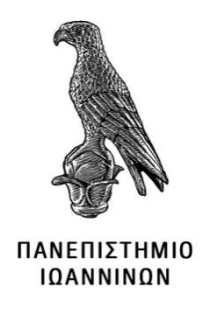

# **ΣΧΟΛΗ ΠΛΗΡΟΦΟΡΙΚΗΣ ΚΑΙ ΤΗΛΕΠΙΚΟΙΝΩΝΙΩΝ ΤΜΗΜΑ ΠΛΗΡΟΦΟΡΙΚΗΣ ΚΑΙ ΤΗΛΕΠΙΚΟΙΝΩΝΙΩΝ**

**ΠΤΥΧΙΑΚΗ ΕΡΓΑΣΙΑ**

# **ΑΝΑΠΤΥΞΗ ΗΛΕΚΤΡΟΝΙΚΟΥ ΚΑΤΑΣΤΗΜΑΤΟΣ MΕ XΡΗΣΗ ΣΥΣΤΗΜΑΤΟΣ ΔΙΑΧΕΙΡΙΣΗΣ ΠΕΡΙΕΧΟΜΕΝΟΥ**

**Θεόδωρος Γράψας**

Επιβλέπων: Νικόλαος Γιαννακέας

Επίκουρος Καθηγητής, ΔΕΠ

Άρτα, Φεβρουάριος, 2024

# **DEVELOPMENT OF E-SHOP USING CONTENT MANAGEMENT SYSTEM (CMS)**

# **Εγκρίθηκε από τριμελή εξεταστική επιτροπή**

Άρτα, 20/02/2024

# **ΕΠΙΤΡΟΠΗ ΑΞΙΟΛΟΓΗΣΗΣ**

1. Επιβλέπων καθηγητής

Νικόλαος Γιαννακέας, Επίκουρος Καθηγητής

2. Μέλος επιτροπής

Αλέξανδρος Τζάλλας, Αναπληρωτής Καθηγητής

3. Μέλος επιτροπής

Δημήτριος Δημόπουλος, Πανεπιστημιακός Υπότροφος

Ο Προϊστάμενος του Τμήματος

Ευριπίδης Γλαβάς,

Καθηγητής, Α' βαθμίδας

Υπογραφή

**©** Γράψας, Θεόδωρος, 2024.

Με επιφύλαξη παντός δικαιώματος. All rights reserved.

# **Δήλωση μη λογοκλοπής**

<span id="page-4-0"></span>Δηλώνω υπεύθυνα και γνωρίζοντας τις κυρώσεις του Ν. 2121/1993 περί Πνευματικής Ιδιοκτησίας, ότι η παρούσα μεταπτυχιακή εργασία είναι εξ ολοκλήρου αποτέλεσμα δικής μου ερευνητικής εργασίας, δεν αποτελεί προϊόν αντιγραφής ούτε προέρχεται από ανάθεση σε τρίτους. Όλες οι πηγές που χρησιμοποιήθηκαν (κάθε είδους, μορφής και προέλευσης) για τη συγγραφή της περιλαμβάνονται στη βιβλιογραφία.

Γράψας, Θεόδωρος

Υπογραφή

# ΠΕΡΙΛΗΨΗ

Στην παρούσα πτυχιακή εργασία, η οποία έχει θέμα την «Ανάπτυξη ηλεκτρονικού καταστήματος με χρήση συστήματος διαχείρισης περιεχομένου» πραγματοποιήθηκε η δημιουργία ενός ηλεκτρονικού καταστήματος. Συγκεκριμένα, το ηλεκτρονικό κατάστημα υλοποιήθηκε με την βοήθεια του συστήματος διαχείρισης περιεχομένου WordPress. το οποίο είναι το πιο δημοφιλές δημοφιλές CMS. Σύμφωνα με τις απαιτήσεις τις πτυχιακής παρέχει την ιδανική πλατφόρμα για τη δημιουργία λειτουργικού και εύχρηστου καταστήματος. Ένα κατάλληλο γραφιστικό θέμα είναι κρίσιμο για την αισθητική και την λειτουργικότητα του καταστήματος, ενώ η ενσωμάτωση εμπορικών προσθέτων εξασφαλίζει τη σωστή λειτουργία των πωλήσεων.

Η διαχείριση περιεχομένου είναι σημαντική για την αποτελεσματική προβολή των προϊόντων, ενώ οι βασικές ρυθμίσεις ασφαλείας διασφαλίζουν την προστασία των δεδομένων των πελατών. Η βελτιστοποίηση της εμπειρίας του χρήστη, με γρήγορη φόρτωση σελίδων και απλούς τρόπους αγοράς, είναι καίριας σημασίας.

Συνοψίζοντας, η διαδικασία ξεκινά με την επιλογή θέματος και την ενσωμάτωση προσθέτων, συνεχίζεται με τη διαχείριση περιεχομένου, τις ρυθμίσεις ασφαλείας, και ολοκληρώνεται με τη βελτιστοποίηση της εμπειρίας του χρήστη. Με αυτήν την προσέγγιση, καθίσταται δυνατή η δημιουργία ενός αξιόπιστου και αποδοτικού ηλεκτρονικού καταστήματος με το WordPress.

<span id="page-5-0"></span>**Λέξεις-κλειδιά**: ηλεκτρονικό κατάστημα, ανάπτυξη λογισμικού, WordPress, σύστημα διαχείρισης περιεχομένου

# ABSTRACT

In the current thesis, which focuses on the "Development of an E-commerce Store Using a Content Management System," the implementation of an online store with the assistance of WordPress requires careful planning and execution. WordPress, being a popular CMS, provides an ideal platform for creating a functional and user-friendly store, aligning with the thesis requirements. A suitable visual theme is crucial for the aesthetics and functionality of the store, while the integration of commercial plugins ensures the proper functioning of sales.

Content management is vital for the effective presentation of products, and fundamental security settings guarantee the protection of customer data. Optimizing the user experience, with fast page loading and straightforward purchasing methods, is of paramount importance.

In summary, the process begins with the selection of a theme and the integration of plugins, continues with content management, security settings, and concludes with optimizing the user experience. This approach enables the creation of a reliable and efficient e-commerce store with WordPress.

**Keywords**: online store, software development, WordPress, content management system

# Περιεχόμενα

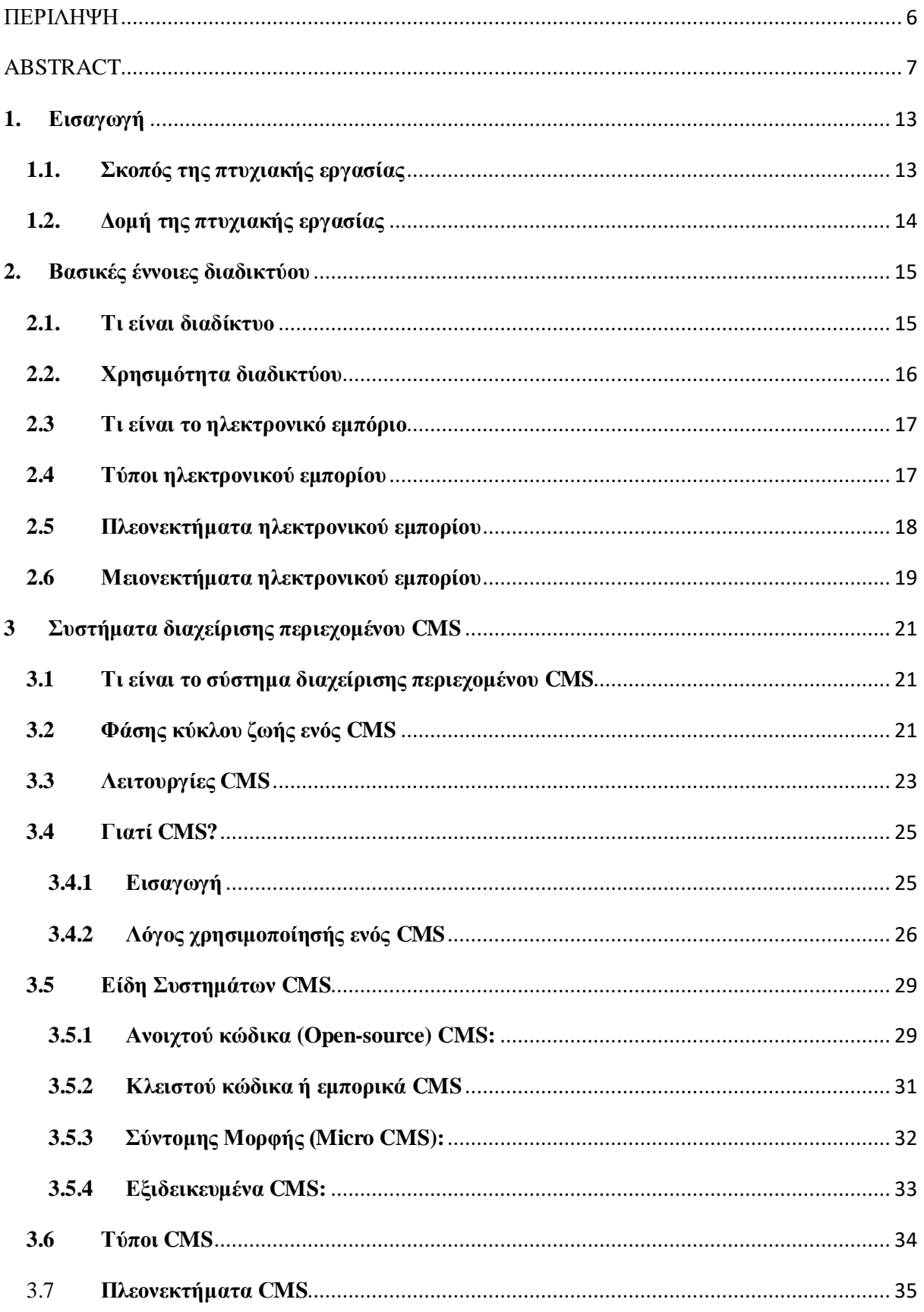

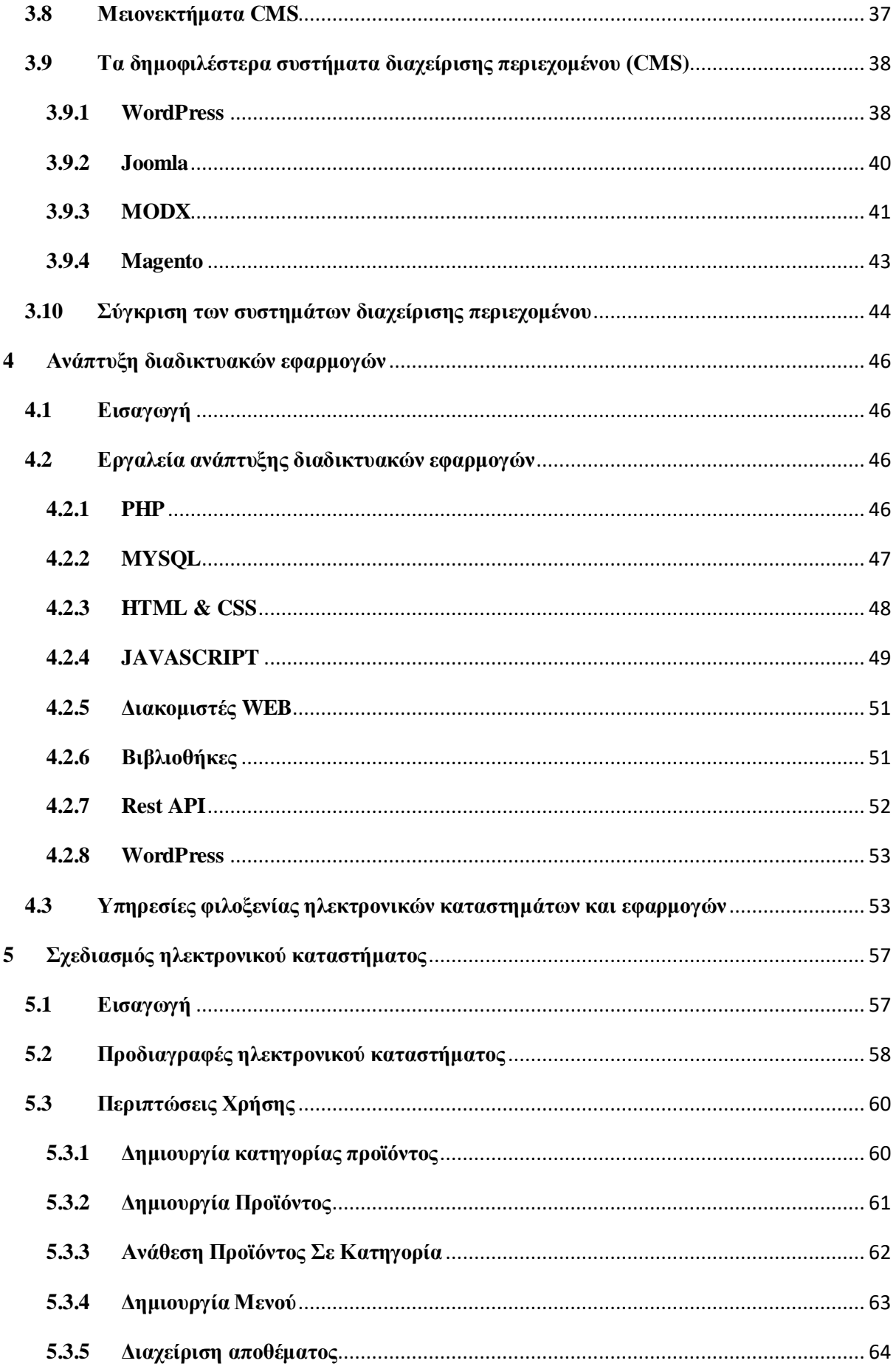

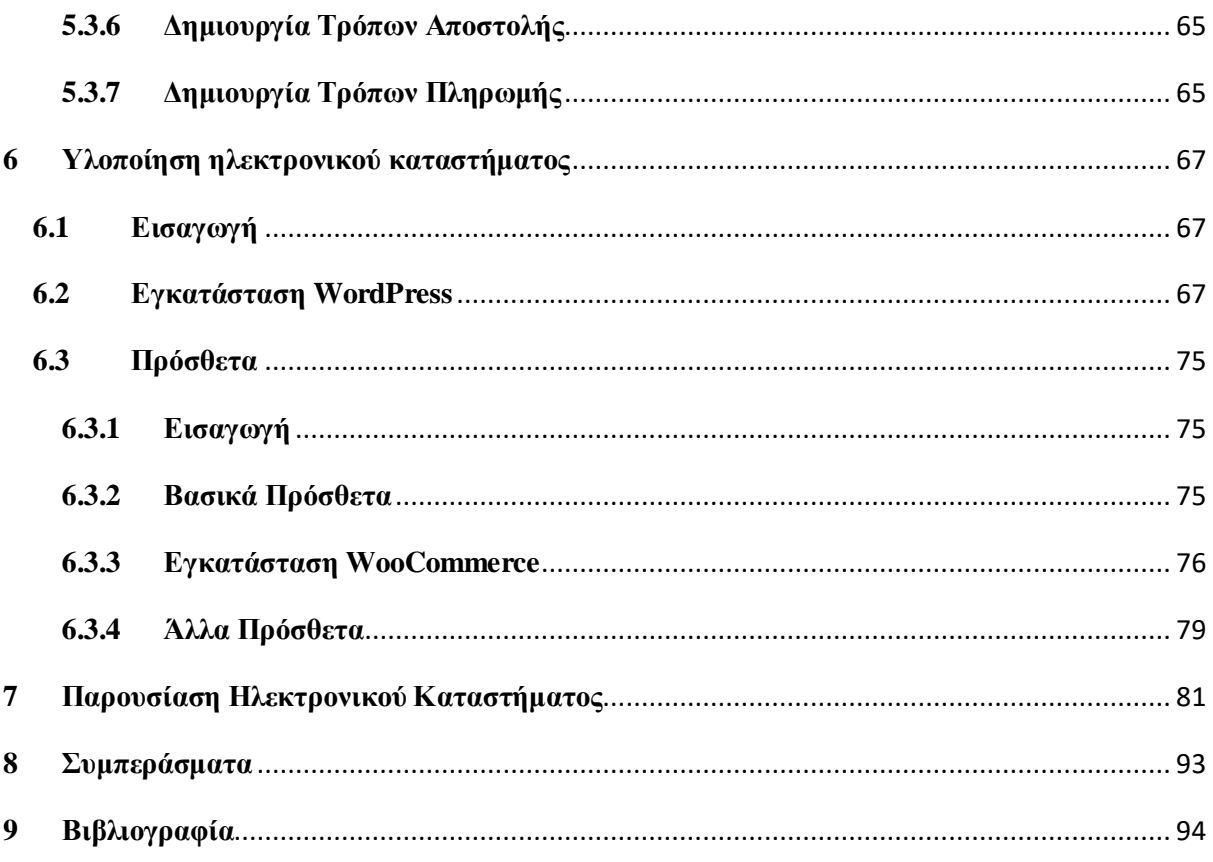

# **Κατάλογος Εικόνων**

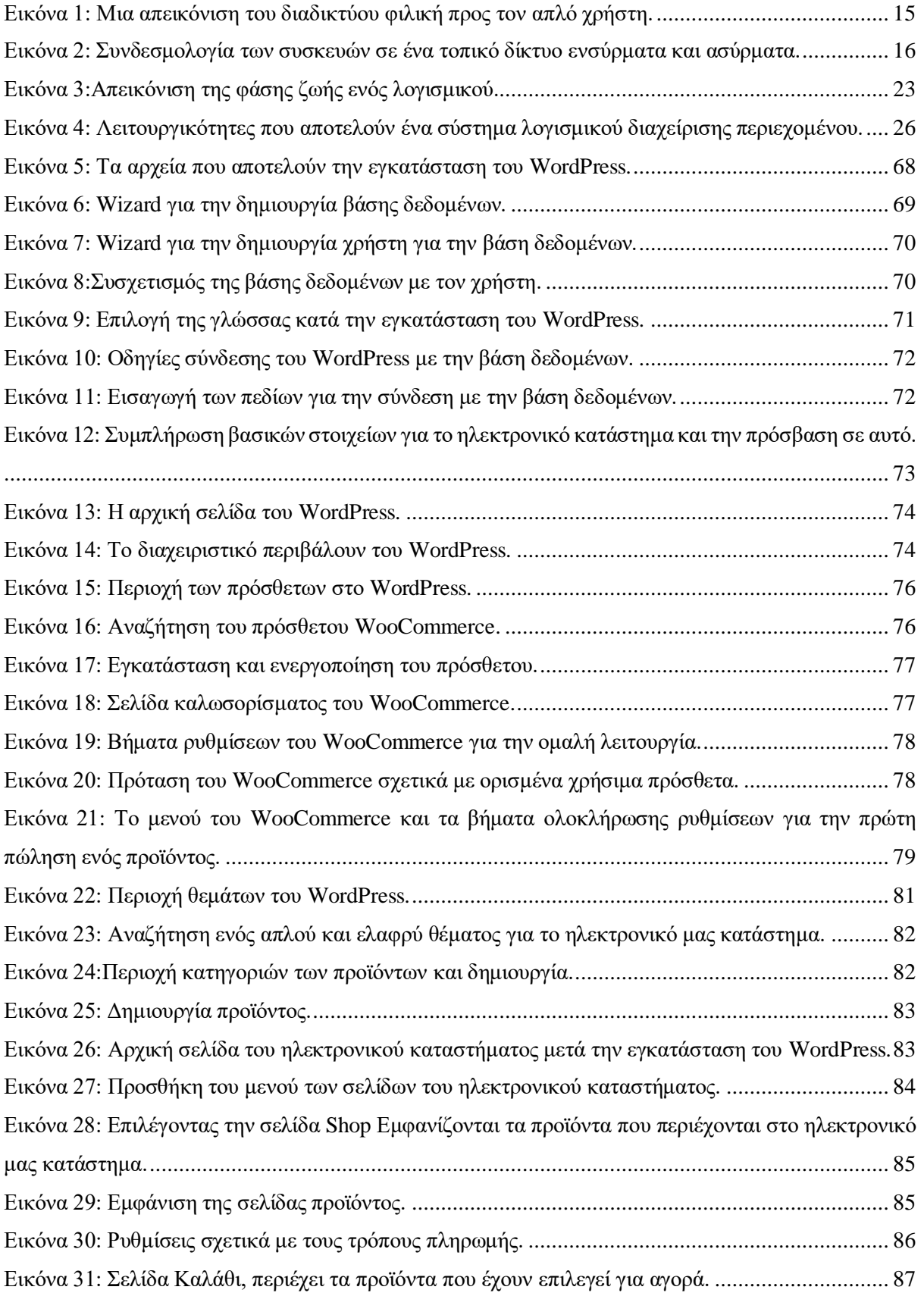

<span id="page-11-0"></span>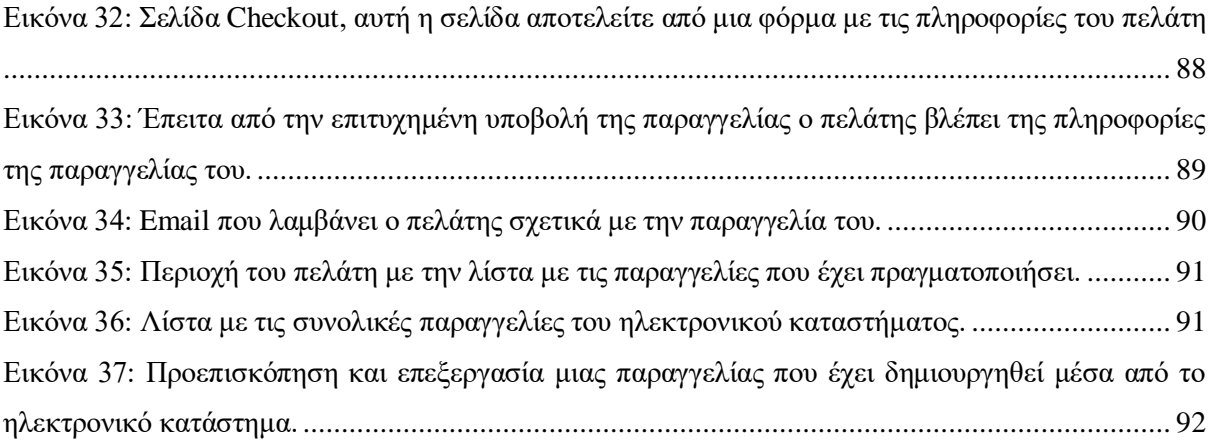

# ΚΕΦΑΛΑΙΟ 1

# 1 Εισαγωγή

# <span id="page-12-0"></span>1.1 Σκοπός της πτυχιακής εργασίας

Στη σημερινή εποχή οι ηλεκτρονικές συσκευές έχουν κατακλείσει την καθημερινότητά μας. Το κάθε σπίτι έχει κατά μέσο όρο ηλεκτρονικών συσκευών για προσωπική χρήση τουλάχιστον δύο συσκευές. Τέτοιες συσκευές είναι ένας προσωπικός ηλεκτρονικός υπολογιστής, ένα προσωπικό κινητό τηλέφωνο καθώς επίσης τελευταία υπάρχει και έντονη χρήση των Smartwatches.

Ύστερα από αρκετό καιρό και αφού έχουν γίνει αυτές οι ηλεκτρονικές συσκευές αναπόσπαστο μέρος της καθημερινότητάς μας, έχει εξοικειωθεί πλέον με αυτές ο καθένας μας, από τις πιο μικρές ηλικίες μέχρι και τις μεγαλύτερες.

Ένας ακόμα λόγος ο οποίος βλέπουμε πως έχουν πλέον ωριμάσει αρκετά οι χρήστες με τις συσκευές αυτές καθώς επίσης και οι τεχνολογίες και το λογισμικό που περιέχεται σε αυτές που πλέον μπορούμε να τις χρησιμοποιήσουμε σαν ταυτότητες, καθώς περιέχουν σε ψηφιακή επίσημη μορφή τα προσωπικά μας έγγραφα, πιστωτικές κάρτες, διπλώματα των οχημάτων μας και άλλα προσωπικά έγγραφα που αποτελούν και αποδεικνύουν την ταυτότητά μας.

Στην συνέχεια και ύστερα από αυτές τις δυνατότητες που μας δίνουν αυτές οι συσκευές, δεν έμεινε κάτι άλλο παρά μόνο η δυνατότητα να κάνουμε πράγματα απομακρυσμένα σαν να ήμαστε στον πραγματικό χώρο, παραδείγματος χάριν σε ένα ηλεκτρονικό κατάστημα το οποίο μπορεί να αντιπροσωπεύει ένα φυσικό κατάστημα ή και όχι.

Σκοπός της παρούσας πτυχιακής εργασίας είναι η ανάπτυξη ενός ηλεκτρονικού καταστήματος στο οποίο θα έχει πρόσβαση ο καθένας από οποιοδήποτε μέρος του πλανήτη κάνοντας, τα ηλεκτρονικά του ψώνια από την προσωπική του συσκευή όπως είναι το κινητό τηλέφωνο ή τον ηλεκτρονικό υπολογιστή του.

13

# <span id="page-13-0"></span>1.2 Δομή της πτυχιακής εργασίας

Η δομή της παρούσας πτυχιακής εργασίας αποτελείται από 7 κεφάλαια. Το πρώτο κεφάλαιο είναι το παρόν κεφάλαιο στο οποίο κάνουμε μια εισαγωγή για το θέμα μας και τι θα ακολουθήσει.

Στο 2<sup>ο</sup> κεφάλαιο γίνεται αναφορά στις βασικές έννοιες του διαδικτύου δηλαδή στα πολύ βασικά πράγματα που το αποτελούν πριν φτάσουμε στις τεχνολογίες που έχουν αναπτυχθεί για να απολαμβάνουμε εμείς σήμερα όλες αυτές τις υπηρεσίες από μια οθόνη.

Στο 3<sup>ο</sup> κεφάλαιο γίνεται αναφορά σε κάποια εργαλεία τα οποία μπορούν να μας φανούν χρήσιμα κατά την ανάπτυξη του ηλεκτρονικού μας καταστήματος. Κάνουμε αναφορά σε έναν τύπο εργαλείων, καθώς επίσης και ποια είναι τα δημοφιλέστερα εργαλεία. Πέρα από την αναφορά των εργαλείων γίνεται και μια σύγκριση αυτών έτσι ώστε να μπορούμε να κάνουμε την επιλογή του σωστού εργαλείου.

Το 4<sup>ο</sup> κεφάλαιο κάνει λόγο γενικά για κάποια εργαλεία και γλώσσες προγραμματισμού που μας βοηθούν στην ανάπτυξη διαδικτυακών εφαρμογών, ένα εργαλείο διαχείρισης περιεχομένου (CMS) και τέλος γίνεται αναφορά στις υπηρεσίες φιλοξενίας ηλεκτρονικών καταστημάτων και εφαρμογών.

Το 5<sup>ο</sup> κεφάλαιο αναπτύσσει τον σχεδιασμό ενός ηλεκτρονικού καταστήματος με την χρήση CMS, τις προδιαγραφές και τις περιπτώσεις χρήσης που προκύπτουν από τις λειτουργείες του ηλεκτρονικού καταστήματος.

Το 6<sup>ο</sup> κεφάλαιο αφορά την υλοποίηση του ηλεκτρονικού καταστήματος, την εγκατάσταση του WordPress σε μια υπηρεσία φιλοξενίας που θα επιλεγεί για τον σκοπό αυτής της πτυχιακής. Κάποιες βασικές ρυθμίσεις του CMS, πρόσθετα που πρέπει να βάλουμε στην εφαρμογή μας έτσι ώστε να μετατρέψουμε σε μια εφαρμογή ηλεκτρονικού εμπορίου καθώς επίσης και κάποια προαιρετικά πρόσθετα που μπορούμε να προσθέσουμε.

Στο 7<sup>ο</sup> κεφάλαιο γίνεται η παρουσίαση του ηλεκτρονικού καταστήματος, μαζί με κάποιε ς λειτουργίες όπως είναι οι πωλήσεις των προϊόντων, οι πληρωμές και οι επιστροφές αυτών.

Τέλος στο 8<sup>ο</sup> κεφάλαιο γίνεται αναφορά στα συμπεράσματα της παρούσας πτυχιακής εργασίας καθώς επίσης και τις μελλοντικές επεκτάσεις που μπορεί να δεχθεί το ηλεκτρονικό κατάστημα.

# ΚΕΦΑΛΑΙΟ 2

# <span id="page-14-0"></span>2 Βασικές έννοιες διαδικτύου

# <span id="page-14-1"></span>2.1 Τι είναι διαδίκτυο

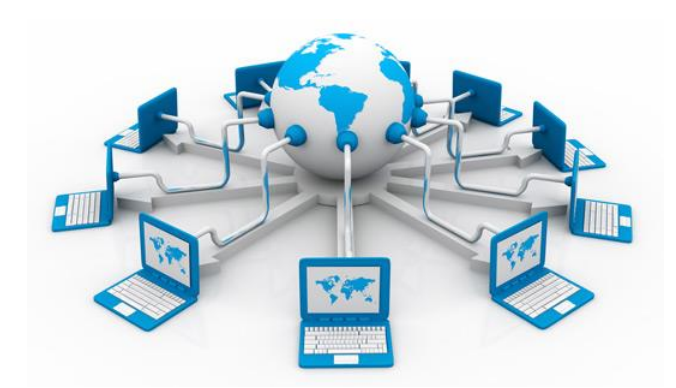

*Εικόνα 1: Μια απεικόνιση του διαδικτύου φιλική προς τον απλό χρήστη.*

Πριν ξεκινήσουμε στο κύριο μέρος της πτυχιακής εργασίας θα κάνουμε αναφορά σε κάποιες βασικές έννοιες τις οποίες βασίζονται όλες οι εφαρμογές των έξυπνων συσκευών και δεν είναι άλλο πέραν του διαδικτύου.

Διαδίκτυο θα ορίζαμε έναν παγκόσμιο δίαυλο επικοινωνίας μέσω του οποίου επικοινωνούν, ανταλλάσσουν πληροφορίες μεταξύ τους οι έξυπνες συσκευές. Συγκεκριμένα οι πληροφορίες που ανταλλάσσουν μπορεί να είναι κείμενο, εικόνες, βίντεο μικρού ή μεγάλου όγκου πληροφοριών το οποίο μπορεί να σταλεί ή να ληφθεί από οποιοδήποτε σημείο του πλανήτη με την προϋπόθεση ότι η συσκευή είναι έξυπνη και είναι συνδεδεμένη στο διαδίκτυο.

Η σύνδεση μεταξύ των έξυπνων συσκευών γίνεται είτε ασύρματα είτε ενσύρματα σε ένα μικρό τοπικό δίκτυο όπου το μικρό τοπικό δίκτυο συνδέεται στο διαδίκτυο. Το διαδίκτυο αποτελείται και αυτό από υποδίκτυα, τα υποδίκτυα συνδέονται μεταξύ τους είτε με υποθαλάσσια καλώδια είτε δορυφορικά.

(Διαδίκτυο, χ.χ.)

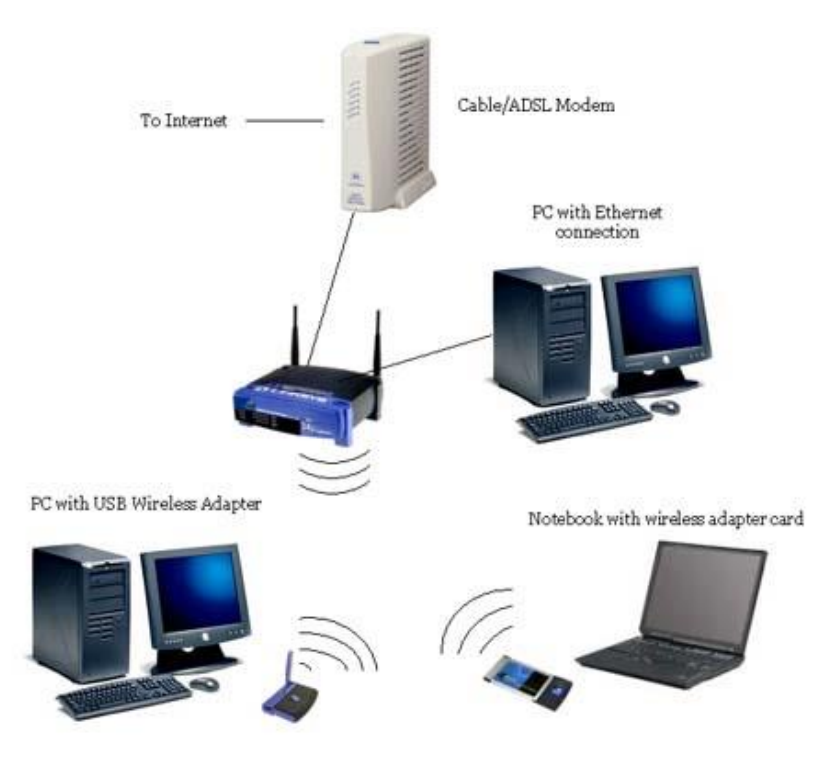

*Εικόνα 2: Συνδεσμολογία των συσκευών σε ένα τοπικό δίκτυο ενσύρματα και ασύρματα.*

# <span id="page-15-0"></span>2.2 Χρησιμότητα διαδικτύου

Σαν χρησιμότητα του διαδίκτυο θα μπορούσαμε να γράφαμε πάρα πολλά θετικά πράγματα αλλά και πολλά άλλα αρνητικά.

Κάποια προνόμια πέρα από την ανταλλαγή δεδομένων συγκεκριμένα θα λέγαμε πως είναι τα εξής:

- Διευκολύνει την ανταλλαγή πληροφοριών, τεχνογνωσίας, πορισμάτων μεταξύ των μελετητών ενός ερευνητικού εργαστηρίου, με σκοπό την ταχύτερη επίλυση διάφορων προβλημάτων έτσι ώστε κάθε ομάδα να μην ξεκινάει από την αρχή μια έρευνα αλλά να συνεχίζει την έρευνα άλλων ομάδων.
- Μειώνει τις αποστάσεις μεταξύ των ανθρώπων καθώς μπορούν να επικοινωνήσουν πολύ εύκολα μέσω φωνής ή βίντεο.
- Βοηθάει στην διάδοση της εκπαίδευσης ακόμα και στις ποιο απομακρυσμένες περιοχές.

 Επιτρέπει την δημιουργία κοινοτήτων έτσι ώστε άνθρωποι με κοινά ενδιαφέροντα να ανταλλάσσουν απόψεις, να αλληλοεπιδρούν ο ένας με τον άλλον έχοντας έναν κοινό στόχο.

Κάποια αρνητικά τις χρήσης του διαδικτύου που προκύπτουν είναι:

- Εθισμός
- Διαταραχές όρασης κατά κύριο λόγο από την πολύωρη χρήση των ηλεκτρονικών συσκευών χωρίς διάλλειμα.
- Σπατάλη αρκετού χρόνου σε αυτό καθώς επίσης και χρήματος σε διάφορες δραστηριότητες.
- Άγχος, θυμό με αποτέλεσμα να οδηγούνται οι χρήστες ακόμα και στην βία.
- Μείωση λειτουργικότητας του χρήστη διότι παραμελούν την προσωπική τους υγεία, διακόπτουν την οποιαδήποτε ενασχόληση τους με κάποιο χόμπι.
- Πιθανή εγκατάλειψη του σχολικού περιβάλλοντος.
- Παραπληροφόρηση

Γενικά παραπάνω αναφέραμε κάποια από τα αρνητικά διότι εάν δεν γίνετε συνετή χρήση αυτού μπορούν να προκύψουν ακόμα περισσότερα.

(Κίνδυνοι από τη χρήση του Διαδικτύου, n.d.)

# <span id="page-16-0"></span>2.3 Τι είναι το ηλεκτρονικό εμπόριο

Το ηλεκτρονικό εμπόριο με λίγα λόγια θα λέγαμε πως είναι η διαδικασία μέσω της οποίας γίνεται η αγορά, πώληση ενός προϊόντος από έναν ηλεκτρονικό υπολογιστή ή μια κινητή συσκευή που έχει πρόσβαση στο διαδίκτυο.

# <span id="page-16-1"></span>2.4 Τύποι ηλεκτρονικού εμπορίου

Ένα ηλεκτρονικό κατάστημα αποτελείται από:

 Φυσικά προϊόντα. Τα φυσικά προϊόντα είναι όλα αυτά τα οποία προμηθευόμαστε από τα φυσικά καταστήματα.

 Ψηφιακά προϊόντα. Τα ψηφιακά προϊόντα αποτελούν συνδρομητικές υπηρεσίες ή γενικός ηλεκτρονικές υπηρεσίες τις οποίες αγοράζει ο καταναλωτής για να έχει πρόσβαση σε ηλεκτρονικό περιεχόμενο.

# <span id="page-17-0"></span>2.5 Πλεονεκτήματα ηλεκτρονικού εμπορίου

Παρακάτω θα κάνουμε αναφορά στα οφέλη που μας προσφέρει ένα ηλεκτρονικό κατάστημα.

Όταν μιλάμε για ηλεκτρονικό εμπόριο δεν έχουμε κάποιον γεωγραφικό προορισμό τον οποίο μας δεσμεύει να αγοράσουμε αλλά αυτό που μας δεσμεύει σε κάποιες περιπτώσεις είναι εάν το στέλνει στον χώρο μας. Καθώς επίσης δεν έχουμε κάποιον περιορισμό σχετικά με την χρονική στιγμή που θέλουμε να αγοράσουμε κάποιο προϊόν καθώς όλα τα ηλεκτρονικά καταστήματα είναι διαθέσιμα στον καταναλωτή 24 ώρες την ημέρα και 7 ημέρες την εβδομάδα.

Ένα ηλεκτρονικό κατάστημα μπορεί να αντιπροσωπεύει ένα φυσικό κατάστημα αλλά μπορεί να αποτελεί και ένα εικονικό αποκλειστικά κατάστημα. Στην περίπτωση του εικονικού η έδρα του καταστήματος μπορεί να είναι ένα σπίτι, μια αποθήκη την οποία οι πελάτες έχουν πρόσβαση μόνο από το ηλεκτρονικό κατάστημα και μόνο, σε αντίθεση με το φυσικό κατάστημα που οι πελάτες μπορούν να αγοράσουν μόνο από το φυσικό κατάστημα.

Απευθύνεται σε ένα μεγάλο εύρος ανθρώπων, για παράδειγμα σε άτομα τα οποία δεν μπορούν για τους δικούς τους λόγους να παρευρίσκονται στο φυσικό κατάστημα για να αγοράσουν κάποιο προϊόν αλλά θέλουν να αγοράσουν.

Ο καταναλωτής μπορεί να κάνει έρευνα αγοράς από το σπίτι του χωρίς να ψάχνει σε φυσικά καταστήματα και να χάνει χρόνο ψάχνοντας για διαθεσιμότητα και τιμές για ένα συγκεκριμένο προϊόν.

Από την πλευρά του καταστήματος κάποια από τα πλεονεκτήματα που προκύπτουν είναι:

- Χαμηλό αρχικό κόστος δημιουργίας επιχείρησης, ηλεκτρονικού καταστήματος. Το ηλεκτρονικό κατάστημα δεν είναι αναγκαίο να αποτελείτε από φυσική αποθήκη ή κατάστημα(drop hipping).
- Πωλήσεις χωρίς γεωγραφικούς περιορισμούς. Ένα ηλεκτρονικό κατάστημα απευθύνεται σε όσους έχουν πρόσβαση στο διαδίκτυο. Με την βοήθεια των διαφημίσεων ένα κατάστημα μπορεί να προσεγγίσει πιθανούς πελάτες από όλο τον κόσμο.
- Στην περίπτωση που το ηλεκτρονικό κατάστημα λειτουργεί με αποθήκη δεν χρειάζεται να υπάρχει μεγάλο απόθεμα. Μεγάλο απόθεμα σε μια αποθήκη σημαίνει ότι ο διαχειριστής πρέπει να επενδύσει ένα μεγάλο ποσό για να αγοράσει τα προϊόντα με τον κίνδυνο να μην πωληθούν.
- Ο διαχειριστής του ηλεκτρονικού καταστήματος μπορεί να δει πιο προϊόν έχει την μεγαλύτερη απήχηση με αποτέλεσμα να διαφημίζει περισσότερο το προϊόν αυτό καθώς επίσης και άλλα αντίστοιχα προϊόντα με σκοπό τις μεγαλύτερες πωλήσεις και ένα μεγαλύτερο κέρδος για το ηλεκτρονικό κατάστημα.
- Ένα άλλο πλεονέκτημα είναι πως ο διαχειριστής μπορεί να προσλάβει υπαλλήλους από όλον τον κόσμο, όπου το κόστος ζωής είναι χαμηλό με αποτέλεσμα τα χαμηλά έξοδα για την επιχείρηση. Επίσης του δίνει την δυνατότητα να ξεκινήσει το ηλεκτρονικό κατάστημα χωρίς κάποιον υπάλληλο και να προσλάβει όποτε αυτός το έχει ανάγκη σε σχέση με ένα φυσικό κατάστημα.

# <span id="page-18-0"></span>2.6 Μειονεκτήματα ηλεκτρονικού εμπορίου

Στην συνέχεια θα αναφέρουμε κάποια από τα βασικά μειονεκτήματα που προκύπτουν από το ηλεκτρονικό εμπόριο:

- Σε περίοδο downtime δεν μπορεί κανένας να χρησιμοποίηση το ηλεκτρονικό κατάστημα. Όπως και τα φυσικά καταστήματα έτσι και τα ηλεκτρονικά ενδέχεται να χρειαστεί κάποιο χρονικό διάστημα να μην είναι διαθέσιμα προς τον καταναλωτή με την αιτιολογία ότι μπορεί να γίνεται κάποια συντήρηση στον πάροχο φιλοξενίας του ηλεκτρονικού καταστήματος ή να γίνεται κάποια διεργασία στο ίδιο το ηλεκτρονικό κατάστημα. Στην χειρότερη περίπτωση άλλη μια αιτία που μπορεί το ηλεκτρονικό κατάστημα να μην είναι διαθέσιμο είναι να προκύψει κάποιο πρόβλημα σε αυτό με αποτέλεσμα να είναι αρκετή ώρα σε κατάσταση downtime μέχρι να βρεθεί το πρόβλημα και να επιλυθεί.
- Ένα άλλο προφανές μειονέκτημα που προκύπτει αλλά σχεδόν όλα τα ηλεκτρονικά καταστήματα έχουν μεριμνήσει είναι ότι ο καταναλωτής δεν μπορεί να δοκιμάσει το προϊόν που αγοράζει. Η λύση σε αυτό το πρόβλημα είναι πως τα περισσότερα ηλεκτρονικά καταστήματα παρέχουν την δυνατότητα εντός ενός χρονικού διαστήματος ο πελάτης να επιστρέψει είτε δωρεάν το προϊόν που αγοράσει είτε με δικά του έξοδα για να πάρει πίσω τα χρήματα του είτε να αλλάξει το προϊόν με κάποιο άλλο.

(Τι είναι το ηλεκτρονικό εμπόριο; , n.d.)

(Ηλεκτρονικό εμπόριο: οφέλη και κίνδυνοι, n.d.)

# ΚΕΦΑΛΑΙΟ 3

# <span id="page-20-0"></span>3 Συστήματα διαχείρισης περιεχομένου CMS

# <span id="page-20-1"></span>3.1 Τι είναι το σύστημα διαχείρισης περιεχομένου CMS

Σύστημα διαχείρισης περιεχομένου CMS (Content Management System) είναι ένα λογισμικό ανοιχτού ή κλειστού κώδικα το οποίο δημιουργήθηκε για την εύκολη διαχείριση και έλεγχο ενός ιστότοπου. Την διαχείριση του περιεχομένου την κάνει ο διαχειριστής του ιστότοπου ή οι χρήστες που θα ορίσει ο διαχειριστής καθώς επίσης και τους ρόλους του κάθε χρήστη.

Η διαχείριση του περιεχομένου καθώς επίσης και οι αλλαγές γίνονται σε πραγματικό χρόνο βοηθώντας τον διαχειριστή ή τους χρήστες να καταλήξουν άμεσα σε μια αλλαγή του περιεχομένου. Επίσης η διαχείριση μπορεί να γίνει από οποιοδήποτε σημείο του πλανήτη και συσκευή που έχει πρόσβαση στο διαδίκτυο με την βοήθεια ενός φυλλομετρητή (Browser), χωρίς εξειδικευμένα εργαλεία τα οποία απαιτούν κάποιο είδους τεχνογνωσίας για να τα χρησιμοποίηση ο απλός χρήστης

Το περιεχόμενο που μπορεί να διαχειριστή κάποιος μέσα από το σύστημα διαχείρισης περιεχομένου όπως αναφέρουμε παραπάνω μπορεί να είναι κείμενο, εικόνες, βίντεο ή διάφορα έγγραφα σε σχεδόν οποιαδήποτε μορφή.

# <span id="page-20-2"></span>3.2 Φάσης κύκλου ζωής ενός CMS

Οι φάσης κύκλου ζωής ενός CMS είναι ένα τμήμα με το οποίο περιγράφεται οι διαδικασίες με τις οποίες αναπτύσσεται ένα σύστημα διαχείρισης περιεχομένου, από την ανάπτυξη του έως την επεκτασιμότητα, συντήρηση του.

Παρακάτω θα αναφέρουμε με περισσότερες λεπτομέρειες αυτές τις διαδικασίες:

# **1. Στόχοι και απαιτήσεις**

Αρχικά είναι σημαντικό να προκαθορίσουμε τους στόχους και τις απαιτήσεις του συστήματος που θέλουμε να υλοποιήσουμε έτσι ώστε να προβλέψουμε όσα περισσότερά προβλήματα μπορεί να προκύψουν.

#### **2. Αξιολόγηση και επιλογή**

Είναι η διαδικασία με την οποία ύστερα από ανάλυση των καταγεγραμμένων στόχων όπως είπαμε παραπάνω προκύπτει η διαδικασία αξιολόγησης των απαιτήσεων με σκοπό την σωστή επιλογή των κατάλληλων τεχνολογιών που παρέχει ένα CMS και τα εργαλεία με τα οποία θα υλοποιηθεί.

### **3. Ανάπτυξη και επέκταση**

Στην συνέχεια και αφού έχει γίνει η αξιολόγηση και επιλογή των εργαλείων, ξεκινάει η φάση αυτή της ανάπτυξης η οποία μπορεί να είναι η περισσότερο χρονοβόρα από τις παραπάνω που αναφέραμε καθώς οι χρόνοι ανάπτυξης ενός συστήματος εξαρτώνται από πολλούς παράγοντες, παραδείγματος χάριν τα προβλήματα τα οποία θα προκύψουν κατά την διάρκεια τις ανάπτυξης ή το ανθρώπινο δυναμικό που θα ασχοληθεί με την ανάπτυξη.

#### **4. Αύξηση και επεκτασιμότητα**

Έπειτα αφού ολοκληρωθεί η ανάπτυξη του συστήματος διαχείρισης περιεχομένου μπαίνει με σε μια διαδικασία κανονικής λειτουργίας με σκοπό ο πελάτης να αρχίσει να χρησιμοποιεί την πλατφόρμα και όπου τίθεται θέμα βελτίωσης προσθήκη λειτουργικότητας να επέμβει η ομάδα ανάπτυξης και να συμπλήρωση την λειτουργικότητα.

## **5. Πλήρως ενσωμάτωση CMS**

Τέλος στην περίπτωση που το σύστημα δεν χρειάζεται κάποια διόρθωση ή επέκταση τότε περνάει στην φάση της ενσωμάτωσης. Αυτή η φάση είναι και η τελική για το σύστημα διαχείρισης, πλέον ο πελάτης έχει προσαρμόσει όλες τις διαδικασίες μιας επιχείρησης με το σύστημα. Σε αντίθετη περίπτωση το σύστημα ξανά περνάει από όλες τις φάσης που καταγράψαμε μέχρι να πληροί όλες τις προϋποθέσεις και να περάσει στην ενσωμάτωση.

22

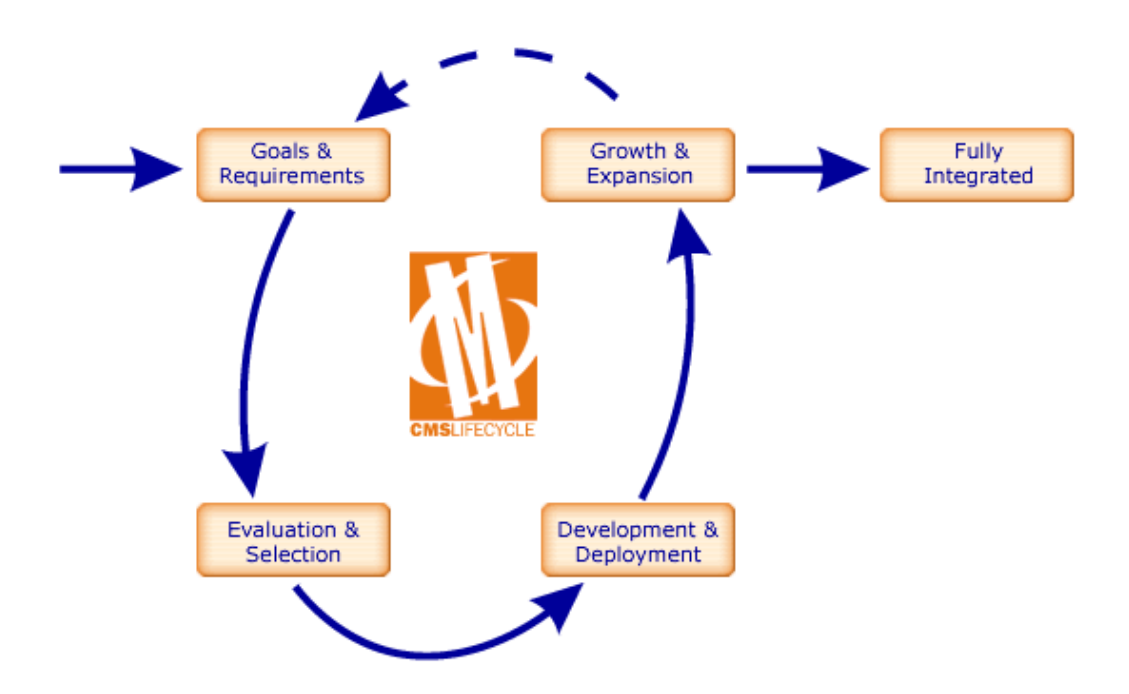

*Εικόνα 3:Απεικόνιση της φάσης ζωής ενός λογισμικού.*

# <span id="page-22-1"></span><span id="page-22-0"></span>3.3 Λειτουργίες CMS

Στο παρόν υποκεφάλαιο θα αναλύσουμε τις λειτουργίες που διέπουν τα συστήματα διαχείρισης περιεχομένου τα οποία θα λέγαμε πως είναι κοινά εάν όχι σε όλα στα περισσότερα συστήματα, σχετικά με τις διαφοροποιήσεις θα μιλήσουμε σε επόμενο κεφάλαιο. Τα βασικά χαρακτηριστικά που ταυτοποιούν ένα σύστημα διαχείρισης περιεχομένου είναι:

## **Σύστημα σύνταξης**

Το σύστημα σύνταξης ενός CMS είναι ένα εργαλείο το οποίο βοηθάει τον μέσο χρήστη να δημιουργήσει περιεχόμενο, να το τροποποίηση και να το διαγράψει. Σε αντίθετη περίπτωση θα έπρεπε ένας προγραμματιστής να παρέμβει έτσι ώστε να κοινοποιηθεί το περιεχόμενο.

Ένα σύστημα σύνταξης δίνει την δυνατότητα στον μέσο χρήστη να συμπληρώσει διάφορα πεδία τα οποία παρέχουν παραπάνω πληροφορία χωρίς παρέμβαση ενός προγραμματιστή. Το περιεχόμενο αποθηκεύεται σε ένα κεντρικό σημείο με όλες τις πληροφορίες που έχουν δοθεί από τον δημιουργό περιεχομένου και μπορεί να φιλτραριστεί μεταξύ διαφόρων πεδίων όπως είναι το όνομα του δημιουργού, την

ημερομηνία σύνταξης του, την ημερομηνία επεξεργασίας του καθώς επίσης και πολλά άλλα πεδία.

## **Σύστημα διαχείρισης**

Το σύστημα διαχείρισης αποτελεί αυτά τα βοηθητικά εργαλεία τα οποία μας βοηθούν στην σωστή διαχείριση και οργάνωση της ιστοσελίδας μας ή του ηλεκτρονικού καταστήματος διαχωρίζοντας το σε μικρές ενότητες. Οι ενότητες αυτές αποτελούν διάφορες ενότητες περιεχομένου τα οποία σπάζοντας τα σε μικρά τα καθιστά εύκολα στην διαχείριση, επίσης αποτελούν είτε στατική πληροφορία είτε δυναμική πληροφορία από μια άλλη πηγή του διαδικτύου. Ένα παράδειγμα ενοτήτων που θα μπορούσαμε να δώσουμε είναι το (Header menu, Footer menu, Right Sidebar, Left sidebar, Main content)

### **Σύστημα αυτοματοποίησης ροών εργασιών**

Το σύστημα διαχείρισης των ροών εργασιών αποτελείται από αρκετές εργασίες τις οποίες πρέπει να κάνει το σύστημα διαχείρισης περιεχομένου για να είναι ένα χρήσιμο εργαλείο για έναν πελάτη. Αναλυτικότερα θα λέγαμε πως είναι κάποιες εργασίες έτοιμες για την εξυπηρέτηση διάφορων εργασιών, κάποιες σημαντικές εργασίες τις οποίες πρέπει να εξυπηρετεί ένα σύστημα διαχείρισης περιεχομένου είναι ο:

- διαχωρισμός των χρηστών του συστήματος σε ρόλους με αποτέλεσμα ο κάθε χρήστης να του δίνεται η δυνατότητα να παρεμβαίνει στο σύστημα μόνο για τις διεργασίες που έχει εξουσιοδοτηθεί καθώς το περιεχόμενο το οποίο ετοιμάζεται για κοινοποίηση μπορεί να χρειαστεί να συνταχθεί και να επιμεληθεί από παραπάνω από ένα άτομα.
- Στην περίπτωση ενός ηλεκτρονικού καταστήματος μια άλλη αυτοματοποιημένη ροή εργασίας είναι κατά την διάρκεια δημιουργίας μιας παραγγελίας από έναν πελάτη η αυτόματη δέσμευση του αποθέματος. Αυτό έχει σαν αποτέλεσμα ο πελάτης όταν μπαίνει να παραγγείλει ένα προϊόν να είναι ενημερωμένος για το διαθέσιμο προϊόν και κατ' επέκταση για την διαθεσιμότητα του.
- Την αυτόματη ενημέρωση του πελάτη στην περίπτωση που ο διαχειριστής του ηλεκτρονικού καταστήματος αλλάξει την κατάσταση της παραγγελίας του.
- Αυτά τα συστήματα έχουν την ευελιξία να επικοινωνούν και με άλλες πλατφόρμες όπως μπορεί να είναι η πλατφόρμα της ταχυδρομικής που θα αναλάβει την αποστολή μιας παραγγελίας στον πελάτη ή την αυτόματη παραγγελία αποθέματος του καταστήματος προς τον προμηθευτή.
- Ένα άλλο πολύ σημαντικό το οποίο εξυπηρετεί το σύστημα αυτοματοποίησής ροών εργασιών είναι ότι κρατάει ιστορικό για την οποιαδήποτε ενέργεια ενός χρήστη μέσα στο σύστημα με αποτέλεσμα να υπάρχει απόλυτος έλεγχος. Ένα σενάριο στο οποίο είναι χρήσιμο το ιστορικό είναι στην περίπτωση που πάει κάτι στραβά με την πλατφόρμα από λάθος μεταχείρισής οι διαχειριστές μπορούν να ανακτήσουν τις προηγούμενες αλλαγές με αποτέλεσμα να λυθεί το οποιοδήποτε πρόβλημα σε πολύ μικρό χρονικό διάστημα.

Όλες αυτές οι εργασίες και πολλές άλλες γλυτώνουν πολύ χρόνο από τους διαχειριστές ή ακόμα και από τους πελάτες και επίσης μειώνονται τα περιθώρια μεταφοράς λάθους πληροφορίας.

(CMS – Συστήματα Διαχείρισης Περιεχομένου )

# <span id="page-24-0"></span>3.4 Γιατί CMS?

#### <span id="page-24-1"></span>3.4.1 Εισαγωγή

Γιατί κάποιος να επιλέξει ένα σύστημα διαχείρισης περιεχομένου ή να βασίσει την ανάπτυξη του ηλεκτρονικού καταστήματος του πάνω σε ένα σύστημα CMS?

Όλα τα παραπάνω που αναφέραμε στην παρούσα πτυχιακή εργασία είναι κάποια από τις βασικές λειτουργίες τις οποίες μπορεί να παρέχει ένα σύστημα διαχείρισης περιεχομένου.

Παρακάτω θα αναφέρουμε ακόμα κάποιες λειτουργικότητες οι οποίες προσφέρονται αλλά είναι πιο αντιληπτές από τον μέσο χρήστη ή ο χρήστης μπορεί να παρέμβει σε αυτές χωρίς κάποιες ιδιαίτερες προγραμματιστικές γνώσεις.

25

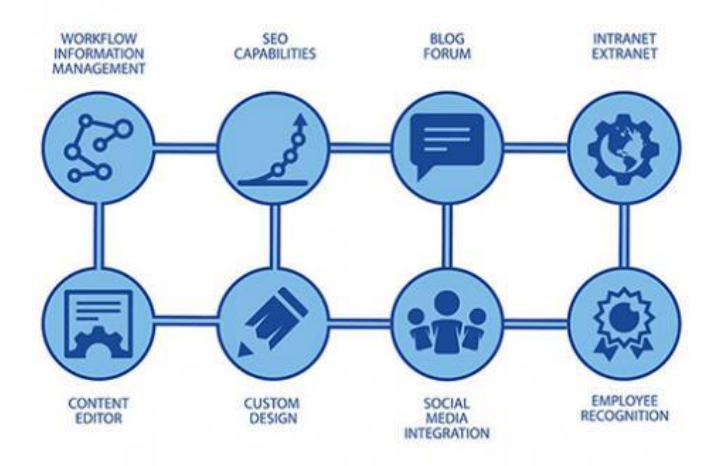

*Εικόνα 4: Λειτουργικότητες που αποτελούν ένα σύστημα λογισμικού διαχείρισης περιεχομένου.*

### <span id="page-25-1"></span><span id="page-25-0"></span>3.4.2 Λόγος χρησιμοποίησής ενός CMS

Μια από τις βασικότερες λειτουργίες για τις οποίες μπορεί κάποιος να επιλέξει ένα σύστημα διαχείρισης περιεχομένου είναι η δυνατότητα που του προσφέρει να αλλάζει μόνος του δυναμικά το περιεχόμενο σε μια ιστοσελίδα ή σε ένα ηλεκτρονικό κατάστημα χωρίς την βοήθεια κάποιου εξειδικευμένου ή χωρίς να έχει ο ίδιος προγραμματιστικές γνώσεις. Για την σύνταξη ενός άρθρου ή για την κατοχύρωση ενός νέου προϊόντος μπορεί να συμμετέχουν από ένας έως πολλοί χρήστες για την δημιουργία, επεξεργασία, διόρθωση, προσθήκη διάφορών χαρακτηριστικών και επιμέλεια πριν την δημοσιοποίηση του από διαφορετικά σημεία του κόσμου για τον κάθε έναν χρήστη.

#### **Βελτιστοποίηση Αναζήτησης(Seo)**

Η βελτιστοποίηση αναζήτησης είναι μια διαδικασία με την οποία προσθέτουμε για ένα προϊόν ή ένα άρθρο κάποιες λέξεις κλειδιά με σκοπό αυτός που ψάχνει κάτι σχετικό να του εμφανίσει το προϊόν ή το άρθρο μας στα πρώτα αποτελέσματα μιας μηχανής αναζήτησης όπως είναι η Google. Ένα CMS παρέχει την δυνατότητα είτε από προεπιλογή είτε με την εγκατάσταση κάποιου πρόσθετου να προσθέσουμε αυτές τις λέξεις κλειδιά αντικείμενο που θέλουμε να κάνουμε δημοσιοποίηση.

#### **Φόρουμ Ιστολογίου (Blog Forum)**

Τα συστήματα αυτά δίνουν την δυνατότητα στον διαχειριστή του συστήματος διαχείρισης περιεχομένου να προσθέσει κάποιο Φόρουμ κάτω από ένα προϊόν ή από ένα άρθρο με αποτέλεσμα να δώσει την δυνατότητα μιας δια δραστικότητας κάτω από το συγκεκριμένο αντικείμενο μεταξύ των ενδιαφερόμενων χρηστών να ανταλλάσσουν τις απόψεις, γνώμες ή ακόμα και τον σχολιασμό. Επίσης ένα φόρουμ μπορεί να είναι ανεξάρτητο από ένα άρθρο ή προϊόν δημιουργώντας θέματα και σχολιάζοντάς τα από τους ενδιαφερόμενους χρήστες.

## **Συντάκτης περιεχομένου(Content Editor)**

Ένας συντάκτης περιεχομένου αποτελεί το βασικό εργαλείο διότι χωρίς αυτό δεν μπορεί να συνταχθεί περιεχόμενο. Ένας συντάκτης κειμένου δίνει την δυνατότητα στον χρήστη να συντάξει το περιεχόμενο του με πληθώρα από εργαλεία, κάποια από αυτά είναι:

- o Bold
- o Italic
- o Link
- o Align left,right,center
- o Heading(h1)
- $\circ$  Subheadings(h2,h3,h4)
- $o$  Paragraph $(p)$
- o Unordered List
- o Ordered List
- o Tables
- o Image
- o Video

# **Προσαρμοσμένη σχεδίαση(Custom Design)**

Ο διαχειριστής της πλατφόρμας έχει την δυνατότητα με τα διάφορα εργαλεία που παρέχουν τα συστήματα διαχείρισης περιεχομένου να σχεδιάσει μια σελίδα με εργαλεία που δεν χρειάζονται προγραμματιστικές γνώσεις, παραδείγματος χάριν μπορεί με drag and drop ενός component να προσθέσει ένα κουμπί, μια παράγραφο με το κείμενο που επιθυμεί, ακόμα και να δημιουργήσει εύκολα και γρήγορα φόρμα να προσθέσει εικόνες και βίντεο σε ένα πολύ φιλικό περιβάλλον για τον χειριστή.

CMS Intranet(https://www.exoplatform.com/blog/cms-intranet#what-is-cms-intranet)

Το CMS Intranet είναι ένα σύστημα διαχείρισης περιεχομένου για εσωτερικά δίκτυα. Η συγκεκριμένη λειτουργικότητα παρέχει:

- o Εργαλεία με σκοπό την δημιουργία, επεξεργασία και διαχείριση περιεχομένου.
- o Συνεργασία, ανταλλαγή πληροφοριών και δημιουργία συνεργατικών χώρων εργασίας.
- o Διαχείριση εγγράφων, ημερολόγιο και ανακοινώσεις.
- o Έμφαση στην οργάνωση.
- o Εργαλεία κοινωνικής δικτύωσης και αλληλεπίδρασης μεταξύ των χρηστών.
- o Μηχανισμούς ασφαλείας για προστασία του δικτύου και του περιεχομένου.
- o Την εύκολη πρόσβαση σε πληροφορίες και ανταλλαγή ιδεών.
- Social Media Integration

Σκοπός των Social Media Integration είναι η διασύνδεση πολλών πλατφορμών κοινωνικής δικτύωσης. Αυτή η λειτουργικότητα δίνει την δυνατότητα στους χρήστες τις πλατφόρμας να μοιράζονται και να προωθούν το περιεχόμενο που επιθυμούν άρθρα, αναρτήσει, περιεχόμενο το οποίο είναι ανεβασμένο στο CMS στις πλατφόρμες κοινωνικής δικτύωσης.

Παρέχονται κουμπιά στους χρήστες τις πλατφόρμας τα οποία μπορούν να προστεθούν στο CMS με αποτέλεσμα την κοινοποίηση του περιεχομένου.

Τέλος η λειτουργικότητα αυτή μπορεί να αυξήσει την επισκεψιμότητα της πλατφόρμας καθώς μπορεί να εκτεθεί από αρκετούς χρήστες περιεχόμενο με εύκολο τρόπο. Επίσης μπορεί να βοηθήσει στην παρακολούθηση των δεδομένων και των στατιστικών της πλατφόρμας.

Employ Recognition

Η προσφορά του Employ Recognition στο CMS δίνει την δυνατότητα αναγνώρισης των εργαζόμενων σε μια οργάνωση για την προσφορά και τις επιδόσεις τους και τις αξίες που προσφέρουν σε μια επιχείρηση. Η συγκεκριμένη λειτουργικότητα μπορεί είτε να αναπτυχθεί από την αρχή είτε να εγκατασταθεί ένα πρόσθετο plugin στο CMS.

Αναλυτικότερα οι διαχειριστές του CMS ή τα εξουσιοδοτημένα μέλη μπορούν να διαχειριστούν αυτήν την λειτουργικότητα και μπορούν να:

- o Καταγράψουν επιδόσεις χρηστών.
- o Δημιουργήσουν κατηγορίες επιβραβεύσεων.
- o Παρέχουν ανατροφοδότηση.
- Workflow Information Management

Το Workflow Information Management είναι υπεύθυνο στην διαχείριση της πληροφορίας αλλά και των διαδικασιών σε έναν οργανισμό. Ειδικότερα είναι υπεύθυνο για:

- o Καθορσιμό
- o Παρακολούθηση
- o Βελτιστοποίηση

Των διαδικασιών μιας εργασίας και την ροή της πληροφορίας μέσα σε έναν οργανισμό.

Εξουσιοδοτημένοι χρήστες μπορούν να διαχειριστούν τις διαδικασίες εργασίας και την ροή των πληροφοριών μέσω του της πλατφόρμας του CMS.

Τέλος διευκολύνει την αυτοματοποίηση των διαδικασιών, την εξοικονόμηση χρόνου και ειδικότερα πόρων με σκοπό την γρήγορη αποτελεσματικότητα και την ακρίβεια των εργασιών αυτών. Παραδείγματος χάριν ένα εξουσιοδοτημένο προσωπικό του επιτρέπεται η οργάνωση και η διαχείριση διαδικασιών εργασίας, επίσης του επιτρέπεται η παρακολούθηση αναφορών για την πρόοδο των εργασιών που εκτελούνται από μεγάλο αριθμό υπαλλήλων, τις προθεσμίες για τις οποίες βρίσκονται αυτήν την στιγμή και τις επιδόσεις των χρηστών.

(CMS oρισμός και χρησιμότητα , n.d.)

# <span id="page-28-0"></span>3.5 Είδη Συστημάτων CMS

Τα συστήματα Content Management System(CMS) κατηγοριοποιούνται με διάφορα κριτήρια, κάποια βασικές κατηγορίες συστημάτων CMS είναι:

#### <span id="page-28-1"></span>3.5.1 Ανοιχτού κώδικα (Open-source) CMS:

Η συγκεκριμένη κατηγορία συστημάτων CMS είναι μια κατηγορία λογισμικού τα οποία ο κώδικάς τους διατίθενται δωρεάν για το κοινό. Οι χρήστες που επιλέγουν να χρησιμοποιήσουν την

συγκεκριμένη κατηγορία λογισμικού έχουν την δυνατότητα να τροποποιήσουν τον κώδικα ανάλογα τις ανάγκες και τις απαιτήσεις του έργου που αναπτύσσουν. Λογισμικό το οποίο ανήκει στην συγκεκριμένη κατηγορία είναι το WordPress, το Joomla και το Drupal.

#### **Πλεονεκτήματα**

- **Ελευθερία και ευελιξία**: Ο κώδικα ανοιχτού κώδικα είναι ελεύθερος και προσβάσιμος σε όλους. Ο χρήστης δεν χρειάζεται να πάρει κάποια άδεια από τον κάτοχο ή να αγοράσει επί πληρωμή κάποια άδεια χρήσης. Έχει την δυνατότητα να τον χρησιμοποιήσει για τις δικές του ανάγκες και να τον προσαρμόσει.
- **Κοινότητα υποστήριξης:** Η κοινότητα αυτών των λογισμικών είναι πολύ μεγάλη για τον λόγο ότι αυτά τα λογισμικά είναι ελεύθερα με αποτέλεσμα να έχουν πολλούς χρήστες και μεγάλη βοήθεια από άλλους χρήστες για πιθανά προβλήματα του λογισμικού. Επίσης από την στιγμή που δίνεται ο κώδικας χωρίς κάποια άδεια χρήσης υπάρχουν πολλοί προγραμματιστές οι οποίοι συμβάλουν με σκοπό να αναπτύξουν αρκετά πρόσθετα καλύπτοντας σχεδόν όλες τις ανάγκες των πιθανών χρηστών.
- **Κόστος:** όπως αναφέραμε παραπάνω τα λογισμικά αυτά παρέχονται δωρεάν, αυτό έχει ως αποτέλεσμα και τα έξοδα συντήρησής να είναι πολύ μικρά. Τα κόστη τα οποία μπορεί να προκύψουν είναι από διάφορα πρόσθετα τα οποία τα έχουν αναπτύξει και τα παρέχουν στην κοινότητα επί πληρωμή.
- **Ασφάλεια:** Τα ανοιχτά λογισμικά αναπτύσσονται και βελτιώνονται σε συχνή περίοδο από μια μεγάλη κοινότητα καλύπτοντας άμεσα πιθανά προβλήματα ασφαλείας που μπορεί να προκύψουν.

#### **Μειονεκτήματα**

- **Υποστήριξη:** Σε αντίθετη περίπτωση με τα πλεονεκτήματα της μεγάλης κοινότητας ένα CMS ανοιχτού λογισμικού μπορεί να εξαρτάται η υποστήριξή του μόνο από την κοινότητα, εάν η κοινότητα ελαχιστοποιηθεί για κάποιο λόγο ή σταματήσει να αναπτύσσει και συντηρεί το λογισμικό αυτό τότε το CMS αυτό μπορεί να γίνει αναξιόπιστό με αποτέλεσμα να σταματήσει να προτιμάτε από τους πιθανούς πελάτες.
- **Προσαρμογές:** Στην περίπτωση που ένας χρήστης χρειαστεί να παρέμβει στην λειτουργικότητα του CMS ακόμα και για μικρές παρεμβάσεις ενδέχεται να χρειαστεί αρκετό χρόνο και τεχνογνωσία ή και προγραμματιστικές ικανότητες για να πετύχει το αποτέλεσμα που επιθυμεί.
- **Ασφάλεια:** Η συγκεκριμένη φύση του ανοιχτού κώδικα του οποίο είναι προσβάσιμος στον καθένα καθιστά το λογισμικό ευάλωτο καθώς ο πιθανός επιτιθέμενος έχει γνώση για τον κώδικα τον οποίο θέλει να αποκτήσει πρόσβαση. Είναι απαραίτητο από τον χρήστη να ενημερώνει με τις πρόσφατες βιβλιοθήκες το λογισμικό για να αποφύγει τέτοιου είδους επιθέσεις.
- **Ποιότητα:** Η ποιότητα του λογισμικού εξαρτάται από την ικανότητα των προγραμματιστών.

### <span id="page-30-0"></span>3.5.2 Κλειστού κώδικα ή εμπορικά CMS

Τα CMS κλειστού κώδικα είναι λογισμικά διαχείρισης περιεχομένου τα οποία ο πηγαίος κώδικας τους δεν είναι διαθέσιμος και προσβάσιμος δημόσια στο ευρύ κοινό. Αυτό έχει ως αποτέλεσμα οι χρήστες να μην έχουν την δυνατότητα να παρέμβουν καθόλου στον κώδικα και τις λειτουργικότητές του.

#### **Πλεονεκτήματα**

- **Υποστήριξη:** Συνήθως οι πάροχοι κλειστού κώδικα παρέχουν στους πελάτες τους ποιοτική υποστήριξή και αντιμετώπιση πιθανών προβλημάτων καταρτιζόμενο από έμπειρους προγραμματιστές.
- **Λειτουργικότητα:** Αυτού του τύπου τα λογισμικά συνήθως πριν βγουν στην παραγωγή και αφού έχει γίνει μια πολύ καλή ανάλυση αναπτύσσουν εξειδικευμένα εργαλεία και λειτουργικότητες οι οποίες είναι δοκιμασμένες για την αξιόπιστη και αδιάληπτη λειτουργία τους.
- **Ασφάλεια:** Οι πάροχοι κλειστού κώδικα CMS είναι αυτοί οι οποίοι είναι υπεύθυνοι για την ασφάλεια και την διαρκεί ενημέρωση του λογισμικού που παρέχουν στον πελάτη. Ο κώδικας δεν είναι προσβάσιμος στο ευρύ κοινό με αποτέλεσμα ένας κακόβουλος χρήστης να δυσκολευτεί πολύ να βρει εύκολα ένα κενό ασφαλείας.

### **Μειονεκτήματα**

- **Κόστος:** Το κόστος αυτού του τύπου CMS μπορεί να είναι αρκετά υψηλό για τον λόγο ότι σε οποιαδήποτε περίπτωση όπου χρήζει αντιμετώπισης, έμπειρο προσωπικό είναι διαθέσιμο να εξυπηρετήσει τις ανάγκες του κάθε χρήστη ξεχωριστά.
- **Περιορισμένη ευελιξία:** Όπως αναφέραμε παραπάνω ο κώδικας δεν είναι προσβάσιμος στο ευρύ κοινό με αποτέλεσμα να μην μπορεί να επέμβει ώστε να προσαρμόσει το λογισμικό στις ανάγκες του.
- **Εξάρτηση:** Όλοι αυτοί οι περιορισμοί που παρέχει το κλειστό λογισμικό έχει αποτέλεσμα ένας χρήστης να εξαρτάται πλήρως από τον πάροχο του λογισμικού καθώς δεν έχει κανένα δικαίωμα στην πρόσβαση του πηγαίου κώδικα.

## <span id="page-31-0"></span>3.5.3 Σύντομης Μορφής (Micro CMS):

Η κατηγορία micro CMS είναι λογισμικά το οποία χαρακτηρίζονται ελαφριά, απλά σε λειτουργικότητες και βρίσκουν χρήση σε μικρής κλίμακας ιστοσελίδες ή για κάποιο συγκεκριμένο τύπο περιεχομένου του οποίου θέλουμε να ενσωματώσουμε σε μια ιστοσελίδα. Παραδείγματα micro CMS είναι το Kirby CMS και το Grav.

#### **Πλεονεκτήματα**

- **Απλότητα:** Τα σύντομης μορφής CMS είναι απλά και παρέχουν μια ευκολία στην χρήση αυτών των εργαλείων με αποτέλεσμα να μην απαιτείται εξιδεικευμένο προσωπικό για την χρήση τους.
- **Ταχύτητα Ανάπτυξης:** Παρέχει στον χρήστη την άμεση δημοσίευση περιεχομένου σε μια πλατφόρμα.
- **Ελαφρύ και Γρήγορο:** Το μικρό μέγεθος αυτών των λογισμικών καθώς αποτελούνται από τα βασικά εργαλεία τα καθιστούν ελαφριά και γρήγορα καθώς δεν περιέχεται κάποια περίπλοκη λειτουργικότητα.

## **Μειονεκτήματα**

 **Περιορισμένες λειτουργικότητες:** Οι περιορισμένες λειτουργικότητες το καθιστούν αρκετά απλό και ένα μη ολοκληρωμένο σύστημα διαχείρισης περιεχομένου το οποίο στερείται από αρκετές λειτουργικότητες από ένα πλήρες CMS.

- **Περιορισμός επεκτασιμότητας:** Λόγο των περιορισμένων λειτουργιών το καθιστούν μη επεκτάσιμο σε μελλοντικές ανάγκες του χρήστη.
- **Ανεπαρκή υποστήριξη:** Τα συγκεκριμένα CMS δεν έχουν μεγάλη κοινότητα προγραμματιστών με αποτέλεσμα να μην το καθιστούν λύση για μακροπρόθεσμη χρήση.

### <span id="page-32-0"></span>3.5.4 Εξιδεικευμένα CMS:

Η συγκεκριμένη κατηγορία CMS αποτελείτε από όπως λέει και ο τίτλος από εξιδεικευμένες λειτουργίες, συνήθως χρησιμοποιούνται σε βιομηχανίες που εξυπηρετούν συγκεκριμένες ανάγκες ή από λειτουργίες οι οποίες είναι custom για την εξυπηρέτηση πολύ ειδικών περιπτώσεων χρήσης. Το Magento αποτελεί ένα εξειδικευμένο εργαλείο CMS το οποίο μας βοηθάει να φτιάχνουμε custom λύσης για την εξυπηρέτηση απαιτητικών περιπτώσεων χρήσης. Επίσης ακόμα ένα λογισμικό είναι το Liferay

### **Πλεονεκτήματα**

- **Εξειδίκευση:** Ένα CMS το οποίο θεωρείται εξιδεικευμένο έχει ως αποτέλεσμα να έχει σχεδιαστή για να κάνει μια συγκεκριμένη εργασία την οποία δεν μπορούν να κάνουν όλα τα υπόλοιπα συστήματα διαχείρισης περιεχομένου (CMS). Έχει υλοποιηθεί αποκλειστικά για κάποια λειτουργικότητα. Τέτοια σενάρια βρίσκουμε στις βιομηχανίες.
- **Βελτιστοποίηση:** Τα εξιδεικευμένα CMS παρέχουν στην βιομηχανία συγκεκριμένες διαδικασίες για τις οποίες είναι εξυπηρετικά αυτά τα εργαλεία. Κάποια παραδείγματα για τα οποία βρίσκουν χρήση είναι πεδία δεδομένων, διάφορα περίπλοκα εργαλεία αναζήτησης, αναφορές και διάφορες άλλες εργασίες.
- **Υποστήριξη:** Τα λογισμικά αυτά όπως και τα κλειστού τύπου αποτελούνται από έμπειρους και εξιδεικευμένους προγραμματιστές οι οποίοι είναι δίπλα στον χρήστης οποιαδήποτε στιγμή να λύσουν το οποιοδήποτε πρόβλημα προκύψει ή και την αναβάθμιση, ενημέρωση του λογισμικού.

## **Μειονεκτήματα**

 **Περιορισμένη γενικότητα:** Αυτά τα CMS όσο εξιδεικευμένα μπορεί να είναι για μια εργασία άλλο τόσο δύσκολα είναι να εξυπηρετήσουν εργασίες οι οποίες είναι πιο

απλές. Ένας λόγος για τον οποίο συμβαίνει είναι διότι τα συγκεκριμένα εργαλεία έχουν αναπτυχθεί για πολύ συγκεκριμένες εργασίες.

- **Περιορισμός Πόρων:** Λόγο της εξειδίκευση τους το λογισμικό αυτό έχει μικρότερο κοινό με αποτέλεσμα να έχει πολύ λιγότερα πρόσθετα με περιορισμένου πόρους από άλλα CMS.
- **Περιορισμένη υποστήριξη:** Τα εξειδικευμένα CMS ενδέχεται να μην λαμβάνουν την ίδια υποστήριξη και ενημέρωση των πακέτων τους διότι είναι φτιαγμένα για πιθανών ένα σκοπό και επίσης έχουν πολύ μικρότερο κοινό πίσω από το λογισμικό διότι οι ενδιαφερόμενοι είναι πολύ ίσως πολύ περιορισμένοι σε αριθμό.

# <span id="page-33-0"></span>3.6 Τύποι CMS

Enterprice Content Management System (ECMS)

Επιχειρησιακά συστήματα διαχείρισης περιεχομένου είναι τα συστήματα τα οποία δίνουν έμφαση στο περιεχόμενο, τα έγγραφα, τα στοιχεία τα οποία είναι σχετικά με οργανωτικές διαδικασίες που αποτελούν μια επιχείρηση.

## **Web Content Management System (WCMS)**

Σύστημα διαχείρισης Web περιεχομένου είναι ένα λογισμικό διαχείρισης περιεχομένου που έχει σκοπό την εύκολη δημιουργία, οργάνωση και διαχείριση περιεχομένου σε μια ιστοσελίδα. Ο χρήστης δεν χρειάζεται να έχει ειδικές γνώσεις προγραμματισμού για την δημιουργία και προσαρμογή του περιεχομένου της ιστοσελίδας. Το Web Content Management System δίνει την δυνατότητα στον χρήστη να προσαρμόσει το μενού, τις κατηγορίες, τις σελίδες και πολλά άλλα τα οποία μπορεί να δει ο επισκέπτης της ιστοσελίδας.

#### **Component Content Management System (CCMS)**

Το CCMS είναι ένα σύστημα διαχείρισης περιεχομένου το οποίο έχει στόχο την διαχείριση μικρών συστατικών μονάδων περιεχομένου. Το συγκεκριμένο σύστημα δεν διαχειρίζεται το περιεχόμενο όπως το WCMS σαν ολόκληρες σελίδες, το διαχειρίζεται σαν μικρές συστατικές μονάδες οι οποίες μπορούν να επαναχρησιμοποιηθούν σε διάφορα σημεία της ιστοσελίδας εξοικονομώντας μας χρόνο και κόπο.

#### **Document Management System (DMS)**

Το σύστημα αυτό διαχειρίζεται έγγραφα με σκοπό την αποθήκευση σε μια κοινή βάση δεδομένων όλων των ηλεκτρονικών εγγράφων και των περιεχομένων τους.

#### **Mobile Content Management System (MCMS)**

Το Mobile Content Management System είναι ένα λογισμικό που είναι υπεύθυνο διαχείρισης περιεχομένου σε κινητές συσκευές. Το λογισμικό αυτό είναι ικανό να παραδίδει περιεχόμενο στις φορητές συσκευές. Επιπλέον το λογισμικό αυτό δίνει την δυνατότητα στους χρήστες να δημιουργούν και να επεξεργάζονται το περιεχόμενο από τις ίδιες τις φορητές συσκευές. Ένα τέτοιο λογισμικό επιπρόσθετα μπορεί να παρέχει λειτουργίες όπως διαχείριση χρηστών, επίπεδο ελέγχου πρόσβασης και πολλές άλλες λειτουργικότητες τις οποίες μπορεί να αξιοποιήσει από την φορητή συσκευή.

# <span id="page-34-0"></span>3.7 Πλεονεκτήματα CMS

Σε αυτό το υποκεφάλαιο θα δούμε τα πλεονεκτήματα και τα μειονεκτήματα γενικά των Συστημάτων Διαχείρισης Περιεχομένου.

#### **Διαχωρισμός περιεχομένου από τον σχεδιασμό ενός CMS**

Πλέον τα νεότερα λογισμικά διαχείρισης περιεχομένου έχουν διαχωρίσει τον σχεδιασμό της δημιουργίας του περιεχομένου από τον σχεδιασμό των λειτουργιών του συστήματος. Σκοπός του διαχωρισμού αυτού είναι να γίνουν αυτά τα λογισμικά όσο τον δυνατόν περισσότερο φιλικά στον απλό χρήστη χωρίς να χρειάζεται εξειδικευμένες γνώσης για την δημιουργία και συντήρηση του περιεχομένου τους.

**Ορισμός ρόλων στους χρήστες του συστήματος**

Τα λογισμικά διαχείρισης περιεχομένου δίνουν την δυνατότητα στον διαχειριστή της πλατφόρμας να ορίσει δικαιώματα χρήσης στους χρήστες τις πλατφόρμας έτσι ώστε να υπάρχει ένας έλεγχος στο περιεχόμενο και τις λειτουργείες τις οποίες έχεις δικαίωμα να διαβάσει, να τροποποιήσει ή και να διαγράψει ένας χρήστης. Με αυτόν τον τρόπο μια πλατφόρμα μπορεί να έχει ένα κοινό διαχειριστικό περιβάλλον της πλατφόρμας αλλά να διαβάζει, τροποποιεί και διαγράφει μόνο όσα περιγράφονται από τον ρόλο στον οποίο είναι ενταγμένος.

### **Εύκολη ενημέρωση της πλατφόρμας**

Τα συστήματα διαχείρισης περιεχομένου διακρίνονται για την ευκολία ενημέρωσης με τα τελευταία πακέτα για το λογισμικό με το πάτημα ενός κουμπιού, με αποτέλεσμα το σύστημα μας είναι ασφαλές από κακόβουλες ενέργειες και με τις νεότερες λειτουργικότητες που μπορεί να προσφέρει η μεγάλη κοινότητα των λογισμικών αυτών.

## **Search Optimization Engine (SEO)**

Όλα τα νέα συστήματα διαχείρισης περιεχομένου είναι φιλικά ως προς έναν σημαντικό τομέα ο οποίος έχει ανοδική χρησιμότητα στις μέρες μας σχετικά με το marketing του ιστοτοπού μας. Με την βοήθεια του search engine optimization (SEO) δίνουμε την δυνατότητα σε έναν χρήστη ο οποίος αναζητάει αποτελέσματα σχετικά με μια λέξη κλειδί ή ολόκληρη έκφραση να βρει ένα άρθρο ή ένα προϊόν το οποίο είναι αναρτημένο στην πλατφόρμα μας. Αυτό έχει ως αποτέλεσμα την αυξημένη θέαση του προϊόντος από πολλούς χρήστες με τελικό αποτέλεσμα την πώληση του προϊόντος από την δικιά μας πλατφόρμα.

#### **Δωρεάν λειτουργικότητες**

Πολλές λειτουργικότητες των συγκεκριμένων συστημάτων διαχείρισης περιεχομένου παρέχουν λειτουργικότητες δωρεάν ή με ένα ελάχιστο ποσό για την επέκταση της πλατφόρμας μέσα από το δικό τους marketplace στο οποίο ένας χρήστης μπορεί ανάλογα με τις ανάγκες του και τις λειτουργικότητες που θέλει να προσθέσει να

36
επιλέξει από ένα ασφαλές μέρος του λογισμικού με εύκολο τρόπο όπως επίσης και την εγκατάσταση του προσθέτου με ένα μόνο κουμπί.

## 3.8 Μειονεκτήματα CMS

Όπως όλα τα λογισμικά έτσι και αυτή κατηγορία λογισμικού έχει τα πλεονεκτήματα αλλά και τα μειονεκτήματα της, κάποια βασικά μειονεκτήματα που έχει να αντιμετωπίσει ενός χρήστης ενός Content Management System είναι:

#### **Περιορισμένη ευελιξία**

Τα λογισμικά ανάπτυξης περιεχομένων αποτελούνται από πολλές λειτουργικότητες οι οποίες είναι φιλικές προς τον χρήστη. Στην περίπτωση που ο χρήστης θέλει να κάνει κάτι πιο εξειδικευμένο πιθανόν αυτή η κατηγορία λογισμικού να μην τον εξυπηρετήσει καθώς οι λειτουργικότητες είναι συγκεκριμένες.

#### **Αργή Απόκριση**

Τα λογισμικά ανάπτυξης περιεχομένου καθώς απευθύνονται σε ένα μεγάλο εύρος χρηστών και αντίστοιχα αναγκών μπορεί να είναι φορτωμένα με διάφορα πακέτα και λειτουργικότητες τις οποίες μπορεί ένας χρήστης να μην τις χρειάζεται με αποτέλεσμα να προκαλούν αργές αποκρίσεις στον ιστότοπο.

**Ασφάλεια**

Τα CMS αποτελούν μια λύση για ένα μεγάλο εύρος χρηστών οι οποίοι εμπιστεύονται τις πλατφόρμες τους πάνω στα εργαλεία αυτά. Όταν ένα λογισμικό χρησιμοποιείται από τόσους χρήστες μπορεί να γίνει στόχος διότι μια κακόβουλη ενέργεια θα βλάψει μαζικά πολλούς ιστότοπους.

#### **Περιορισμένος έλεγχος**

Ορισμένα συστήματα διαχείρισης λογισμικού μπορεί να μην παρέχουν αυξημένο έλεγχο στον τρόπο με τον οποίο λειτουργεί ο κώδικας της ιστοσελίδας. Και αυτός ο περιορισμός μπορεί να δημιουργήσει πρόβλημα στον χρήστη καθώς δεν έχει την ελευθερία να κάνει προηγμένες προσαρμογές με σκοπό την βελτίωση της ιστοσελίδας του.

**Κόστος** 

Τα περισσότερα από τα λογισμικά διαχείρισης περιεχομένου είναι ελεύθερα αλλά στην περίπτωση που ο χρήστης θέλει να επεκτείνει τις λειτουργικότητες του λογισμικού θα πρέπει είτε να αναπτύξει ο ίδιος είτε να αγοράσει από τρίτους τις επεκτάσεις αυτές.

#### **Περιορισμένη απόδοση**

Όπως αναφέραμε και παραπάνω όλα αυτά τα λογισμικά απευθύνονται σε ένα μεγάλο εύρος απαιτήσεων με αποτέλεσμα να μην είναι βελτιστοποιημένα ως προς την απόδοση τους.

#### **Προβλήματα συμβατότητας**

Σχετικά με τα πρόσθετα των τρίτων ενδέχεται να υπάρχουν αρκετές ασυμβατότητες και θέματα τα οποία μπορεί να προκύψουν σε περίπτωση μιας νεότερης ενημερώσεις του CMS.

Όπως βλέπουμε όπως τα πλεονεκτήματα είναι αρκετά άλλα τόσα μειονεκτήματα προκύπτουν. Τα μειονεκτήματα αυτά μπορούμε να μειώσουμε εάν γίνει σωστή επιλογή ενός κατάλληλου συστήματος διαχείρισης περιεχομένου στα μέτρα των απαιτήσεων του πελάτη και προφανώς η σωστή βελτιστοποίηση και σωστή επιλογής των επεκτάσεων που θα επιλεγούν.

(Τι είναι το Σύστημα Διαχείρισης Περιεχομένου (CMS);, n.d.)

# 3.9 Τα δημοφιλέστερα συστήματα διαχείρισης περιεχομένου (CMS)

Στο διαδίκτυο μπορούμε να βρούμε ένα μεγάλο πλήθος από συστήματα διαχείρισης περιεχομένου (Content Management System) ανάλογα τις απαιτήσεις της ιστοσελίδας ή του ηλεκτρονικού καταστήματος. Παρακάτω θα επισημάνουμε τα βασικότερα λογισμικά τα οποία υπάρχουν και κάποιες λεπτομέρειες για το καθένα έτσι ώστε να μπορέσουμε να τα συγκρίνουμε και να τα ομαδοποιήσουμε ανάλογα τις απαιτήσεις του έργου.

#### 3.9.1 WordPress

Το WordPress θεωρείται ένα από τα δημοφιλέστερα συστήματα διαχείρισης περιεχομένου (CMS) σε όλο τον κόσμο, είναι ένα σύστημα ευρέος διαδεδομένο. Σχετικά με λίγα ιστορικά στοιχεία το WordPress δημιουργήθηκε το 2003. Αρχικά το WordPress δημιουργήθηκε για την ανάπτυξη Blog, στην πορεία και ύστερα από την επιτυχημένη του πορεία στα Blogs εξελίχθηκε σε ένα σύστημα διαχείρισης περιεχομένου.

Το WordPress είναι ένα λογισμικό ανοιχτού κώδικα όπου έχει αποτέλεσμα να προσελκύσει πολυάριθμους χρήστες, προγραμματιστές και διάφορες ενεργές κοινότητες οι οποίες υποστηρίζουν, προγραμματίζουν και χρησιμοποιούν το συγκεκριμένο εργαλείο.

Μέσα από μια τόσο διαδεδομένη πλατφόρμα διαχείρισης περιεχομένου έχει ως αποτέλεσμα την συνεχή ενημέρωση του λογισμικού σχετικά με την ασφάλεια καθώς επίσης και την επέκταση του.

#### **Πλεονεκτήματα**

- **Ευχρηστία:** To WordPress είναι ένα εξαιρετικά φιλικό προς τον χρήστη τον οποίο θέλει να φτιάξει έναν ιστότοπο ή να τον συντηρήσει. Το περιβάλλον του είναι αρκετά απλό και ξεκάθαρο για την διαχείριση των σελίδων για έναν ιστότοπο ή την διαχείριση των προϊόντων και των παραγγελιών για ένα ηλεκτρονικό κατάστημα.
- **Δωρεάν και ανοιχτού κώδικα:** Μεγάλη κοινότητα ασχολείται και παραμετροποιεί το συγκεκριμένο σύστημα διαχείρισης περιεχομένου για τον λόγο ότι είναι δωρεάν και ανοιχτού κώδικα.
- **Πολυμορφία:** Πλέον το WordPress δεν αναπτύσσει μόνο blog όπως ξεκίνησε αλλά μπορεί να καλύψει ανάγκες ανάπτυξης ιστότοπων αλλά και ηλεκτρονικά καταστήματα τα οποία ο χρήστης μπορεί πολύ εύκολα να επεκτείνει με κάποια πρόσθετα τα οποία μπορεί να βρει είτε επί πληρωμή, είτε δωρεάν.
- **Ασφάλεια και Απόδοση:** Οι διαρκείς ενημερώσεις εξασφαλίζουν ότι το λογισμικό θα είναι ενημερωμένο ως προς τις τελευταίες απειλές και κενά ασφαλείας, επίσης θα είναι βελτιστοποιημένο σχετικά με την απόδοση την οποία παρέχει στον χρήστη ή και στον επισκέπτη τις ιστοσελίδας ή του ηλεκτρονικού καταστήματος.

#### **Μειονεκτήματα**

 **Ασφάλεια:** Ένα τόσο ευρέος διαδεδομένο λογισμικό όσο γρήγορα μπορεί να ενημερωθεί από την κοινότητα άλλο τόσο γρήγορα μπορεί να προκύψουν νέα ζητήματα ασφαλείας καθώς τέτοια λογισμικά αποτελούν στόχο από πολλούς κακόβουλους χρήστες.

- **Υποδομή Φιλοξενίας:** Στην περίπτωση που οι ανάγκες του ιστότοπου ή του ηλεκτρονικού καταστήματος είναι πολύ υψηλές αντίστοιχα πρέπει να είναι και οι υποδομές στις οποίες φιλοξενείτε το λογισμικό για την εξυπηρέτηση των χρηστών.
- **Χρόνος εκμάθησης:** Το WordPress παρέχει αρκετά εργαλεία έτσι ώστε να καλύψει τις περισσότερες ανάγκες που μπορεί να προκύψουν σε έναν χρήστη, αυτό συνεπάγεται με αυξημένο χρόνο εκμάθησης έτσι ώστε ο χρήστης να δει τι εργαλεία υπάρχουν, πως χρησιμοποιούνται και τελικά εάν χρειάζεται να τα χρησιμοποιεί.
- **Συχνές ενημερώσεις:** Η συχνές ενημερώσεις που παρέχει η κοινότητα για τους λόγους που αναφέραμε παραπάνω έχει ως αποτέλεσμα πολλές φορές τα πρόσθετα να μην είναι συμβατά με το νεότερο λογισμικό ή να δημιουργούνται θέματα ασυμβατότητας του παλαιού κώδικα και ρυθμίσεων με το νεότερο.
- **Επεκτασιμότητα:** Αν και παρέχεται μια μεγάλη ποικιλία από πρόσθετα υπάρχει περίπτωση να χρειαστεί να υλοποιηθεί μια λειτουργικότητα η οποία είναι εξιδεικευμένη και απαιτεί γνώσεις προγραμματισμού για να υλοποιηθεί.

#### 3.9.2 Joomla

Το Joomla είναι και αυτό ένα λογισμικό διαχείρισης περιεχομένου το οποίο αναπτύχθηκε το 2005 όταν αποχώρησαν ορισμένοι προγραμματιστές από ένα CMS με όνομα Mambo λόγω κάποιων διαφωνιών που είχαν οι προγραμματιστές μεταξύ τους.

Το Joomla είναι ένα ανοιχτού κώδικα και δωρεάν CMS για το ευρύ κοινό. Επίσης χρησιμοποιεί ένα πολύπλοκο αρχιτεκτονικό σύστημα το οποίο το καθιστά κατάλληλο για μεγάλους και πολύπλοκους ιστότοπους.

Το συγκεκριμένο CMS είναι ανεπτυγμένο στην γλώσσα PHP και ισχύουν οι αντικειμενοστραφείς τεχνικές. Το σύστημα αποθήκευσης του Joomla αποτελείται από την βάση δεδομένων MySql στην οποία αποθηκεύει τα δεδομένα και τις ρυθμίσεις του.

#### **Πλεονεκτήματα**

 **Πολυλειτουργικότητα:** Το Joomla προσφέρει αρκετές λειτουργίες και δυνατότητες με αποτέλεσμα να απευθύνεται και αυτό σε ένα μεγάλο σύνολο χρηστών οι οποίοι θέλουν να αναπτύξουν ιστότοπο, blog, ηλεκτρονικό κατάστημα κλ.π.

- **Επεκτάσεις και πρόσθετα:** Το Joomla προσφέρει μια πληθώρα από επεκτάσεις και πρόσθετα με σκοπό την προσθήκη νέων λειτουργιών χωρίς ιδιαίτερες ή και καθόλου γνώσεις προγραμματιστικές.
- **Κοινότητα:** Το Joomla και αυτό από πίσω έχει μια μεγάλη και αφοσιωμένη κοινότητα η οποία είναι έτοιμοι να αντιμετωπίσει, αναβαθμίσει και να υποστηρίξει τους χρήστες που θα επιλέξουν να αναπτύξουν το προϊόν πάνω στην πλατφόρμα αυτή.
- **Ασφάλεια:** Η ασφάλεια του λογισμικού διαχείρισης περιεχομένου είναι ζωτικής σημασίας για την κοινότητα του Joomla δημοσιεύοντας συχνές ενημερώσεις για το λογισμικό.

#### **Μειονεκτήματα**

- **Εκμάθηση:** Η εκμάθηση της Joomla απαιτεί περισσότερο χρόνο ακόμα και από το WordPress έτσι ώστε ο χρήστης να εξοικειωθεί με το περιβάλλον ανάπτυξης.
- **Διαχείριση:** Η διαχείριση και ανάπτυξη μικρών σε απαιτήσεις ιστότοπων καθιστούν το συγκεκριμένο σύστημα διαχείρισης περιεχομένου κάπως περίπλοκο και χρονοβόρο σε σχέση με το WordPress.
- **Κοινότητα:** Εάν και το Joomla έχει μια αρκετά μεγάλη και αφοσιωμένη κοινότητα δεν είναι μεγαλύτερη από το WordPress με αποτέλεσμα πάντα σε σύγκριση με το WordPress να είναι δυσκολότερο ή χρονοβόρο ο χρήστης να βρει λύση σε κάποιο πρόβλημα το οποίο αντιμετωπίζει.

(Joomla, n.d.)

#### 3.9.3 MODX

Το ModX είναι ένα σύστημα διαχείρισης περιεχομένου ανοιχτού κώδικα το οποίο αναπτύχθηκε από τον Ryan Thrash και τον Raymond Irving το 2004, και αυτό με την σειρά του προσφέρει στον χρήστη ένα μεγάλο εύρος εργαλείων για την ανάπτυξη ενός ιστότοπου ή ενός ηλεκτρονικού καταστήματος.

#### **Πλεονεκτήματα**

- **Ευελιξία:** Το ModX παρέχει ευελιξία στον χρήστη που θα το επιλέξει για την ανάπτυξη του περιεχομένου του δίνοντάς του την ευκολία να διαχειρίζεται δυναμικά το περιεχόμενό του.
- **Ασφάλεια:** To ModX δίνει έμφαση στην ασφάλεια του ιστότοπου παρέχοντας διαρκείς ενημερώσεις.
- **Επεκτασιμότητα**: Όπως και τα υπόλοιπα συστήματα διαχείρισης περιεχομένου έτσι και αυτό παρέχει στον χρήστη μια πληθώρα βιβλιοθήκη από επεκτάσεις καθιστώντας το αρκετά εύχρηστο.
- **Διαχείριση δικαιωμάτων:** To ModX παρέχει στον χρήστη την δυνατότητα τον ακριβή έλεγχο τον δικαιωμάτων των χρηστών που θα έχουν πρόσβαση στο διαχειριστικό του συστήματος.

#### **Μειονεκτήματα**

- **Μάθηση:** Ο χρήστης που θα κληθεί είτε να φτιάξει έναν ιστότοπο είτε να συντηρήσει θα πρέπει να εξοικειωθεί με το σύστημα για αρκετό καιρό. Ο χρόνος εξοικειώσεις είναι μεγαλύτερος από το WordPress.
- **Κοινότητα:** Το ModX έχει και αυτό από πίσω μια ενεργή κοινότητα με εξοικειωμένα μέλη τα οποία θα φέρουν αρκετές λύσεις σε οποιαδήποτε απορία αλλά δεν είναι τόσο μεγάλη όπως του WordPress.
- **Επέκταση λειτουργιών:** Στην περίπτωση που ο χρήστης θελήσει να αναπτύξει μια λειτουργικότητα εξατομικευμένη στης ανάγκες του θα χρειαστεί να έχει προγραμματιστικές γνώσεις και χρόνο για να καταλάβει πως λειτουργεί μια τέτοια διαδικασία.
- **Πρόσθετα:** Η βιβλιοθήκη των προσθέτων στο ModX δεν παρέχει πληθώρα από πρόσθετα έτσι ώστε να καλύψει και τον ποιο απαιτητικό χρήστη. Είναι μικρότερη από την βιβλιοθήκη του WordPress.
- **Υποστήριξη:** Η υποστήριξη του ModX είναι αρκετά κοστοβόρα στην περίπτωση που χρειαστεί ο χρήστης να απευθυνθεί σε επαγγελματία για την υποστήριξή ή την κατασκευή μιας λειτουργικότητας.

#### 3.9.4 Magento

Το Magento είναι ένα δημοφιλές σύστημα διαχείρισης περιεχομένου και ισχυρό σύστημα διαχείρισης ηλεκτρονικού καταστήματος όπου το επιλέγουν πολλοί χρήστες για την ανάπτυξη του ηλεκτρονικού τους καταστήματος.

Το Magento αναπτύχθηκε από την εταιρεία Varien το 2007 και το 2018 εξαγοράστηκε από την Adobe. Οι δύο κύριες εκδόσεις του Magento που διατίθενται στο ευρύ κοινό είναι το Magento 1 και Magento 2.

Το Magento 1 είναι αυτό που αναπτύχθηκε πρώτο όπως προδίδει και το όνομα και κυκλοφόρησε το 2008.

Το Magento 2 είναι η καινούρια γενιά του λογισμικού ανάπτυξης περιεχομένου και κυκλοφόρησε το 2015. Είναι ταχύτερο από το Magento 1 κάνοντας των χρόνο φόρτωσης των σελίδων ταχύτατο, αρκετές βελτιώσεις στο θέμα ασφάλειας παρέχονται στην νέα γενιά του λογισμικού κάνοντας το πιο ανθεκτικό από την παλιά γενιά σε κακόβουλες επιθέσεις.

Τέλος η νέα γενιά του λογισμικού παρέχει πολλές λειτουργικότητες σε αντίθεση με την παλαιά γενιά όπου χρειαζόταν να προστεθεί κάποιο πρόσθετο έτσι ώστε στον χρήστη να παρέχονται ακόμα και κάποιες βασικές λειτουργικότητες οι οποίες πλέον είναι ενσωματωμένες στο Magento 2.

#### **Πλεονεκτήματα**

- **Λειτουργικότητες:** Παρέχονται ειδικότερα στην νέα γενιά του λογισμικού Magento 2 αρκετές λειτουργικότητες για την ολοκληρωμένη διαχείριση ενός ηλεκτρονικού καταστήματος. Κάποιες από τις λειτουργικότητες είναι η κατηγοριοποίησή των προϊόντων, η λειτουργικότητα πληρωμής και εκπτώσεων στο καλάθι είτε στο προϊόν και λειτουργικότητα διαχείρισης αποθήκης.
- **Προσαρμοστικότητα:** Ένα πλεονέκτημα που παρέχει το Magento είναι η προσαρμοστικότητα που παρέχει έτσι ώστε να ικανοποιήσει τον πελάτη που θα επιλέξει τον συγκεκριμένο σύστημα διαχείρισης περιεχομένου.
- **Διαχείριση αποθέματος:** Το Magento παρέχει διαχείριση αποθήκης προϊόντων γλυτώνοντας από τον χρήστη πολύ χρόνο από την οργάνωση της αποθήκης και του αποθέματος σε τρίτες εφαρμογές.
- **Διαχείριση πελατών:** Το Magento παρέχει στον χρήστη και των πελάτη την δυνατότητα να έχει την λίστα με τις καρτέλες των πελατών και οποιαδήποτε πληροφορία θεωρείτε σημαντική για μια παραγγελία και αντίστοιχα στον πελάτη παρέχει την καρτέλα του με τις διευθύνσεις του.
- **Πολλαπλές γλώσσες και νομίσματα:** Μια σημαντική λειτουργικότητα που παρέχει το Magento είναι αυτή της υποστήριξης παραπάνω από μια γλώσσας και νομίσματα καθιστώντας το ένα αρκετά ευέλικτο σύστημα διαχείρισης ενός ηλεκτρονικού καταστήματος.
- **Διαχείριση πολλαπλών καταστήματα:** Το Magento παρέχει την δυνατότητα της διαχείρισης πολλαπλών καταστημάτων από ένα διαχειριστικό. Επίσης ανάλογα την τοποθεσία μπορεί να εμφανίζεται το αντίστοιχο κατάστημα με κάποια πρόσθετο για τον γεωεντοπισμό.

#### **Μειονεκτήματα**

- **Πολυπλοκότητα:** Για να προσαρμόσουμε ή να αναπτύξουμε νέες λειτουργικότητες στο Magento πρέπει να έχουμε εξειδικευμένες γνώσεις στον προγραμματισμό για την ανάπτυξη και συντήρηση του συστήματος και των πρόσθετων λειτουργιών.
- **Υποδομές:** Το Magento απαιτεί καλές υποδομές με ισχυρό Server για την φιλοξενία του συστήματος και την εξυπηρέτηση των πελατών του.

(Magento, n.d.)

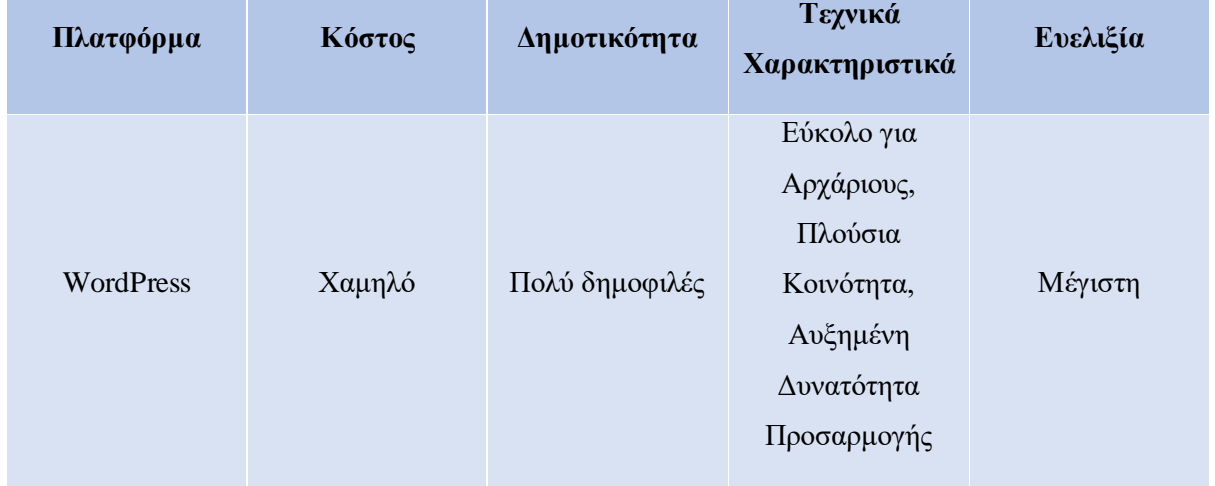

## 3.10 Σύγκριση των συστημάτων διαχείρισης περιεχομένου

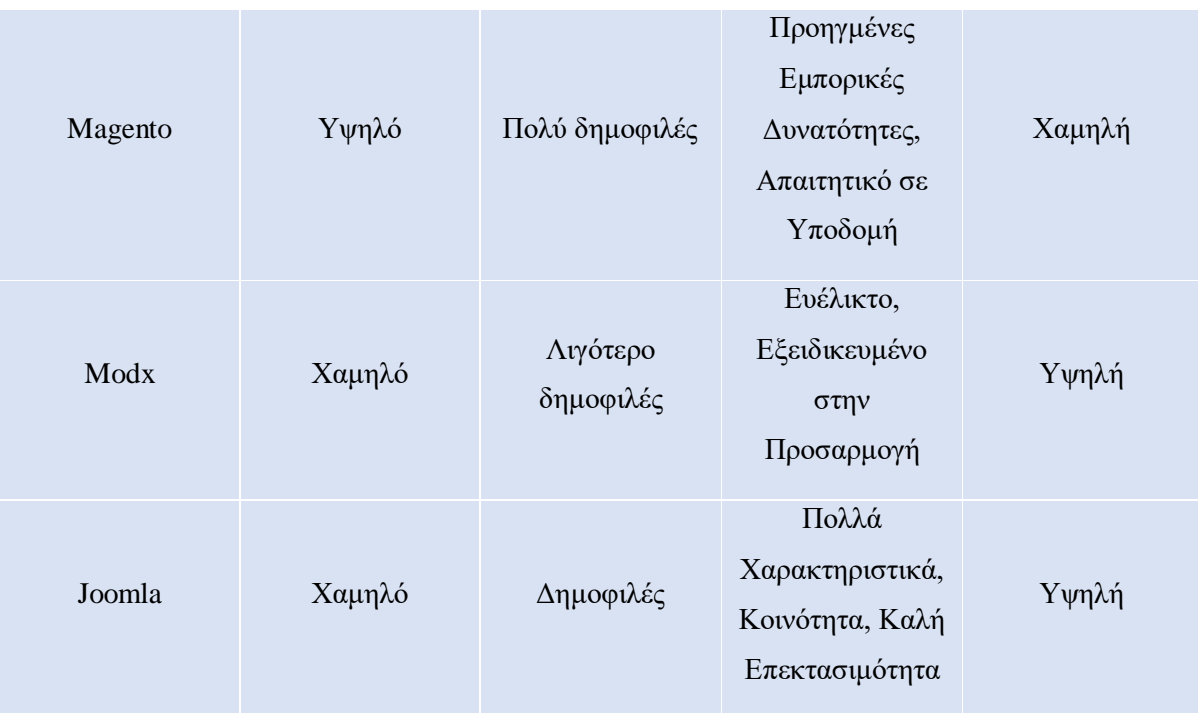

# ΚΕΦΑΛΑΙΟ 4

# 4 Ανάπτυξη διαδικτυακών εφαρμογών

## 4.1 Εισαγωγή

Παραπάνω έχουμε κάνει λόγο για τα συστήματα διαχείρισης περιεχομένου τα οποία αποτελούν ολοκληρωμένα λογισμικά όπου παρέχουν στον χρήστη την άμεση δημιουργία του ιστότοπου του ή του ηλεκτρονικού καταστήματος που επιθυμεί. Αυτά τα λογισμικά είναι βασισμένα σε τεχνολογίες είτε μεμονωμένες είτε σε συνδυασμό και μας παρέχουν ένα ολοκληρωμένο σύστημα διαχείρισης περιεχομένου.

### 4.2 Εργαλεία ανάπτυξης διαδικτυακών εφαρμογών

Στην παρούσα πτυχιακή εργασία θα αναπτύξουμε ένα ηλεκτρονικό κατάστημα με την βοήθεια του WordPress. Όπως είπαμε παραπάνω ένα ολοκληρωμένο σύστημα διαχείρισης περιεχομένου ή ένα οποιοδήποτε ολοκληρωμένο σύστημα μπορεί να αποτελείτε από παραπάνω από μια τεχνολογίες, πάμε να δούμε τις τεχνολογίες που χρησιμοποιεί στην δικιά μας περίπτωση το WordPress.

#### 4.2.1 PHP

Η PHP (Hypertext Preprocessor) δημιουργήθηκε από τον Rasmus Lerdorf το 1994, αρχικά αποτελούσε ένα σύνολο απλού κώδικα για την ανάπτυξη προσωπικών ιστότοπων. Κάποια χαρακτηριστικά της PHP είναι pως θεωρείται μια γλώσσα προγραμματισμού η οποία βοηθάει στην ανάπτυξη διαδικτυακών εφαρμογών και θεωρείται μια εύκολη γλώσσα προγραμματισμού στην εκμάθηση.

46

Ο κώδικας της PHP ενσωματώνετε στην HTML και η επεξεργασία γίνεται στην μεριά του διακομιστή με αποτέλεσμα να μπορούμε να δημιουργήσουμε δυναμικές ιστοσελίδες που εξυπηρετούν οποιονδήποτε σκοπό.

Η κοινότητα της PHP είναι μια μεγάλη κοινότητα με ενεργούς προγραμματιστές οι οποίοι συνεισφέρουνε στην ανάπτυξη, εξέλιξη και συντήρηση της με αποτέλεσμα μετά από τόσα χρόνια να χρησιμοποιείται από ολοκληρωμένα συστήματα λογισμικού ή να επιλέγεται από προγραμματιστές για την υλοποίηση διαφόρων εφαρμογών. Η PHP μπορεί να χρησιμοποιηθεί για οποιοδήποτε είδος λογισμικού όπως προσωπικός ιστότοπος, e-commerce πλατφόρμων, συστήματα διαχείρισης περιεχομένου (CMS).

Τέλος θα παραθέσουμε ένα παράδειγμα κώδικα σε PHP:

#### (w3schools, n.d.)

#### 4.2.2 MYSQL

Βάσεις δεδομένων είναι συστήματα που αποθηκεύουν δεδομένα και επιτρέπουν σε πολλούς χρήστες να τα προσπελάσουν, να δημιουργήσουν δεδομένα και να τα ενημερώσουν εύκολα. Χρησιμοποιόντας ένα Σύστημα Διαχείρισης Βάσεων Δεδομένων (DBMS) μπορούμε να διαχειριστούμε αυτά τα δεδομένα, προσφέροντας ασφάλεια και ευκολία στη χρήση.

Η MySQL είναι ένα από τα πιο δημοφιλή συστήματα διαχείρισης σχεσιακών βάσεων δεδομένων και χρησιμοποιεί τη γλώσσα SQL (Structured Query Language) για τη διαχείριση των δεδομένων. Αποτελεί ένα ανοιχτού κώδικα λογισμικό και χρησιμοποιείται ευρέως από ερασιτέχνες και επαγγελματίες προγραμματιστές για τη δημιουργία και διαχείριση βάσεων δεδομένων. Η MySQL είναι συμβατή με το πρότυπο SQL, κάτι που την καθιστά κοινώς αποδεκτή και εύκολη στη χρήση.

Τέλος, η MySQL είναι μια δημοφιλής, αξιόπιστη και ευέλικτη λύση για τη διαχείριση δεδομένων σε διάφορες εφαρμογές και ιστοσελίδες.

(MySQL, n.d.)

#### 4.2.3 HTML & CSS

Η HTML (HyperText Markup Language) είναι μια γλώσσα σήμανσης που χρησιμοποιείται για τη δημιουργία ιστοσελίδων. Ξεκίνησε το 1991 και βρίσκεται στην 5η έκδοσή της. Η HTML χρησιμοποιεί ετικέτες (tags) που περικλείονται σε σύμβολα <> και είναι συνήθως σε ζεύγη, με τη μορφή <ετικέτα></ετικέτα>. Οι ετικέτες αναπαριστούν διάφορα στοιχεία όπως κείμενο, εικόνες, πίνακες και άλλα.

Οι ιστοσελίδες που δημιουργούνται με HTML εμφανίζονται σωστά μέσω ενός φυλλομετρητή, ο οποίος μετατρέπει τις ετικέτες και παρουσιάζει το περιεχόμενο. Για να κάνουμε τις ιστοσελίδες πιο ελκυστικές, μπορούμε να χρησιμοποιήσουμε διάφορες τεχνολογίες, όπως CSS (Cascading Style Sheets), που επιτρέπουν τον σχεδιασμό και την εμφάνιση της ιστοσελίδας με πιο ελκυστικό τρόπο.

Συνολικά, η HTML είναι η βάση για την κατασκευή ιστοσελίδων, και μπορούμε να την βελτιώσουμε με πρόσθετες τεχνολογίες για καλύτερη εμφάνιση και λειτουργικότητα.

Ένα παράδειγμα από HTML και CSS παραθέτουμε παρακάτω.

48

#### Εδώ ΧΧΧΧΧΧΧΧΧΧΧΧ

#### 4.2.4 JAVASCRIPT

Η JavaScript είναι μια πολύ ισχυρή και ευέλικτη γλώσσα προγραμματισμού που χρησιμοποιείται κυρίως στον πελάτη (client-side) για τη δημιουργία δυναμικών ιστοσελίδων. Με τη βοήθεια της JavaScript, μπορούμε να προσθέσουμε αλληλεπίδραση, δυναμική λειτουργία και ανανεώσιμο περιεχόμενο στις ιστοσελίδες μας.

Η JavaScript βασίζεται στη γλωσσική προδιαγραφή ECMAScript και έχει επηρεαστεί από την C. Είναι δυναμική γλώσσα, που σημαίνει ότι μπορούμε να δημιουργούμε, να αλλάζουμε και να ανακτούμε δεδομένα κατά τη διάρκεια της εκτέλεσης της εφαρμογής.

Η JavaScript δεν χρησιμοποιείται μόνο στον ιστό. Τη βρίσκουμε και σε εφαρμογές όπως τα έγγραφα PDF, εξειδικευμένους φυλλομετρητές και ακόμη και εφαρμογές επιφάνειας εργασίας. Συνολικά, η JavaScript είναι μία από τις τρεις βασικές τεχνολογίες που χρησιμοποιούνται για τη δημιουργία ιστοσελίδων, συμπληρώνοντας την HTML και την CSS για μια πλήρη και δυναμική εμπειρία του χρήστη.

Παρακάτω παραθέτουμε ένα παράδειγμα κομμάτι κώδικα Javascript.

#### 4.2.5 Διακομιστές WEB

Οι διακομιστές web είναι εξειδικευμένοι υπολογιστές ή προγράμματα λογισμικού που αναλαμβάνουν τον ρόλο της παροχής ιστοσελίδων και περιεχομένου στον παγκόσμιο ιστό (World Wide Web) προς τους χρήστες 24 ώρες την ημέρα μέσω του πρωτοκόλλου HTTP (Hypertext Transfer Protocol). Συνοψίζοντας, οι διακομιστές web αποτελούν τη βάση του διαδικτύου και εξυπηρετούν ιστοσελίδες στους περιηγητές των χρηστών.

Κάποια βασικά χαρακτηριστικά των διακομιστών Web περιλαμβάνουν:

- 1. **Παροχή Ιστοσελίδων**: Οι διακομιστές Web φυλάνε τα αρχεία ιστοσελίδων (HTML, CSS, JavaScript, εικόνες κ.λπ.) και τα αποστέλλουν στους χρήστες οι οποίοι έχουν αιτηθεί να αποκτήσουν πρόσβαση σε μια ιστοσελίδα.
- 2. **Επικοινωνία:** Οι διακομιστές Web μεταφέρουν δεδομένα με τους πελάτες (χρήστες) με την βοήθεια του πρωτοκόλλου HTTP, δίνοντας την δυνατότητα φόρτωσης ιστοσελίδων και επικοινωνίας με διαδικτυακές υπηρεσίες και εφαρμογές.
- 3. **Διαχείριση Εφαρμογών:** Οι διακομιστές Web μπορούν να εκτελούν διάφορες εφαρμογές και σενάρια, όπως διαχείριση βάσεων δεδομένων, αποστολή email, αναλύσεις αιτημάτων, και πολλά άλλα.
- 4. **Ασφάλεια:** Οι διακομιστές Web έχουν την ικανότητα να διασφαλίζουν την ασφάλεια των δεδομένων και των επικοινωνιών τους με τη χρήση διαφόρων τεχνολογιών όπως SSL/TLS για κρυπτογράφηση.

Οι δημοφιλέστεροι διακομιστές Web, όπως ο Apache, ο Nginx, ο Microsoft Internet Information Services (IIS), ο LiteSpeed, και άλλοι, αποτελούν επιλογές για τη φιλοξενία ιστοσελίδων. Οι προγραμματιστές μπορούν να επιλέξουν τον κατάλληλο διακομιστή Web και να τον ρυθμίσουν σωστά για να δημιουργήσουν και να διαχειριστούν ιστοσελίδες και εφαρμογές που προσφέρουν μια εξαιρετική εμπειρία στους χρήστες.

#### 4.2.6 Βιβλιοθήκες

Οι βιβλιοθήκες(Libraries) στον χώρο της προγραμματικής είναι συλλογές προκαθορισμένου κώδικα και λειτουργιών που έχουν αναπτυχθεί εκ των προτέρων και μπορούν να χρησιμοποιηθούν από προγραμματιστές για την επίλυση συγκεκριμένων προβλημάτων ή την εκτέλεση συγκεκριμένων λειτουργιών στον κώδικά τους.

Οι βιβλιοθήκες προσφέρουν τα εξής πλεονεκτήματα:

- 1. **Επαναχρησιμοποίηση:** Ο προγραμματιστής δεν χρειάζεται να ξαναγράφει τον ίδιο κώδικα αν κάποιος άλλος έχει ήδη αναπτύξει μια λειτουργία που του είναι χρήσιμη. Αντίθετα, μπορεί να χρησιμοποιήσει τη βιβλιοθήκη που την περιέχει.
- 2. **Εξοικονόμηση Χρόνου:** Οι βιβλιοθήκες παρέχουν έτοιμες λύσεις για συχνές εργασίες και προβλήματα, εξοικονομώντας χρόνο στον προγραμματιστή.
- 3. **Αξιοπιστία:** Πολλές βιβλιοθήκες έχουν δοκιμαστεί και χρησιμοποιηθεί εκατομμύρια φορές, οπότε είναι πιθανότερο να είναι αξιόπιστες και να λειτουργούν σωστά.
- 4. **Κοινότητα:** Οι περισσότερες βιβλιοθήκες έχουν κοινότητες προγραμματιστών, οι οποίες παρέχουν υποστήριξη, βελτιώσεις και τεκμηρίωση.

Οι βιβλιοθήκες μπορούν να καλύπτουν πολλούς τομείς, από γραφικές διεπαφές χρήστη, διαχείριση δεδομένων, κρυπτογραφία, δικτύωση, μέχρι επιστημονικούς υπολογισμούς και πολλά άλλα. Οι προγραμματιστές χρησιμοποιούν τις βιβλιοθήκες για να επιταχύνουν τη διαδικασία ανάπτυξης και να βελτιώσουν την αποτελεσματικότητα και την αξιοπιστία του κώδικά τους.

#### 4.2.7 Rest API

Τα REST APIs (Representational State Transfer Application Programming Interfaces) είναι ένας τύπος διεπαφής προγραμματισμού που χρησιμοποιείται για την επικοινωνία μεταξύ διαφορετικών συστημάτων και εφαρμογών στο διαδίκτυο. Το REST αναφέρεται σε ένα σύνολο αρχιτεκτονικών αρχών και περιορισμών που προορίζονται για τον σχεδιασμό και την υλοποίηση διαδικτυακών υπηρεσιών.

Οι βασικές αρχές των REST APIs περιλαμβάνουν:

- 1. **Πόροι (Resources):** Οι πληροφορίες πρέπει να είναι διαθέσιμες μέσω πόρων, όπως URLs (Uniform Resource Locators).
- 2. **Αναπαράσταση (Representation):** Οι πόροι πρέπει να έχουν αναπαράσταση, συνήθως σε μορφή δεδομένων όπως JSON ή XML.
- 3. **Κατάσταση (State):** Περιγράφει την κατάσταση της εφαρμογής σε ένα συγκεκριμένο χρονικό σημείο.
- 4. **Εναλλαγή (Stateless):** Οι αιτήσεις από τον πελάτη πρέπει να περιέχουν όλες τις πληροφορίες που απαιτούνται για την εκτέλεσή τους, χωρίς να αποθηκεύονται καταστάσεις στον διακομιστή.
- 5. **Διεπαφές (Interfaces):** Οι διεπαφές πρέπει να είναι γενικές και καλά καθορισμένες για να επιτρέπουν την αποδοτική επικοινωνία.
- 6. **Συστηματική Πολιτική (Layered System):** Οι αρχιτεκτονικές REST μπορούν να είναι συστηματικά επίπεδες, όπου κάθε επίπεδο έχει καθορισμένες λειτουργίες.

Τα REST APIs χρησιμοποιούνται ευρέως στον κόσμο της διαδικτυακής ανάπτυξης για την ανταλλαγή δεδομένων μεταξύ εφαρμογών, όπως την ανάγνωση και εγγραφή σε βάσεις δεδομένων, την ανάκτηση πληροφοριών από διαφορετικές πηγές και πολλές άλλες χρήσεις.

#### 4.2.8 WordPress

Όλα τα παραπάνω αποτελούν εργαλεία τα οποία χρησιμοποιούνται από το σύστημα διαχείρισης περιεχομένου WordPress και αποτελούν ένα ολοκληρωμένο σύστημα ανάπτυξης ιστοτόπων ή ηλεκτρονικού καταστήματος.

### 4.3 Υπηρεσίες φιλοξενίας ηλεκτρονικών καταστημάτων και εφαρμογών

Οι υπηρεσίες φιλοξενίας ηλεκτρονικών καταστημάτων και εφαρμογών προσφέρουν τις υποδομές στις οποίες ο χρήστης ανεβάζει το λογισμικό με σκοπό να είναι διαθέσιμο όλη τη μέρα για όλο το χρόνο διαθέσιμο. Παρακάτω θα δούμε κάποια από τα οφέλη που μας προσφέρουν οι υπηρεσίες.

- **Διαθεσιμότητα:** Οι υπηρεσίες φιλοξενίας παρέχουν την δυνατότητα στην εφαρμογή να είναι διαθέσιμη από οποιοδήποτε σημείο του πλανήτη έχει πρόσβαση στο διαδίκτυο.
- **Αποθήκευση δεδομένων:** Οι υπηρεσίες φιλοξενίας παρέχουν χώρο φιλοξενίας αρχείων για την ασφαλή φύλαξη και την πρόσβαση από παντού μέσω του διαδικτύου.
- **Ευελιξία:** Οι περισσότερες υπηρεσίες φιλοξενίας παρέχουν wizards για την αυτόματη εγκατάσταση και παραμετροποίηση του λογισμικού που θα φιλοξενήσει τον ιστότοπό ή την εφαρμογή.

 **Ασφάλεια:** Οι υπηρεσίες φιλοξενίας είναι υπεύθυνες να διασφαλίσουν ότι τα δεδομένα μας είναι προστατευμένα από διάφορες κακόβουλες επιθέσεις.

Παρακάτω θα αναφέρουμε τρεις υπηρεσίες φιλοξενίας εφαρμογών:

#### **1. Heroku**

Η υπηρεσία φιλοξενίας Heroku είναι μια πλατφόρμα υπολογιστικού νέφους (cloud computing platform) που προσφέρει λύσεις φιλοξενίας εφαρμογών και ανάπτυξης λογισμικού. Ιδρύθηκε το 2007 και αποκτήθηκε από την Salesforce το 2010. Από τότε, έχει αναπτυχθεί ως ένα από τα πιο δημοφιλή εργαλεία φιλοξενίας και ανάπτυξης στην παγκόσμια κοινότητα προγραμματιστών. Το Heroku ξεχωρίζει για την απλότητα και την ευελιξία της χρήσης του. Παρέχει έναν ανώνυμο περιβάλλον ανάπτυξης (PaaS - Platform as a Service) όπου οι προγραμματιστές μπορούν να φιλοξενήσουν και να εκτελέσουν εφαρμογές χωρίς την ανάγκη να ανησυχούν για τη διαχείριση του υποκείμενου υλικού. Οι βασικές υπηρεσίες που προσφέρει το Heroku περιλαμβάνουν:

- **Φιλοξενία Ιστοσελίδων:** Το Heroku επιτρέπει στους προγραμματιστές να φιλοξενούν διάφορα είδη ιστοσελίδων, συμπεριλαμβανομένων στατικών ιστοσελίδων και δυναμικών εφαρμογών, όπως ιστοσελίδες βασισμένες σε Ruby on Rails, Node.js, Python, Java και πολλά άλλα πλαίσια ανάπτυξης.
- **Διαχείριση Βάσης Δεδομένων:** Το Heroku παρέχει υπηρεσίες βάσης δεδομένων όπως PostgreSQL, MySQL και Redis, επιτρέποντας στους προγραμματιστές να διαχειριστούν την αποθήκευση και την ανάκτηση δεδομένων τους με ευκολία.
- **Διαχείριση Εφαρμογών:** Οι προγραμματιστές μπορούν να διαχειρίζονται τις εφαρμογές τους με το Heroku Dashboard, μια δικτυακή διεπαφή που προσφέρει λεπτομερείς πληροφορίες για την κατάσταση και την απόδοση των εφαρμογών.
- **Κλιμακοποίηση και Ευελιξία:** Το Heroku επιτρέπει την εύκολη κλιμακοποίηση των εφαρμογών, δηλαδή την προσαρμογή τους στην αυξημένη κίνηση. Οι προγραμματιστές μπορούν να αυξομειώνουν τους πόρους και την απόδοση των εφαρμογών τους όπως απαιτείται.

Τέλος, η Heroku είναι μια αξιόπιστη πλατφόρμα φιλοξενίας και ανάπτυξης που διευκολύνει τους προγραμματιστές να δημιουργούν, να φιλοξενούν και να διαχειρίζονται τις εφαρμογές τους χωρίς τον περιορισμό της υποδομής και της διαχείρισης. Αυτό καθιστά την Heroku μια δημοφιλή επιλογή για προγραμματιστές και επιχειρήσεις που αναζητούν απλότητα και απόδοση στη φιλοξενία εφαρμογών τους.

(heroku, n.d.)

#### **2. Bluehost**

Η υπηρεσία φιλοξενίας Bluehost είναι μια από τις παλαιότερες και δημοφιλέστερες εταιρείες φιλοξενίας ιστοσελίδων στον κόσμο. Ιδρύθηκε το 2003 και από τότε έχει αποκτήσει εκατομμύρια πελάτες από όλο τον πλανήτη. Η εταιρεία έχει έδρα στο Provo, της Νότιας Πολιτείας της Ουτάχης, και ανήκει στον όμιλο Endurance International Group (EIG). Συνοψίζοντας, η Bluehost είναι μια αξιόπιστη και δημοφιλής εταιρεία φιλοξενίας ιστοσελίδων με μια πλούσια ιστορία. Προσφέρει μια ευρεία γκάμα υπηρεσιών φιλοξενίας, συμπεριλαμβανομένων των ειδικών λύσεων για WordPress, και προσφέρει δωρεάν περίοδο δοκιμής για να επιτρέπει στους πελάτες να δοκιμάσουν τις υπηρεσίες της πριν τις αγοράσουν. Η Bluehost προσφέρει ευρεία γκάμα υπηρεσιών φιλοξενίας ιστοσελίδων, συμπεριλαμβανομένων των ακόλουθων:

- **Κοινόχρηστη Φιλοξενία:** Παρέχει φιλοξενία ιστοσελίδων σε κοινόχρηστους διακομιστές, κατάλληλη για μικρές ιστοσελίδες και blogs. Αυτή η υπηρεσία είναι ιδανική για αρχάριους που ξεκινούν.
- **Αφιερωμένοι Διακομιστές:** Οι αφιερωμένοι διακομιστές της Bluehost προσφέρουν αποκλειστικούς πόρους και ελεγχόμενη απόδοση για μεγάλες επιχειρήσεις και ιστοσελίδες με υψηλή επισκεψιμότητα.
- **WordPress Hosting:** Η Bluehost είναι επίσης επίσημος συνεργάτης του WordPress και προσφέρει ειδικές υπηρεσίες φιλοξενίας για ιστοσελίδες βασισμένες σε WordPress. Παρέχει εύκολη εγκατάσταση, απόδοση και ασφάλεια.
- **Περιβάλλον Ανάπτυξης:** Η Bluehost παρέχει περιβάλλοντα ανάπτυξης (staging environments) όπου μπορείτε να δοκιμάσετε αλλαγές στην ιστοσελίδα σας πριν τις εφαρμόσετε σε παραγωγικό περιβάλλον.
- **Δωρεάν Περίοδος Δοκιμής και Εγγύηση Επιστροφής Χρημάτων**: Προσφέρει δωρεάν περίοδο δοκιμής 30 ημερών και εγγύηση επιστροφής χρημάτων, προσφέροντας στους πελάτες τη δυνατότητα να δοκιμάσουν τις υπηρεσίες της χωρίς ρίσκο.

(bluehost, n.d.)

#### **3. MediaHost**

Η υπηρεσία φιλοξενίας MediaHost είναι μια σύγχρονη εταιρεία φιλοξενίας ιστοσελίδων που προσφέρει εξειδικευμένες λύσεις για τις ανάγκες των πελατών της. Παρά το γεγονός ότι η MediaHost δεν έχει μακρά ιστορία σαν άλλοι παράγοντες στον χώρο, κατάφερε να αποκτήσει αναγνώριση για τις προηγμένες υπηρεσίες της. Παρότι η MediaHost μπορεί να μην έχει την αναγνωρισιμότητα κάποιων από τους μεγαλύτερους παράγοντες στον χώρο της φιλοξενίας ιστοσελίδων, προσφέρει ποιοτικές υπηρεσίες και προηγμένες λύσεις που ανταποκρίνονται στις ανάγκες των πελατών της. Με τη συνεχή ανάπτυξή της, η MediaHost αποτελεί μια ενδιαφέρουσα επιλογή για όσους αναζητούν αξιόπιστη και αποδοτική φιλοξενία ιστοσελίδων. Ακολουθούν ορισμένα από τα κύρια χαρακτηριστικά και υπηρεσίες που προσφέρει η MediaHost:

- **Φιλοξενία Ιστοσελίδων:** Η MediaHost προσφέρει φιλοξενία ιστοσελίδων για μικρές επιχειρήσεις, ιδιώτες, και επαγγελματίες. Οι υπηρεσίες της είναι κατάλληλες για ιστοσελίδες κάθε μεγέθους.
- **Προηγμένη Ασφάλεια:** Η MediaHost δίνει έμφαση στην ασφάλεια, παρέχοντας προηγμένες λύσεις όπως SSL πιστοποιητικά, αυτόματες δημιουργίες αντιγράφων ασφαλείας, και προστασία από κακόβουλες επιθέσεις.
- **Υποστήριξη:** Η εταιρεία παρέχει 24/7 υποστήριξη μέσω τηλεφώνου, email και live chat, προσφέροντας βοήθεια σε περίπτωση προβλημάτων ή αποριών.
- **WordPress Hosting:** Είναι επίσης επίσημος συνεργάτης του WordPress και προσφέρει εξειδικευμένες υπηρεσίες φιλοξενίας για ιστοσελίδες βασισμένες σε WordPress.
- **Ταχύτητα και Απόδοση:** Οι υπηρεσίες της MediaHost προσφέρουν γρήγορη απόδοση και υψηλή ταχύτητα φόρτωσης για τις ιστοσελίδες, βοηθώντας στη βελτιστοποίηση της εμπειρίας των χρηστών.
- **Επιπλέον Υπηρεσίες:** Εκτός από τη φιλοξενία, παρέχει επιπλέον υπηρεσίες όπως κατοχύρωση domain ονόματος και email hosting.

(Mediahost, n.d.)

# ΚΕΦΑΛΑΙΟ 5

# 5 Σχεδιασμός ηλεκτρονικού καταστήματος

# 5.1 Εισαγωγή

Σε αυτό το κεφάλαιο θα αναλύσουμε τον σχεδιασμό του ηλεκτρονικού καταστήματος, τις προδιαγραφές που θα έχει και τις περιπτώσεις χρήσης που θα το ρυθμίσουμε να εξυπηρετεί.

Όπως έχουμε αναφέρει και παραπάνω θα δούμε πως υλοποιούμε ένα ηλεκτρονικό κατάστημα από την αρχή έως την ολοκλήρωση του καταστήματος με την βοήθεια του WordPress και του WooCommerce, με αποτέλεσμα διαχειριστής του λογισμικού να πουλάει τα προϊόντα του σε ένα μεγάλο εύρος γεωγραφικών τοποθεσιών χωρίς την παρουσία του πελάτη σε κάποιον φυσικό χώρο.

Η δημιουργία ενός ηλεκτρονικού καταστήματος είναι μια διαδικασία η οποία πρέπει να γίνει ύστερα από αρκετή ανάλυση έτσι ώστε αυτό που θα υλοποιήσουμε στην πορεία να μπορεί να εξυπηρέτηση τις περιπτώσεις χρήσης που θέλουμε να καλύπτει. Κάποια βήματα που πρέπει να λάβουμε υπόψιν κατά την σχεδίαση είναι τα εξής:

#### **1) Καθορίζουμε τον σκοπό μας:**

Πριν αρχίσουμε τον σχεδιασμό, πρέπει να καθορίσουμε τους στόχους και τον σκοπό του ηλεκτρονικού καταστήματός. θέλουμε να πουλάμε προϊόντα, υπηρεσίες ή και τα δύο;

#### **2) Επιλέγουμε πλατφόρμα:**

Επιλέγουμε μια κατάλληλη πλατφόρμα e-commerce όπως Shopify, WooCommerce (για WordPress), Magento κ.λπ. Η επιλογή αυτή θα εξαρτηθεί από τις ανάγκες και τον προϋπολογισμό σας.

#### **3) Επιλέγουμε ένα όνομα και ένα domain:**

Επιλέγουμε ένα μοναδικό όνομα για το κατάστημά σας και αγοράζουμε ένα κατάλληλο domain name.

#### **4) Σχεδιασμός και ανάπτυξη του ιστότοπου:**

Σχεδιάζουμε τη δομή του ιστότοπου και τον τρόπο που οι πελάτες θα περιηγούνται σε αυτόν.

Επιλέγουμε ένα ελκυστικό και λειτουργικό σχεδιασμό για τον ιστότοπό σας.

Αναπτύσσουμε τον ιστότοπο χρησιμοποιώντας την επιλεγμένη πλατφόρμα.

#### **5) Διαχείριση των προϊόντων:**

Προσθέτουμε τα προϊόντα ή τις υπηρεσίες που προσφέρετε με πλήρη περιγραφή, εικόνες και τιμές.

#### **6) Ενσωμάτωση πληρωμών:**

Επιλέγουμε ένα σύστημα πληρωμών για την επεξεργασία των συναλλαγών των πελατών μας, όπως PayPal, Stripe, ή τράπεζα.

#### **7) Εφαρμογή μέτρων ασφαλείας:**

Βεβαιωνόμαστε ότι ο ιστότοπός μας είναι ασφαλής για τους πελάτες μας και ότι λαμβάνετε μέτρα για την προστασία των δεδομένων τους.

#### **8) Δημιουργία περιεχομένου:**

Δημιουργούμε περιεχόμενο όπως κείμενα, εικόνες και βίντεο για τον ιστότοπό σας, που θα βοηθήσουν στην προώθηση των προϊόντων σας.

#### **9) Στρατηγική μάρκετινγκ:**

Αναπτύσσουμε μια στρατηγική μάρκετινγκ για να προωθήσουμε το κατάστημά μας και να φτάσουμε στους πελάτες μας. Αυτό μπορεί να περιλαμβάνει διαφημίσεις στα μέσα κοινωνικής δικτύωσης, SEO και άλλες τεχνικές.

#### **10)Τεστ και λειτουργία:**

Πριν ανοίξουμε το κατάστημά μας στο κοινό, δοκιμάζουμε τον ιστότοπό μας για τυχόν σφάλματα και βεβαιωνόμαστε ότι λειτουργεί σωστά.

#### **11)Εκκίνηση και παρακολούθηση:**

Μόλις είμαστε έτοιμοι, εκκινούμε το ηλεκτρονικό κατάστημά μας και παρακολουθούμε την απόδοσή του. Κάνουμε προσαρμογές και βελτιώσεις όπου χρειάζεται.

# 5.2 Προδιαγραφές ηλεκτρονικού καταστήματος

Οι προδιαγραφές είναι το κομμάτι το οποίο πρέπει να καταγραφεί πρώτο έτσι ώστε να ξέρει τι ανάγκες πρέπει να καλύψει αυτός που υλοποιεί το ηλεκτρονικό κατάστημα έτσι ώστε να επιλέξει το κατάλληλο CMS το οποίο θα τον εξυπηρετήσει με τις λιγότερες παρεμβάσεις, τον μικρότερο χρόνο υλοποίησης και ίσως τα λιγότερα πρόσθετα εάν αυτό είναι επί πληρωμή καθώς θα ανέβει το κόστος κατασκευής. Οι προδιαγραφές προκύπτουν πάντα από τις απαιτήσεις που έχουμε από ένα ηλεκτρονικό κατάστημα και όχι μόνο.

Ένα ηλεκτρονικό κατάστημα σε WordPress με την βοήθεια του πρόσθετου WooCommerce είναι ένα δυναμικό εργαλείο που μας επιτρέπει να δημιουργήσουμε και να διαχειριστούμε μια πλούσια γκάμα προϊόντων και να προσφέρουμε στους πελάτες μας μια ανεπανάληπτη εμπειρία αγορών online. Παρακάτω, παρουσιάζουμε τις βασικές λειτουργίες ενός ηλεκτρονικού καταστήματος σε WordPress:

#### **1) Δημιουργία κατηγορίας προϊόντος:**

Με τη δημιουργία κατηγοριών προϊόντων, οργανώνετε τα προϊόντα σας σε λογικές κατηγορίες, καθιστώντας την περιήγηση για τους πελάτες πιο εύκολη.

#### **2) Δημιουργία προϊόντος:**

Δημιουργείτε νέα προϊόντα, προσθέτοντας λεπτομέρειες, εικόνες, τιμές και περιγραφές για κάθε προϊόν που προσφέρετε.

#### **3) Ανάθεση προϊόντος σε κατηγορία:**

Με την ανάθεση των προϊόντων σε κατηγορίες, τα ταξινομείτε σύμφωνα με το θέμα τους, διευκολύνοντας τους πελάτες στον εντοπισμό τους.

#### **4) Δημιουργία μενού ηλεκτρονικού καταστήματος:**

Διαμορφώνετε το μενού του καταστήματός σας, προσθέτοντας κατηγορίες προϊόντων και συνδέοντας τις με εύκολη περιήγηση.

#### **5) Διαχείριση αποθέματος και ανάθεση αυτού:**

Παρακολουθείτε το απόθεμα των προϊόντων σας και επιτρέπετε τη διαχείρισή τους για αποφυγή εξαντλήσεων.

#### **6) Δημιουργία τρόπων αποστολής:**

Ορίζετε διάφορους τρόπους αποστολής για τις αγορές των πελατών σας, με βάση την τοποθεσία τους και τα προϊόντα τους.

#### **7) Δημιουργία τρόπων πληρωμής:**

Καθορίζετε τους διάφορους τρόπους πληρωμής που θα προσφέρετε, όπως πιστωτικές κάρτες, PayPal, και άλλους.

#### **8) Ρύθμιση email ειδοποιήσεων:**

Προσαρμόζετε τα email που αποστέλλονται στους πελάτες και τον διαχειριστή του καταστήματός σας για την ενημέρωση σχετικά με παραγγελίες και αλλαγές.

#### **9) Σελίδα Checkout:**

Δημιουργείτε μια σελίδα Checkout για να επιτρέπετε στους πελάτες σας να ολοκληρώσουν τις αγορές τους με ασφάλεια.

#### **10)Σελίδα Wishlist:**

Δημιουργείτε μια σελίδα Wishlist όπου οι πελάτες μπορούν να προσθέτουν προϊόντα που τους ενδιαφέρουν για μελλοντικές αγορές.

# 5.3 Περιπτώσεις Χρήσης

Οι περιπτώσεις χρήσης είναι κάποια σενάρια χρήσης τα οποία μπορεί να εξυπηρετήσει το πρόγραμμα ή το ηλεκτρονικό κατάστημα στο οποίο αναφέρονται. Εν συντομία θα λέγαμε πως είναι οι διάφορες καταστάσεις για τις οποίες μπορεί να λειτουργήσει το πρόγραμμα.

Στην συνέχεια οι περιπτώσεις χρήσης παίζουν σημαντικό ρόλο στην επικοινωνία μεταξύ διάφορων ομάδων με αποτέλεσμα την κατανόηση του συνολικού έργου.

Παρακάτω θα δούμε κάποιες περιπτώσεις χρήσης οι οποίες καλύπτουν τις βασικές λειτουργικότητες στο WordPress για την κατασκευή ενός ηλεκτρικού καταστήματος.

#### 5.3.1 Δημιουργία κατηγορίας προϊόντος

Κατά την δημιουργία κατηγορίας προϊόντος έχουμε την δυνατότητα να ομαδοποιήσουμε τα προϊόντα σε διάφορες κατηγορίες για την άμεση εύρεση του προϊόντος που ψάχνουμε.

**Βήμα 1:** Σύνδεση στο Διαχειριστικό Πίνακα του WordPress

Συνδεθείτε στον Διαχειριστικό Πίνακα του WordPress χρησιμοποιώντας το όνομα χρήστη και τον κωδικό πρόσβασής σας.

#### **Βήμα 2**: Πηγαίνετε στη διαχείριση προϊόντων

Εάν χρησιμοποιείτε ένα plugin ηλεκτρονικού καταστήματος όπως το WooCommerce, πηγαίνετε στη διαχείριση προϊόντων.

#### **Βήμα 3:** Δημιουργία νέας κατηγορίας προϊόντος

Εντός του πλαισίου διαχείρισης προϊόντων, θα υπάρχει μια επιλογή για δημιουργία νέας κατηγορίας προϊόντος. Εισάγετε το όνομα της νέας κατηγορίας, καθορίστε εάν θέλετε να είναι γονική κατηγορία ή υποκατηγορία, και κάντε κλικ στο κουμπί "Δημιουργία".

#### **Βήμα 4:** Αντιστοίχιση προϊόντων

Τώρα που δημιουργήσατε την κατηγορία προϊόντος, μπορείτε να αντιστοιχίσετε τα προϊόντα σας σε αυτήν την κατηγορία. Αυτό γίνεται κατά τη δημιουργία ή την επεξεργασία ενός προϊόντος, όπου μπορείτε να επιλέξετε την κατηγορία που ανήκει το προϊόν.

#### 5.3.2 Δημιουργία Προϊόντος

Η δημιουργία ενός νέου προϊόντος στο WordPress είναι σημαντική όταν χρησιμοποιείτε το CMS (Σύστημα Διαχείρισης Περιεχομένου) για να διαχειριστείτε έναν ιστότοπο που προβάλλει προϊόντα, όπως ένα ηλεκτρονικό κατάστημα. Ακολουθούν τα βήματα για τη δημιουργία ενός προϊόντος στο WordPress:

**Βήμα 1:** Σύνδεση στο Διαχειριστικό Πίνακα του WordPress

Συνδεθείτε στον Διαχειριστικό Πίνακα του WordPress χρησιμοποιώντας τα διαπιστευτήριά σας (όνομα χρήστη και κωδικό πρόσβασης).

**Βήμα 2:** Πηγαίνετε στη διαχείριση προϊόντων

Αν χρησιμοποιείτε ένα plugin ηλεκτρονικού καταστήματος, όπως το WooCommerce, πηγαίνετε στη διαχείριση προϊόντων του plugin.

**Βήμα 3:** Δημιουργία νέου προϊόντος

Εντός της διαχείρισης προϊόντων, υπάρχει μια επιλογή για δημιουργία νέου προϊόντος. Κάνετε κλικ σε αυτήν την επιλογή για να ξεκινήσετε τη διαδικασία δημιουργίας προϊόντος.

**Βήμα 4:** Συμπλήρωση πληροφοριών προϊόντος

Συμπληρώνετε τις λεπτομέρειες του προϊόντος, όπως το όνομα, την περιγραφή, την τιμή, τις εικόνες, τις κατηγορίες στις οποίες ανήκει το προϊόν και άλλες σχετικές πληροφορίες.

**Βήμα 5:** Δημοσίευση του προϊόντος

Αφού συμπληρώσετε όλες τις απαραίτητες πληροφορίες, κάνετε κλικ στο κουμπί "Δημοσίευση" ή "Αποθήκευση" για να δημοσιεύσετε το νέο προϊόν στον ιστότοπό σας.

Με αυτόν τον τρόπο, δημιουργείτε και δημοσιεύετε νέα προϊόντα στο WordPress, καθιστώντας τα διαθέσιμα για τους επισκέπτες σας, ενισχύοντας το ηλεκτρονικό σας κατάστημα και διευκολύνοντας τις αγορές από τους πελάτες σας.

61

#### 5.3.3 Ανάθεση Προϊόντος Σε Κατηγορία

Η περίπτωση χρήσης "Ανάθεση προϊόντος σε κατηγορία" στο WordPress αναφέρεται στη διαδικασία όπου επιλέγετε να τοποθετήσετε ένα προϊόν σε μια ή περισσότερες κατηγορίες, ώστε να οργανώνετε τα προϊόντα σας στον ιστότοπό σας. Ακολουθούν τα βήματα για αυτήν την περίπτωση χρήσης:

**Βήμα 1:** Σύνδεση στον Διαχειριστικό Πίνακα του WordPress

Συνδεθείτε στον Διαχειριστικό Πίνακα του WordPress χρησιμοποιώντας το όνομα χρήστη και τον κωδικό πρόσβασής σας.

**Βήμα 2:** Πηγαίνετε στη διαχείριση προϊόντων του WordPress. Αυτό είναι συνήθως συνδεδεμένο με τη χρήση ενός plugin ηλεκτρονικού καταστήματος, όπως το WooCommerce.

**Βήμα 3:** Επεξεργασία του προϊόντος

Επιλέγουμε το προϊόν που θέλετε να αναθέσετε σε μια κατηγορία και επεξεργαστείτε το. Συνήθως, υπάρχει μια επιλογή ή καρτέλα που σας επιτρέπει να επεξεργαστείτε τις λεπτομέρειες του προϊόντος.

**Βήμα 4:** Ανάθεση σε κατηγορία

Μέσα στη σελίδα επεξεργασίας του προϊόντος, υπάρχει συνήθως μια ενότητα που σάς επιτρέπει να επιλέξετε τις κατηγορίες που θέλετε να αναθέσετε στο προϊόν. Επιλέγουμε μία ή περισσότερες κατηγορίες από τη λίστα.

**Βήμα 5:** Αποθήκευση των αλλαγών

Αφού επιλέξετε τις κατηγορίες, αποθηκεύστε το προϊόν. Το προϊόν τώρα έχει ανατεθεί στις επιλεγμένες κατηγορίες και θα εμφανίζεται στον ιστότοπό σας σύμφωνα με την οργάνωση που έχετε καθορίσει.

Με αυτόν τον τρόπο, έχετε ανατεθεί το προϊόν σας σε μια ή περισσότερες κατηγορίες, βελτιωνόταν την οργάνωση του περιεχομένου και την ευκολία περιήγησης για τους χρήστες σας.

#### 5.3.4 Δημιουργία Μενού

Η δημιουργία ενός μενού για το ηλεκτρονικό κατάστημα είναι σημαντικό για την διαχείριση και την οργάνωση των προϊόντων έτσι ώστε η αναζήτηση των προϊόντων να είναι φιλική ως προς το επισκέπτη του ηλεκτρονικού καταστήματος.

**Βήμα 1:** Σύνδεση στον Διαχειριστικό Πίνακα του WordPress

Σύνδεση στον Διαχειριστικό Πίνακα του WordPress χρησιμοποιώντας το όνομα χρήστη και τον κωδικό πρόσβασής σας.

**Βήμα 2:** Πηγαίνετε στη διαχείριση μενού

Πηγαίνετε στη διαχείριση μενού του WordPress, το οποίο βρίσκεται συνήθως στην ενότητα "Εμφάνιση" ή "Εμφάνιση > Μενού."

**Βήμα 3:** Δημιουργία νέου μενού

Για την δημιουργία ενός νέο μενού κάνετε κλικ στην επιλογή "Δημιουργία νέου μενού." Δίνεται στο μενού ένα όνομα.

**Βήμα 4:** Προσθήκη στοιχείων μενού

Προσθέτετε στοιχεία στο μενού σας, όπως σελίδες, κατηγορίες προϊόντων, συνδέσεις, ή προσαρμοσμένα στοιχεία μενού. Αυτά τα στοιχεία θα εμφανίζονται ως επιλογές πλοήγησης στον ιστότοπό σας.

**Βήμα 5:** Οργάνωση στοιχείων μενού

Οργανώστε τα στοιχεία μενού με σύρε-άφησε την για να καθορίσετε τη σειρά τους. Μπορείτε επίσης να δημιουργήσετε υπομενού για ομαδοποίηση στοιχείων.

**Βήμα 6:** Αντιστοίχιση του μενού

Έπειτα θα αντιστοιχίσετε το μενού που δημιουργήσαμε με μια περιοχή πλοήγησης στον ιστότοπό σας, όπως την κύρια γραμμή πλοήγησης.

**Βήμα 7:** Αποθήκευση του μενού

Αφού έχετε προσαρμόσει το μενού σας, αποθηκεύετε τις αλλαγές. Το μενού θα είναι τώρα ενσωματωμένο στον ιστότοπο και οι επισκέπτες θα μπορούν να περιηγηθούν εύκολα στον ιστότοπο.

#### 5.3.5 Διαχείριση αποθέματος

Η περίπτωση χρήσης "Διαχείριση αποθέματος και ανάθεση αυτού στο WordPress με το plugin WooCommerce Stock Manager" επικεντρώνεται στη διαχείριση αποθέματος προϊόντων σε έναν ιστότοπο ηλεκτρονικού καταστήματος που χρησιμοποιεί το WooCommerce Stock Manager plugin. Αυτό το plugin παρέχει επιπλέον δυνατότητες διαχείρισης αποθέματος και είναι χρήσιμο για την αποτελεσματική διαχείριση των αποθεμάτων. Ακολουθούν τα βήματα για αυτήν την περίπτωση χρήσης:

**Βήμα 1:** Εγκατάσταση και Ενεργοποίηση του WooCommerce Stock Manager Plugin

- Συνδεόμαστε στον Διαχειριστικό Πίνακα του WordPress.
- Πηγαίνουμε στην ενότητα "Πρόσθετα" και κάντε κλικ στην επιλογή "Προσθήκη Νέου".
- Αναζητάμε το "WooCommerce Stock Manager" plugin, εγκαταστήστε το και ενεργοποιήστε το.

#### **Βήμα 2:** Πλοήγηση στο WooCommerce Stock Manager

Αφού ενεργοποιήσουμε το plugin, πηγαίνουμε στον Διαχειριστικό Πίνακα του WordPress και εντοπίζουμε το μενού "WooCommerce". Κάτω από αυτό, θα βρούμε την επιλογή "Stock Manager."

#### **Βήμα 3:** Επιλογή Προϊόντων για Διαχείριση

Στο WooCommerce Stock Manager, θα εμφανιστεί μια λίστα με τα προϊόντα του καταστήματός σας. Επιλέγουμε τα προϊόντα που θέλουμε να διαχειριστούμε από τη λίστα.

#### **Βήμα 4:** Ρύθμιση Αποθεμάτων

Για κάθε επιλεγμένο προϊόν, μπορούμε να ορίσουμε την ποσότητα του αποθέματος, να ενημερώσουμε την τιμή του και να εκτελέσουμε διάφορες άλλες ρυθμίσεις. Αυτό επιτρέπει τη διαχείριση του αποθέματος για κάθε προϊόν μεμονωμένα.

#### **Βήμα 5:** Αποθήκευση των Αλλαγών

Όταν έχουμε ολοκληρώσει τις αλλαγές στα αποθέματα των προϊόντων, αποθηκεύουμε τις ρυθμίσεις.

**Βήμα 6:** Ανάθεση αποθέματος στα Προϊόντα

Οι αλλαγές που κάνουμε στα αποθέματα των προϊόντων θα ανατεθούν στα αντίστοιχα προϊόντα στο ηλεκτρονικό κατάστημα.

**Βήμα 7:** Παρακολούθηση και Ενημέρωση

Συνεχίζουμε να παρακολουθούμε τα αποθέματα των προϊόντων και να τα ενημερώνουμε κατάλληλα με τη χρήση του WooCommerce Stock Manager plugin. Αυτό εξασφαλίζει ότι τα προϊόντα είναι πάντα διαθέσιμα για τους πελάτες.

#### 5.3.6 Δημιουργία Τρόπων Αποστολής

#### **Βήμα 1:** Δημιουργία Νέου Τρόπου Αποστολής

Πηγαίνουμε στον Διαχειριστικό Πίνακα του WordPress και επιλέγουμε "Αποστολή" στο μενού του WooCommerce. Κάνουμε κλικ στο "Προσθήκη Νέου Τρόπου Αποστολής" για να ξεκινήσετε τη διαδικασία.

**Βήμα 2:** Ορισμός των Ρυθμίσεων Τρόπου Αποστολής

Για κάθε νέο τρόπο αποστολής, θα πρέπει να ορίσουμε τις ρυθμίσεις του. Αυτό περιλαμβάνει τον τίτλο του τρόπου αποστολής, την τιμή, τον φόρο, και άλλες σχετικές επιλογές.

**Βήμα 3:** Διαμόρφωση Περιορισμών Αποστολής

Μπορούμε να περιορίσουμε τη διαθεσιμότητα του τρόπου αποστολής ανάλογα με την περιοχή, το βάρος, τις διαστάσεις κ.λπ. Αυτό είναι χρήσιμο για προσαρμογή των τρόπων αποστολής στις ανάγκες σας.

**Βήμα 4:** Αποθήκευση των Ρυθμίσεων

Όταν ολοκληρώσουμε τη διαμόρφωση του τρόπου αποστολής, αποθηκεύουμε τις ρυθμίσεις.

#### **Βήμα 5:** Δοκιμή και Ενεργοποίηση

Πριν ανακοινώσουμε τον νέο τρόπο αποστολής, δοκιμάζουμε αυτόν για να βεβαιωθούμε ότι λειτουργεί σωστά. Εάν διαπιστώσουμε ότι λειτουργέι κανονικά τότε, ενεργοποιούμε για να είναι διαθέσιμος για τους πελάτες.

#### 5.3.7 Δημιουργία Τρόπων Πληρωμής

**Βήμα 1:** Ενεργοποίηση Τρόπων Πληρωμής

Στον Διαχειριστικό Πίνακα του WordPress, προηγούμαστε στις ρυθμίσεις του WooCommerce. Επιλέγουμε την καρτέλα "Πληρωμές."

**Βήμα 2:** Διαμόρφωση Τρόπων Πληρωμής

Για κάθε ενεργοποιημένο τρόπο πληρωμής, ορίζουμε τον τίτλο, διαμορφώνουμε τις ρυθμίσεις που αφορούν τις πληρωμές, ελέγχουμε τον φόρο (εάν απαιτείται) και ρυθμίζουμε άλλες σχετικές επιλογές.

**Βήμα 3:** Αποθήκευση των Ρυθμίσεων

Όταν έχουμε ολοκληρώσει τις ρυθμίσεις για τους τρόπους πληρωμής, κάνουμε αποθήκευση.

**Βήμα 4:** Δοκιμή των Τρόπων Πληρωμής

Πριν ανακοινώσουμε τους νέους τρόπους πληρωμής, τους δοκιμάζουμε για να βεβαιωθούμε ότι λειτουργούν σωστά. Συνιστάται να ελέγξουμε τη διαδικασία πληρωμής από την αρχή ως την ολοκλήρωση της παραγγελίας.

**Βήμα 5:** Ενεργοποίηση των Τρόπων Πληρωμής

Μόλις είμαστε ικανοποιημένοι με τις δοκιμές, ενεργοποιούμε τους νέους τρόπους πληρωμής για να είναι διαθέσιμοι για τους πελάτες μας.

# ΚΕΦΑΛΑΙΟ 6

# 6 Υλοποίηση ηλεκτρονικού καταστήματος

# 6.1 Εισαγωγή

Στην παρούσα πτυχιακή εργασία θα αναπτύξουμε ένα ηλεκτρονικό κατάστημα με την βοήθεια του συστήματος διαχείρισης περιεχομένου WordPress και την βοήθεια του πρόσθετου WooCommerce όπου από έναw απλός ιστότοπος μας δίνει την δυνατότητα να το μετατρέψουμε σε ένα ηλεκτρονικό κατάστημα.

Κατά την διαδικασία υλοποίησης ενός ηλεκτρονικού καταστήματος με την βοήθεια του WordPress πρέπει να ληφθούν υπόψιν πέρα από την εγκατάσταση την επιλογή θέματος και την εγκατάσταση κάποιων πρόσθετων και κάποιες βασικές ρυθμίσεις με σκοπό την σωστή λειτουργία του ηλεκτρονικού καταστήματος.

Παρακάτω θα δούμε τα βήματα που πρέπει να ακολουθήσουμε έτσι ώστε να δημιουργήσουμε το ηλεκτρονικό κατάστημα, την επιλογή των κατάλληλων προσθέτων έτσι ώστε να αυξήσουμε τις λειτουργικότητες αυτού έτσι ώστε να εξυπηρετεί τα προ απαιτούμενα και τις περιπτώσεις χρήσης που αναφέραμε παραπάνω.

# 6.2 Εγκατάσταση WordPress

Για την εγκατάσταση του WordPress θα χρησιμοποιήσουμε μια υπηρεσία Hosting όπου θα φιλοξενήσει το ηλεκτρονικό μας κατάστημα. Αρχικά θα χρειαστεί να κατεβάσουμε από την επίσημη διαδικτυακή σελίδα του WordPress(https://WordPress.org/download/) τα αρχεία. Αφού κατεβάσουμε τα αρχεία θα πρέπει να τα ανεβάσουμε στην υπηρεσία φιλοξενίας όπως βλέπουμε στην παρακάτω εικόνα

| $\epsilon P$ File Manager                                                                                                    |                                                      | $\div$ for<br>Search All Your Files                                         | <b><math>⊄</math></b> Settings<br>Go  |
|----------------------------------------------------------------------------------------------------|------------------------------------------------------|-----------------------------------------------------------------------------|---------------------------------------|
| ⊕ Move<br>(D Copy)<br>$+$ Folder<br>$+$ File                                                                                                    | <b>九 Upload</b><br>Download<br><b>X</b> Delete       | つ Restore<br><b>Fi</b> Rename<br>$\mathscr{P}$ Edit<br><b>■ HTML Editor</b> | P Permissions<br><b>◎</b> View        |
| $\mathbb{R}^n$ Extract<br>* Compress                                                                                                    |                                                      |                                                                             |                                       |
| 斧<br>Go<br>shop.devgo.xyz                                                                                                    | « Home<br><b>J</b> Up One Level<br>$\leftarrow$ Back | $\rightarrow$ Forward<br><b>C</b> Reload<br><b>☑</b> Select All             | <b>m</b> View Trash<br>□ Unselect All |
| Collapse All                                                                                                    | ll Empty Trash                                       |                                                                             |                                       |
| – ■ 谷 (/home/devgoxy)<br>$+$ $\blacksquare$ etc<br>+ example.devgo<br>+ laravel3.devgo.xyz<br>$+$ aravel4.devgo.xyz<br>$+$ $\log$ s<br><b>Scache</b><br>$+$ mail<br>+ planner.devgo.xyz<br>$+$ public_ftp<br>+ public_html<br>+ shop.devgo.xyz<br>$+$ ssl<br>$+$ tmp | <b>Name</b>                                          | <b>Last Modified</b><br><b>Size</b>                                         | <b>Permissions</b><br>Type            |
|                                                                                                    | wp-admin                                             | 4 KB<br>Oct 12, 2023, 8:12 PM                                               | 0755<br>httpd/unix-directory          |
|                                                                                                    | wp-content                                           | 4 KB<br>Oct 12, 2023, 8:12 PM                                               | 0755<br>httpd/unix-directory          |
|                                                                                                    | wp-includes                                          | <b>12 KB</b><br>Oct 12, 2023, 8:12 PM                                       | 0755<br>httpd/unix-directory          |
|                                                                                                    | F<br>index.php                                       | 405 bytes<br>Feb 6, 2020, 6:33 AM                                           | 0644<br>text/x-generic                |
|                                                                                                    | F<br>license.txt                                     | 19.45 KB<br>Jan 1, 2023, 12:06 AM                                           | 0644<br>text/plain                    |
|                                                                                                    | <b>C</b><br>readme.html                              | 7.23 KB<br>Jul 5, 2023, 6:41 PM                                             | 0644<br>text/html                     |
|                                                                                                    | 昏<br>wp-activate.php                                 | 7.04 KB<br>May 12, 2023, 10:35 PM                                           | 0644<br>text/x-generic                |
|                                                                                                    | F<br>wp-blog-header.php                              | 351 bytes<br>Feb 6, 2020, 6:33 AM                                           | 0644<br>text/x-generic                |
|                                                                                                    | È<br>wp-comments-post.php                            | 2.27 KB<br>Jun 14, 2023, 3:11 PM                                            | 0644<br>text/x-generic                |
|                                                                                                    | È<br>wp-config-sample.php                            | 2.94 KB<br>Feb 23, 2023, 10:38 AM                                           | 0644<br>text/x-generic                |
|                                                                                                    | È<br>wp-cron.php                                     | 5.51 KB<br>May 30, 2023, 7:48 PM                                            | 0644<br>text/x-generic                |
|                                                                                                    | 昏<br>wp-links-opml.php                               | 2.44 KB<br>Nov 26, 2022, 9:01 PM                                            | 0644<br>text/x-generic                |
|                                                                                                    | F<br>wp-load.php                                     | 3.83 KB<br>Jul 16, 2023, 1:16 PM                                            | 0644<br>text/x-generic                |
|                                                                                                    | 昏<br>wp-login.php                                    | 48.28 KB<br>Jul 17, 2023, 2:18 PM                                           | 0644<br>text/x-generic                |
|                                                                                                    | È<br>wp-mail.php                                     | 8.34 KB<br>Jun 22, 2023, 3:36 PM                                            | 0644<br>text/x-generic                |
|                                                                                                    | 昏<br>wp-settings.php                                 | 25 KB<br>Jul 25, 2023, 7:35 AM                                              | 0644<br>text/x-generic                |
|                                                                                                    | 昏<br>wp-signup.php                                   | 33.58 KB<br>Jun 19, 2023, 7:27 PM                                           | 0644<br>text/x-generic                |
|                                                                                                    | E<br>wp-trackback.php                                | 4.77 KB<br>Jun 22, 2023, 3:36 PM                                            | 0644<br>text/x-generic                |
|                                                                                                    | F<br>xmlrpc.php                                      | 3.16 KB<br>Jun 14, 2023, 3:11 PM                                            | 0644<br>text/x-generic                |
|                                                                                                    |                                                      |                                                                             |                                       |
|                                                                                                    |                                                      |                                                                             |                                       |

*Εικόνα 5: Τα αρχεία που αποτελούν την εγκατάσταση του WordPress.*

Αφού ολοκληρώσουμε με επιτυχία το ανέβασμα των αρχείων πρέπει να φτιάξουμε την βάση δεδομένων πριν ξεκινήσουμε να χρησιμοποιούμε το WordPress.

Ανοίγοντας τον MySQL Database Wizard που μας παρέχει η υπηρεσία φιλοξενίας όπως βλέπουμε παρακάτω. Στην συνέχεια συμπληρώνουμε το πεδίο "New Database" δίνοντας όνομα στην βάση δεδομένων μας και πατάμε "Create Database", εάν δημιουργηθεί με επιτυχία η βάση δεδομένων θα εμφανιστεί στον πίνακα "Current Databases" όπως βλέπουμε παρακάτω.

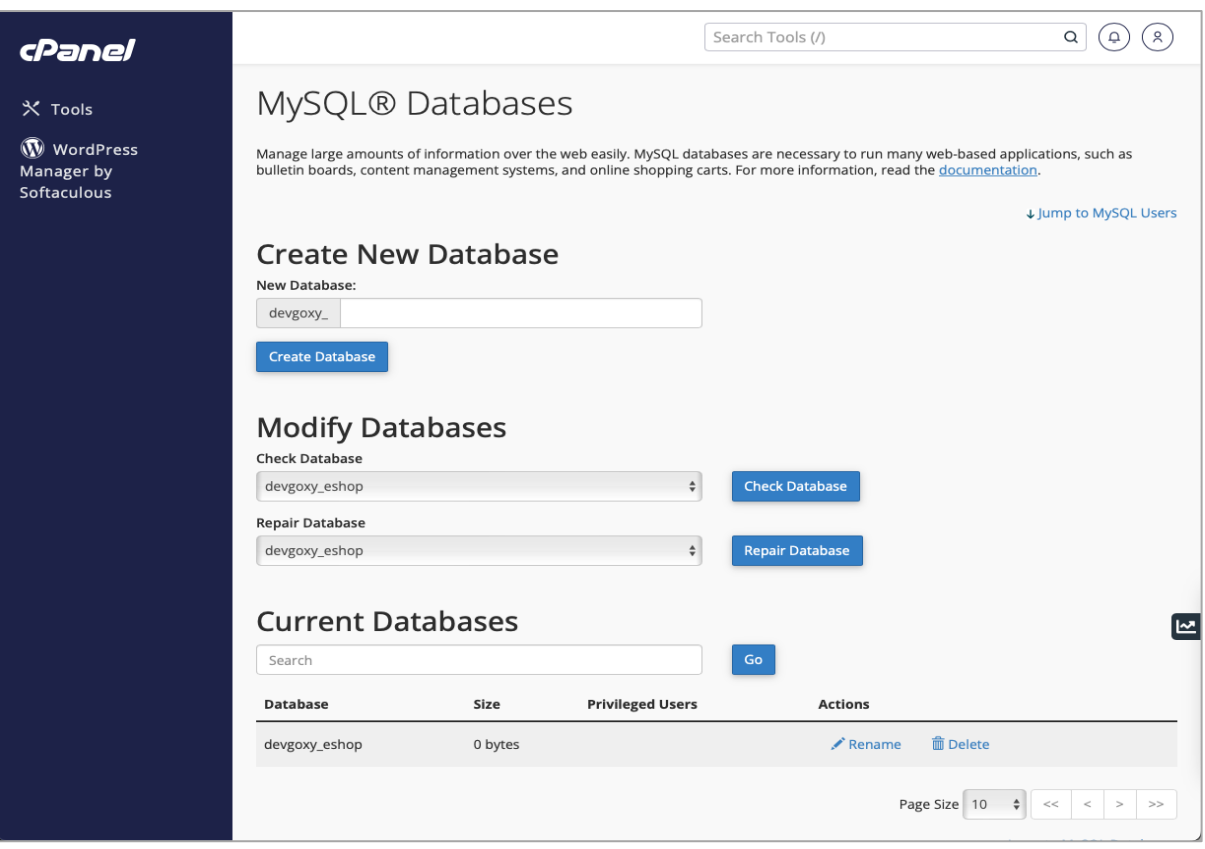

*Εικόνα 6: Wizard για την δημιουργία βάσης δεδομένων.*

Στην συνέχεια πρέπει να δημιουργήσουμε και έναν χρήστη για την βάση δεδομένων και να ορίσουμε έναν κωδικό πρόσβασης. Όπως βλέπουμε στην παρακάτω εικόνα πρέπει να συμπληρώσουμε τα πεδία "Username", "Password" και "Password(Again)" για να δημιουργήσουμε τον χρήστη.

Έπειτα πρέπει να προσθέσουμε τον χρήστη στην βάση που δημιουργήσαμε παραπάνω, στην περιοχή "Add User To Database" επιλέγουμε την βάση και τον χρήστη που θέλουμε να συνδέσουμε και επιλέγουμε "Add".

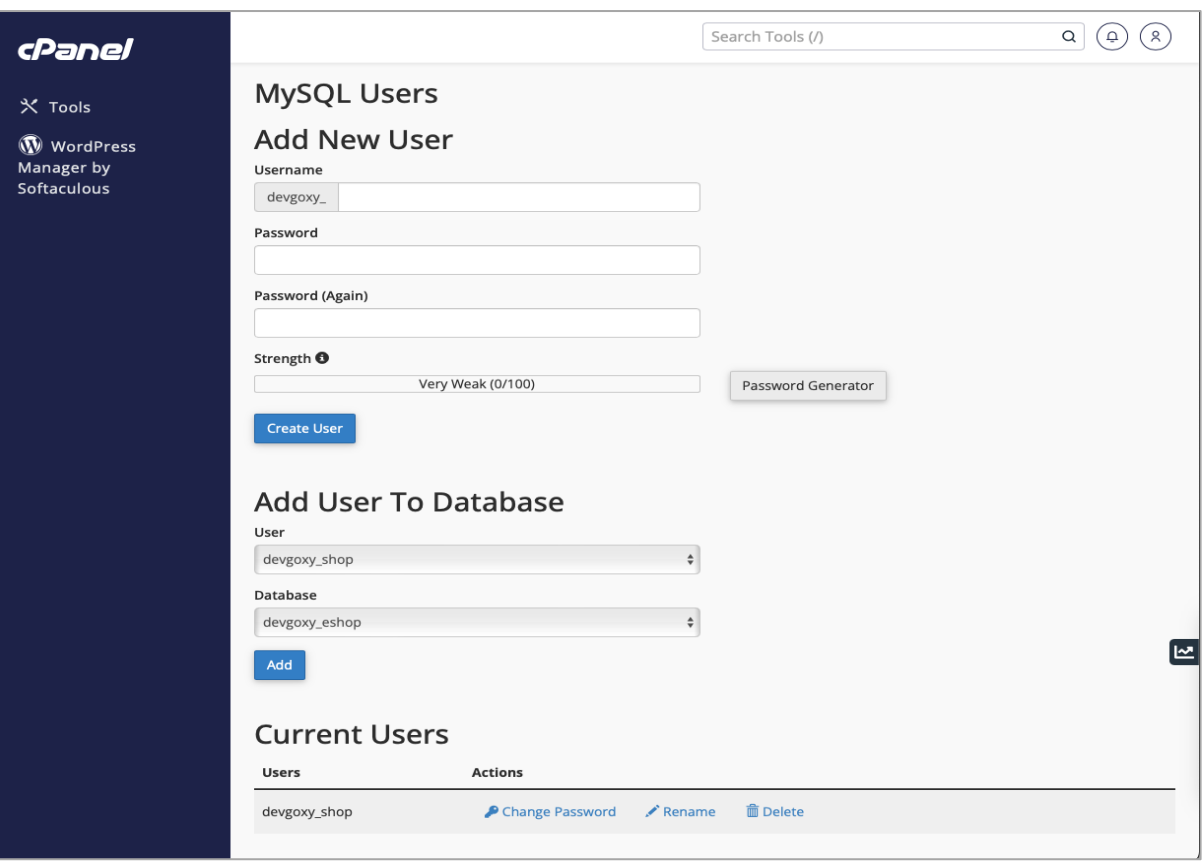

*Εικόνα 7: Wizard για την δημιουργία χρήστη για την βάση δεδομένων.*

Εάν αυτή η διαδικασία γίνει με επιτυχία τότε στον πίνακα "Current Databases" πρέπει να δούμε την παρακάτω εγγραφή.

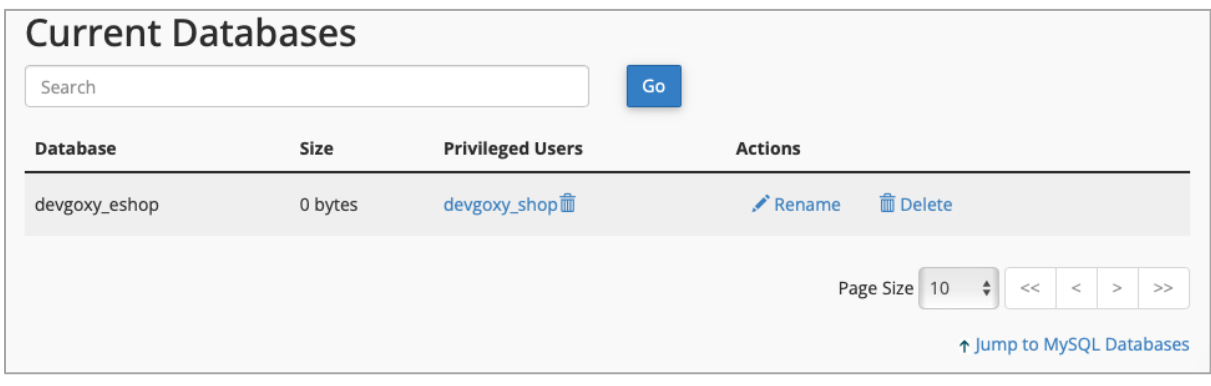

*Εικόνα 8:Συσχετισμός της βάσης δεδομένων με τον χρήστη.*

Εδώ βλέπουμε ότι με επιτυχία έχουμε προσθέσει για την βάση δεδομένων "devgoxyz\_eshop" των χρήστη "devgoxyz\_shop" με επιτυχία.

Αφού ολοκληρώσαμε την διαδικασία όπου θα φιλοξενηθούν τα δεδομένα του ηλεκτρονικού μας καταστήματος ήρθε η στιγμή να ξεκινήσουμε να ασχολούμαστε με τις πρώτες ρυθμίσεις του WordPress έτσι ώστε να γίνει η εγκατάσταση.

Πατώντας το domain στο οποίο ορίσαμε γι' αυτό το ηλεκτρονικό κατάστημα το οποίο δεν θα δείξουμε καθώς δεν αποτελεί διαδικασία του WordPress, θα δούμε να μας εμφανίζεται ένας Wizard εγκατάστασης.

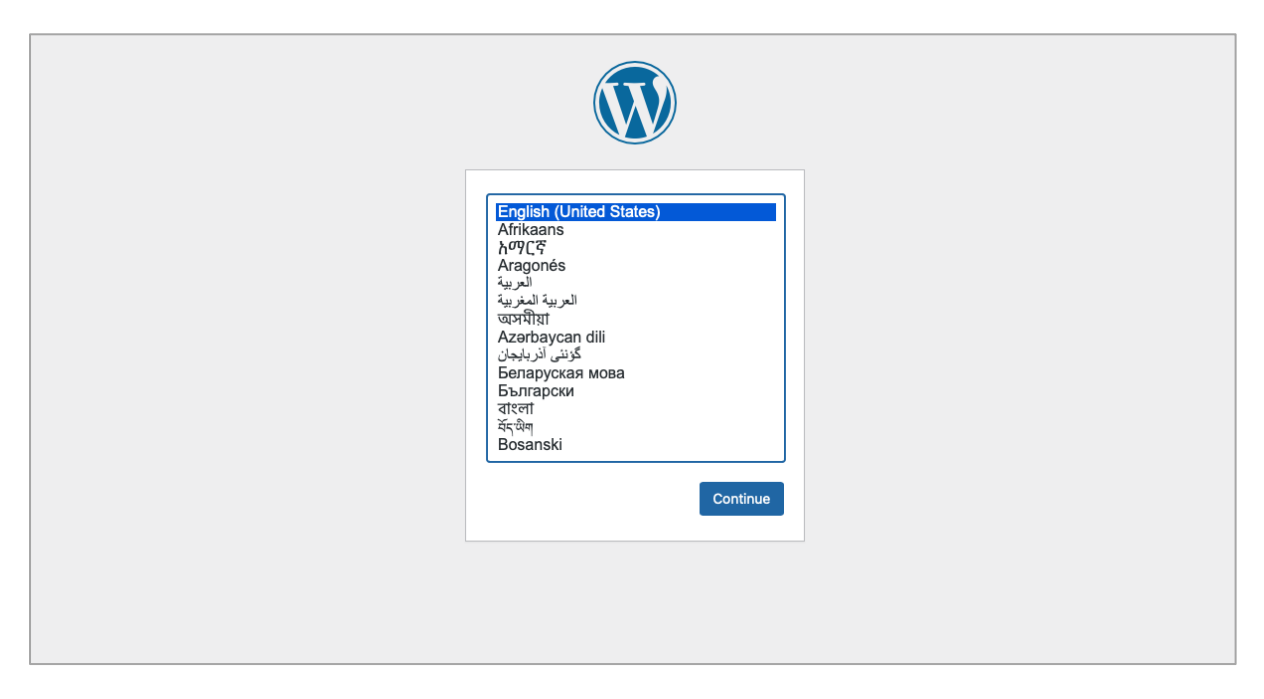

*Εικόνα 9: Επιλογή της γλώσσας κατά την εγκατάσταση του WordPress.*

Επιλέγοντας την γλώσσα στην οποία θέλουμε να εγκατασταθεί το WordPress μας ενημερώνει πως πρέπει να γνωρίζουμε τα στοιχεία της βάσης που δημιουργήσαμε παραπάνω και του χρήστη.

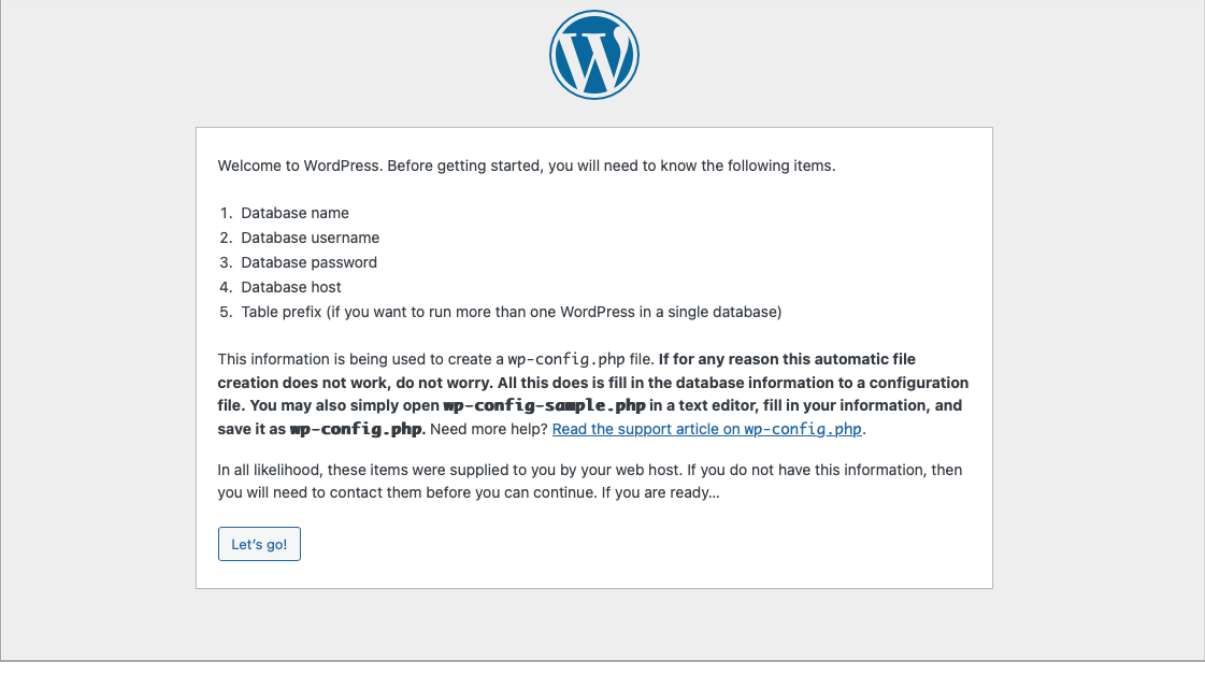

*Εικόνα 10: Οδηγίες σύνδεσης του WordPress με την βάση δεδομένων.*

#### Αφού συμπληρώσουμε τα στοιχεία που μας ζητάει ο Wizard του WordPress

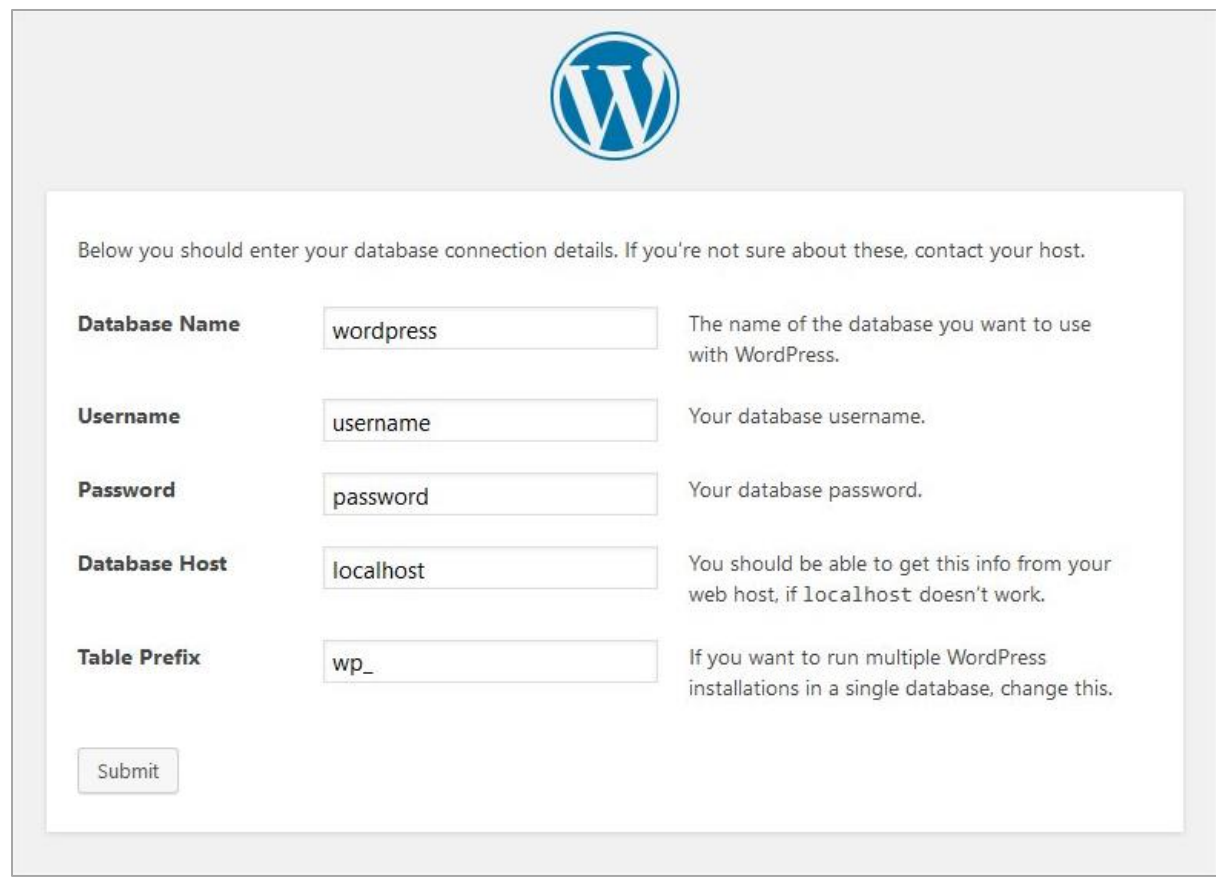

*Εικόνα 11: Εισαγωγή των πεδίων για την σύνδεση με την βάση δεδομένων.*
Και πατώντας "Submit" εμφανίζεται μια φόρμα με πληροφορίες σχετικά με το ηλεκτρονικό κατάστημα όπως ο τίτλος του και τα credentials για το διαχειριστικό και το email του καταστήματος.

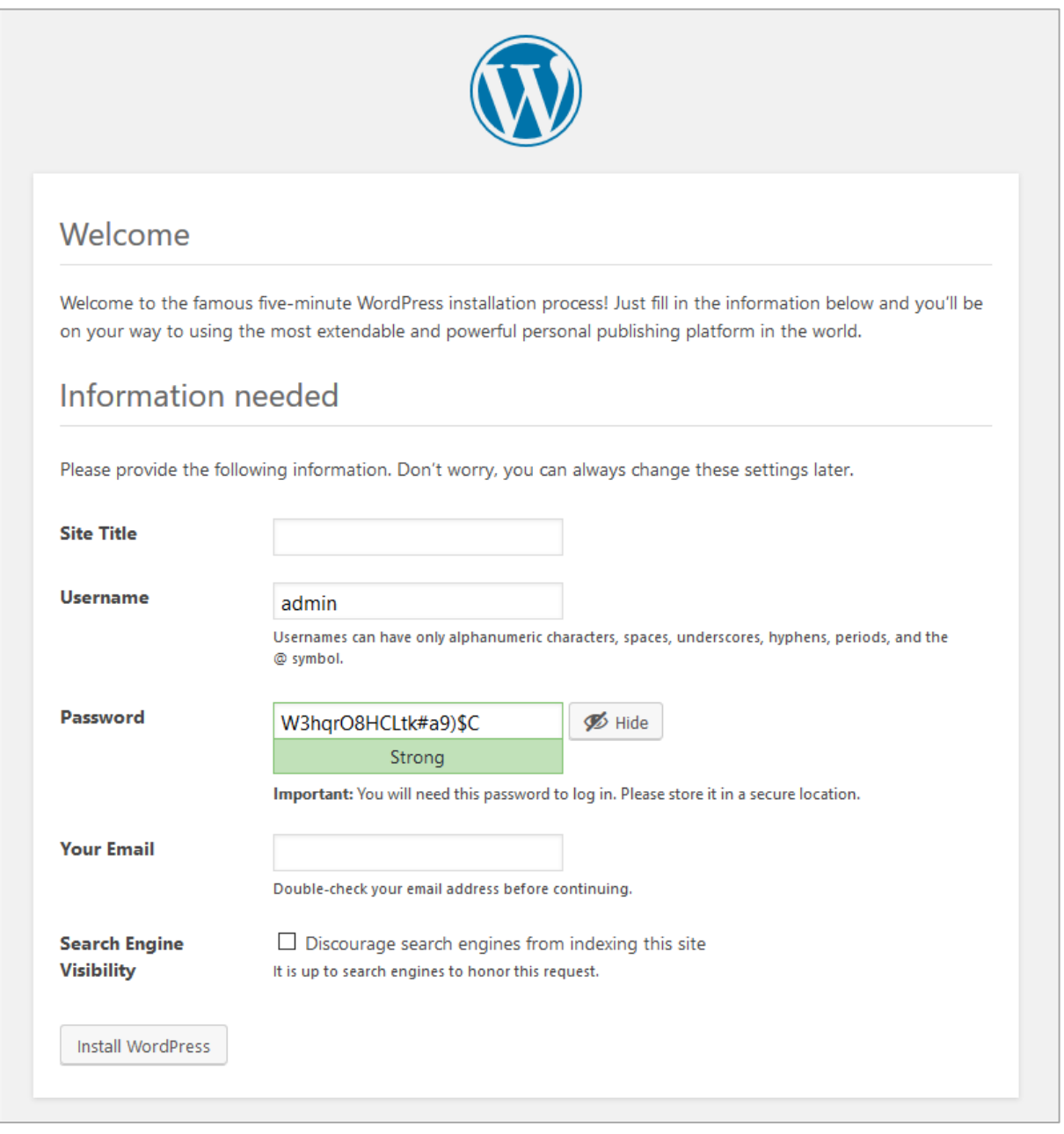

*Εικόνα 12: Συμπλήρωση βασικών στοιχείων για το ηλεκτρονικό κατάστημα και την πρόσβαση σε αυτό.*

Πατώντας "Install WordPress" θα ξεκινήσει η εγκατάσταση του WordPress. Αφού ολοκληρωθεί η εγκατάσταση πατώντας το domain του ιστότοπου στο οποίο εγκαταστήσαμε το WordPress θα μας εμφανίσει την παρακάτω σελίδα.

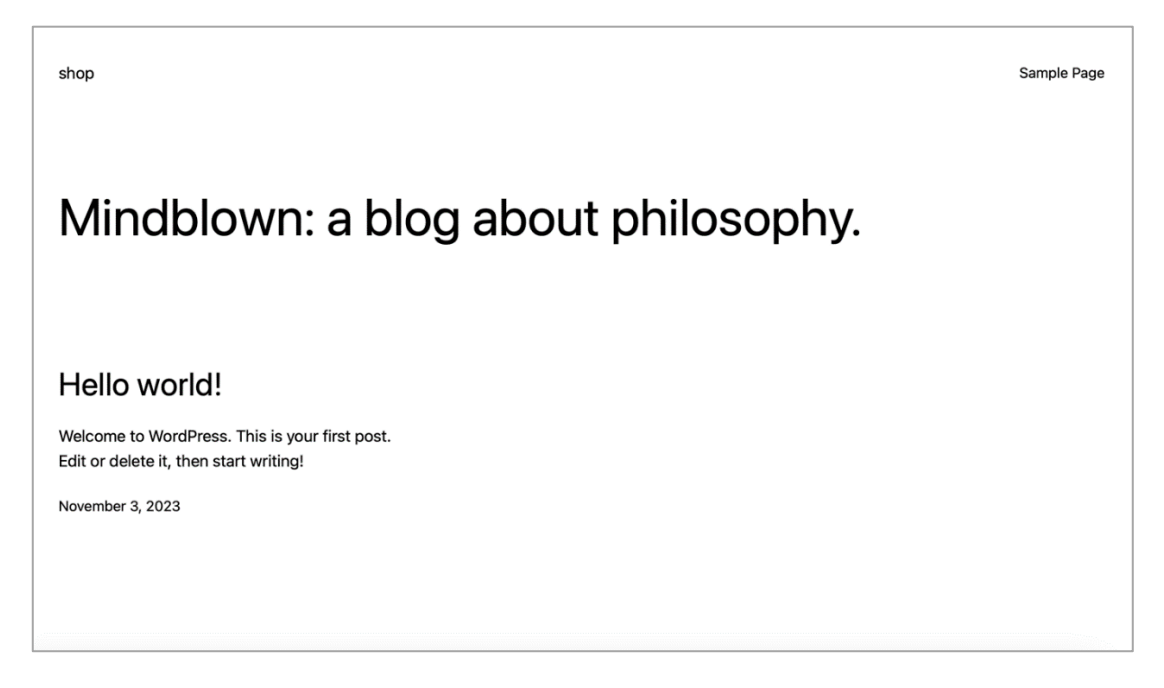

*Εικόνα 13: Η αρχική σελίδα του WordPress.*

Έχουμε ολοκληρώσει με επιτυχία την εγκατάσταση του WordPress στην υπηρεσία φιλοξενίας που επιλέξαμε να εγκαταστήσουμε το WordPress και πατώντας το Domain του που δηλώσαμε έχουμε πρόσβαση στον ιστότοπο αλλά και στο διαχειριστικό του.

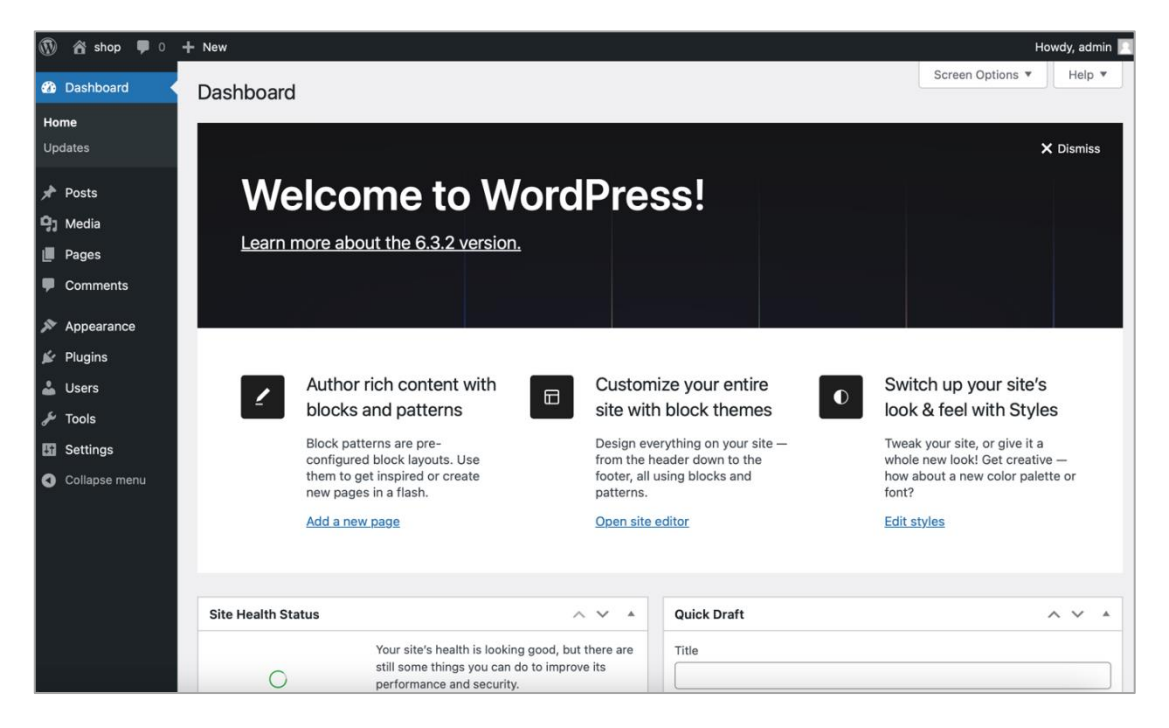

*Εικόνα 14: Το διαχειριστικό περιβάλουν του WordPress.*

(How to install WordPress, n.d.)

### 6.3 Πρόσθετα

### 6.3.1 Εισαγωγή

Τα πρόσθετα αποτελούν μικρά ή μεγάλα προγράμματα τα οποία αποτελούν επεκτάσεις και δεν μπορούν να λειτουργήσουν αυτόνομα.

Ειδικότερα αυτά τα λογισμικά προσθέτουν επιπλέον λειτουργικότητες στην περίπτωσή την δική μας που είναι η πλατφόρμα διαχείρισης περιεχομένου. Τα συγκεκριμένα πρόσθετα έχουν σκοπό να βελτιώσουν τις παρούσες λειτουργικότητες να τις επεκτείνουν ή να προσθέσουν εξολοκλήρου νέες λειτουργικότητες για τις οποίες δεν έχει υλοποιηθεί εξαρχής το λογισμικό διαχείρισης περιεχομένου.

Επίσης πέρα από τις λειτουργικότητες μπορεί να βελτιώσουν και την εμφάνιση του ιστότοπoυ, την απόδοση χωρίς την ανάγκη συγγραφής κώδικα από τον χρήστη του συστήματος διαχείρισης περιεχομένου.

### 6.3.2 Βασικά Πρόσθετα

Αρχικά η μέχρι τώρα εγκατάσταση δεν αποτελεί ένα ηλεκτρονικό κατάστημα παρά μόνο ένας ιστότοπος ο οποίος έχει την δυνατότητα να συντάσσει άρθρα, να φτιάχνει σελίδες ο χρήστης και να τα δημοσιοποιεί.

Μέσα από το διαχειριστικό επιλέγοντας αριστερά από το sidebar την επιλογή "Plugin" και "Add New" έχουμε πρόσβαση σε μια μεγάλη συλλογή από πρόσθετα τα οποία παρέχονται επίσημα από την σελίδα του WordPress.

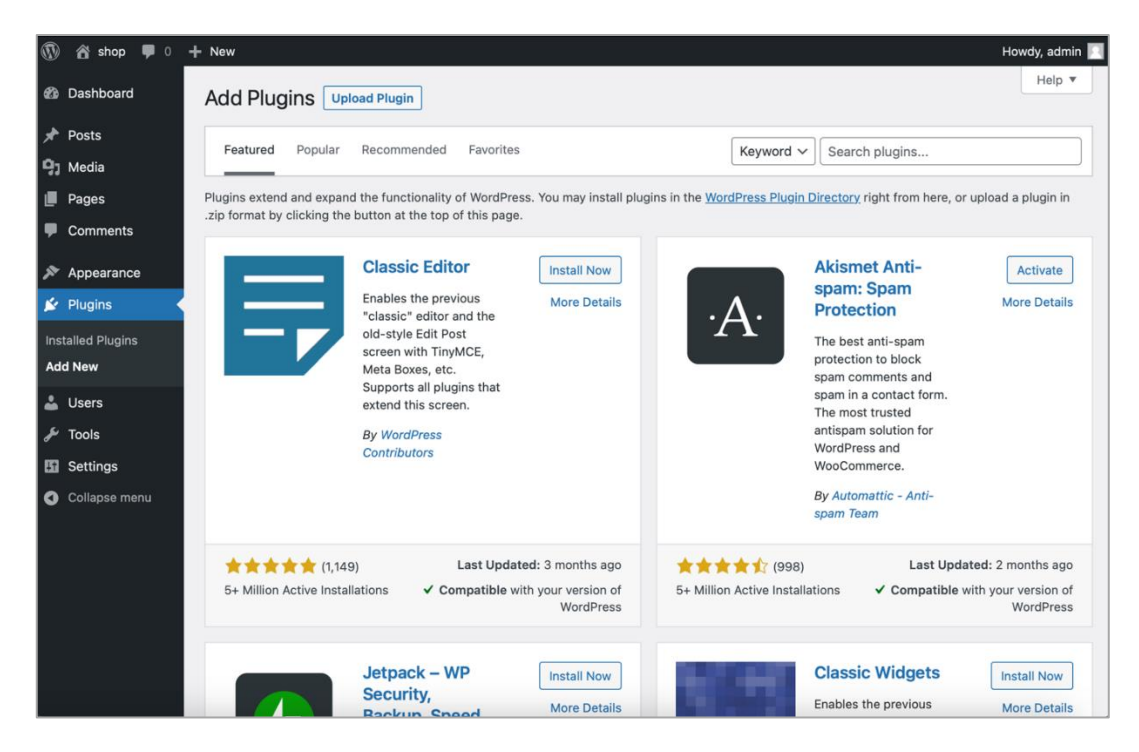

*Εικόνα 15: Περιοχή των πρόσθετων στο WordPress.*

#### 6.3.3 Εγκατάσταση WooCommerce

Ένα βασικό πρόσθετο λοιπόν αποτελεί το WooCommerce. Με το συγκεκριμένο πρόσθετο μετατρέπουμε από έναν απλό Blog σε ένα ηλεκτρονικό κατάστημα. Παρακάτω θα δούμε πως κάνουμε εγκατάσταση του WooCommerce.

| Howdy, admin<br><b>谷</b> shop<br>$+$ New<br>$\Omega$                                                |                                                                                                    |                                                                                                    |  |  |  |  |  |  |  |  |
|----------------------------------------------------------------------------------------------------|----------------------------------------------------------------------------------------------------|----------------------------------------------------------------------------------------------------|--|--|--|--|--|--|--|--|
| <b>20</b> Dashboard                                                                                 | <b>Add Plugins</b><br><b>Upload Plugin</b>                                                                                                    | Help $\overline{\mathbf{v}}$                                                                                                    |  |  |  |  |  |  |  |  |
| ⊁<br>Posts<br><b>P<sub>3</sub></b> Media<br>Pages                                                   | <b>Search Results</b><br>Favorites<br>Featured<br>Popular<br>Recommended                                                                                                    | WooCommerce<br>Kevword ~<br>$^{\circ}$<br>1,036 items<br>of 29<br>$\ll$<br>1<br>$\rightarrow$<br>$\mathbf{v}$<br>$\langle$                                                                                                 |  |  |  |  |  |  |  |  |
| <b>Comments</b><br>Appearance<br>$\mathbf{F}$ Plugins<br><b>Installed Plugins</b><br><b>Add New</b> | <b>WooCommerce</b><br><b>Install Now</b><br>Everything you need to<br><b>More Details</b><br>WOO<br>launch an online store in<br>days and keep it<br>growing for years. From<br>your first sale to millions<br>in revenue. Woo is with      | <b>WooCommerce</b><br><b>WOO COMMERCE</b><br><b>Install Now</b><br><b>Stripe Payment</b><br><b>More Details</b><br><b>Gateway</b><br><b>stripe</b><br>Take credit card<br>payments on your store<br>using Stripe.          |  |  |  |  |  |  |  |  |
| <b>L</b> Users<br><b>Tools</b>                                                                      | you.<br><b>By Automattic</b>                                                                                                    | <b>By WooCommerce</b>                                                                                                    |  |  |  |  |  |  |  |  |
| <b>En</b> Settings<br>Collapse menu                                                                 | ★★★★☆(4.157)<br>Last Updated: 3 weeks ago<br>5+ Million Active Installations<br>$\checkmark$ Compatible with your version of<br>WordPress                                                                                                   | ★★★☆☆ (151)<br>Last Updated: 5 days ago<br>900,000+ Active Installations<br>$\checkmark$ Compatible with your version of<br>WordPress                                                                                      |  |  |  |  |  |  |  |  |
|                                                                                                    | <b>WooCommerce</b><br><b>WOO</b> COMMERCE<br><b>Install Now</b><br><b>PayPal</b><br><b>More Details</b><br><b>Payments</b><br>PayPal<br>PayPal's latest payment<br>processing solution.<br>Accept PayPal, Pay<br>Later, credit/debit cards, | <b>WooCommerce</b><br><b>Install Now</b><br><b>OFREE</b><br><b>Advanced Free</b><br><b>More Details</b><br><b>Shipping</b><br>WooCommerce<br>Advanced Free Shipping<br>is an plugin which allows<br>you to set up advanced |  |  |  |  |  |  |  |  |

*Εικόνα 16: Αναζήτηση του πρόσθετου WooCommerce.*

Κάνοντας αναζήτηση την λέξη WooCommerce μας εμφανίζει τα πρόσθετα που σχετίζονται με αυτήν την λέξη που κάναμε αναζήτηση. Επιλέγοντας "Install Now" ξεκινά η εγκατάσταση του πρόσθετου. Αφού έχει γίνει η εγκατάσταση με επιτυχία μας εμφανίζει το κουμπί "Activate".

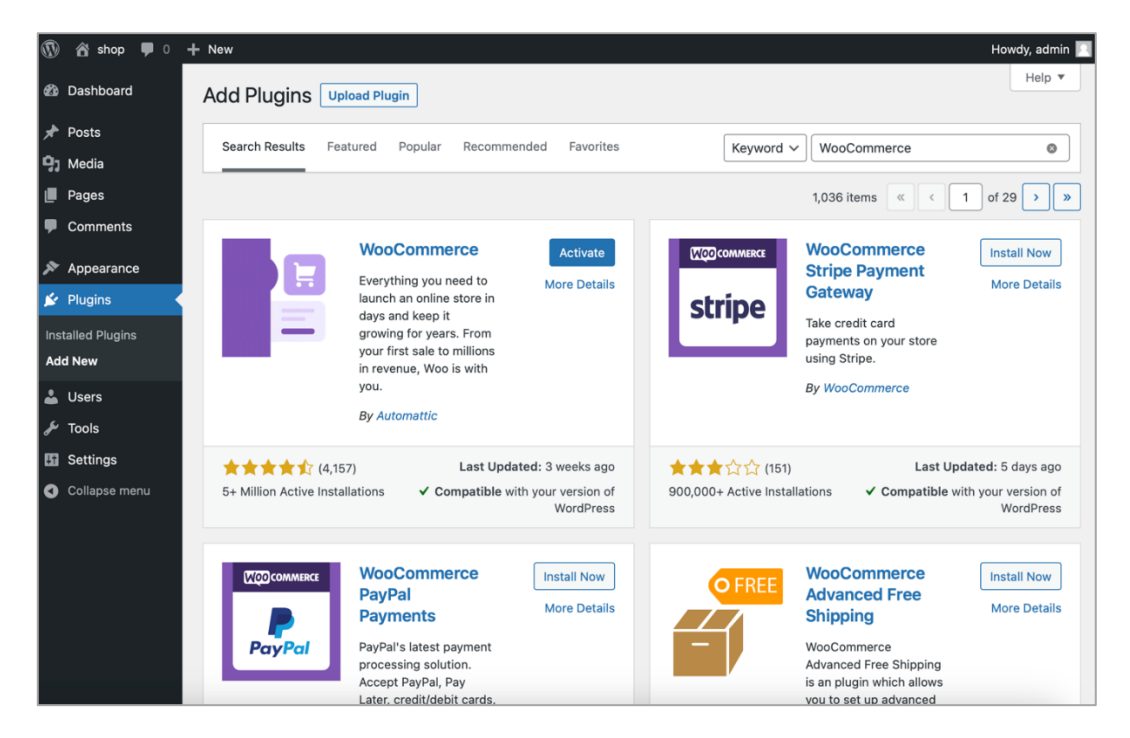

*Εικόνα 17: Εγκατάσταση και ενεργοποίηση του πρόσθετου.*

Επιλέγοντας το "Activate" μας εμφανίζει έναν Wizard για την ρύθμιση του πρόσθετου.

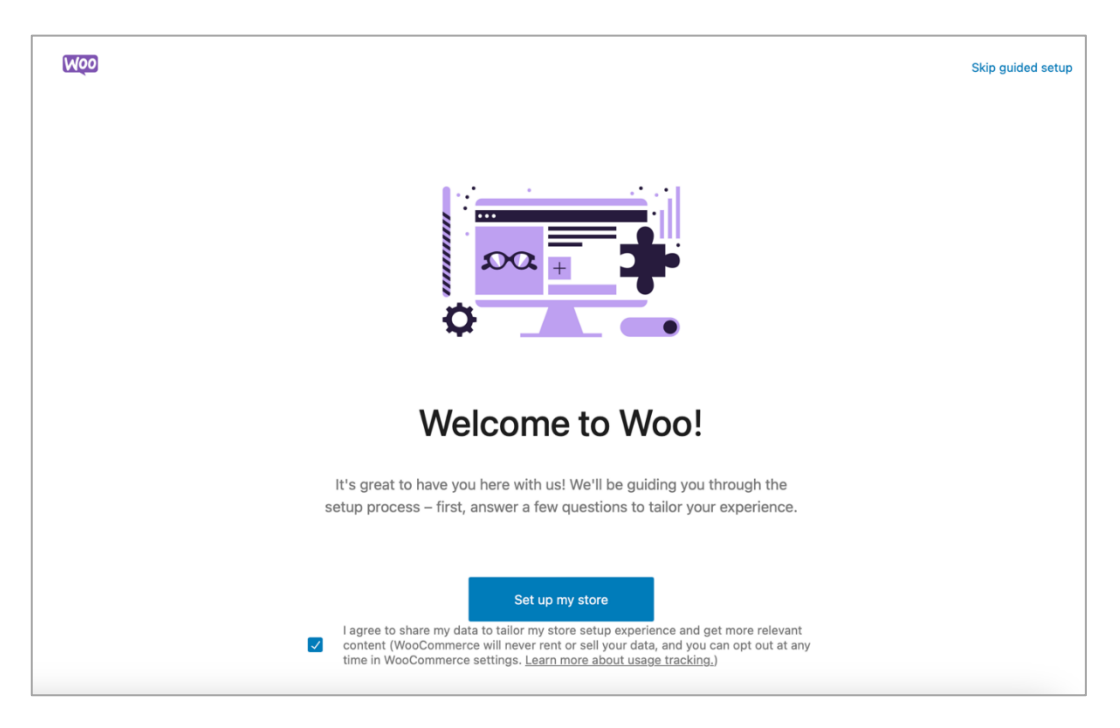

*Εικόνα 18: Σελίδα καλωσορίσματος του WooCommerce.*

Πατώντας "Set up my store" μας εμφανίζει μια φόρμα με τα εξής πεδία: Όνομα, κατηγορία προϊόντων που θα πωλούνται μέσα από ηλεκτρονικό κατάστημα καθώς επίσης και την περιοχή στην οποία έχει έδρα το ηλεκτρονικό κατάστημα.

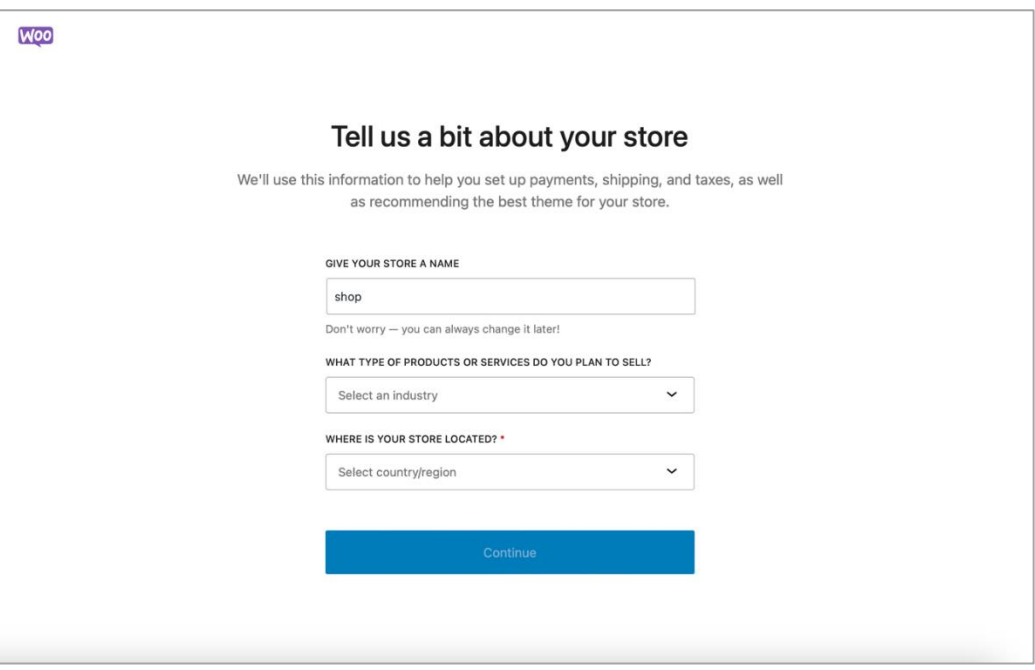

*Εικόνα 19: Βήματα ρυθμίσεων του WooCommerce για την ομαλή λειτουργία.*

Στην συνέχεια μας προτείνει κάποια πρόσθετα τα οποία θεωρούνται βασικά για την λειτουργία του ηλεκτρονικού καταστήματος.

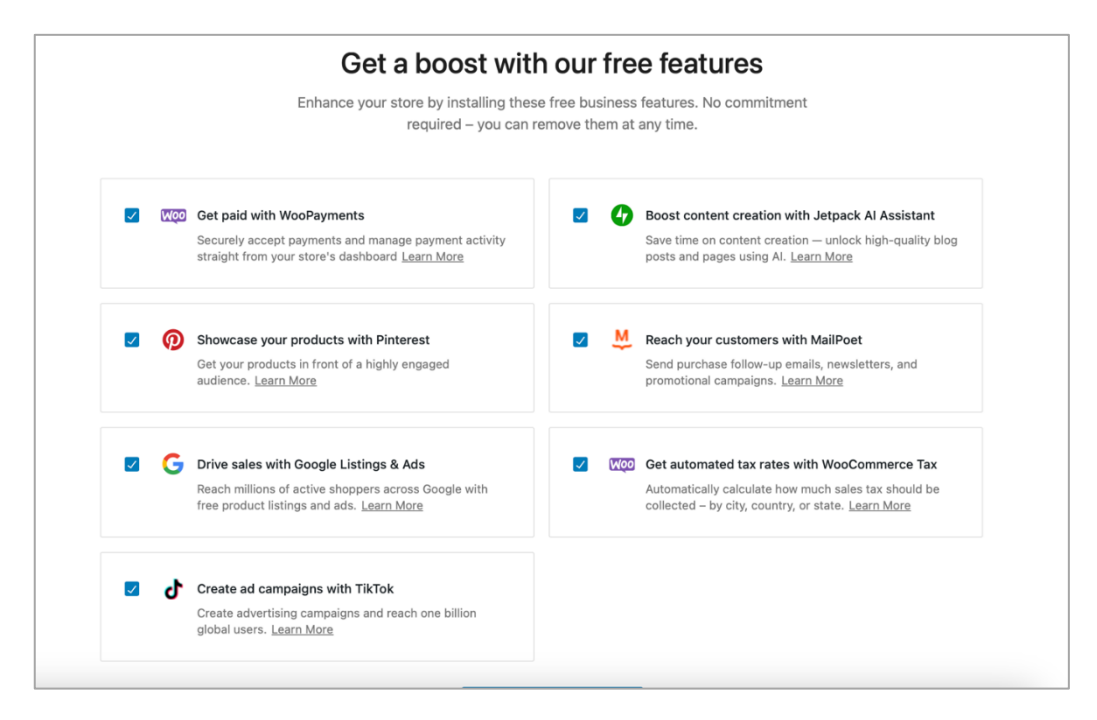

*Εικόνα 20: Πρόταση του WooCommerce σχετικά με ορισμένα χρήσιμα πρόσθετα.*

Για τις ανάγκες τις πτυχιακής θα ενεργοποιήσουμε το "WooPayments" και το "WooCommerce Tax". Αφού ολοκληρωθεί η εγκατάσταση του πρόσθετου με τις επιλογές που κάναμε βλέπουμε την παρακάτω εικόνα.

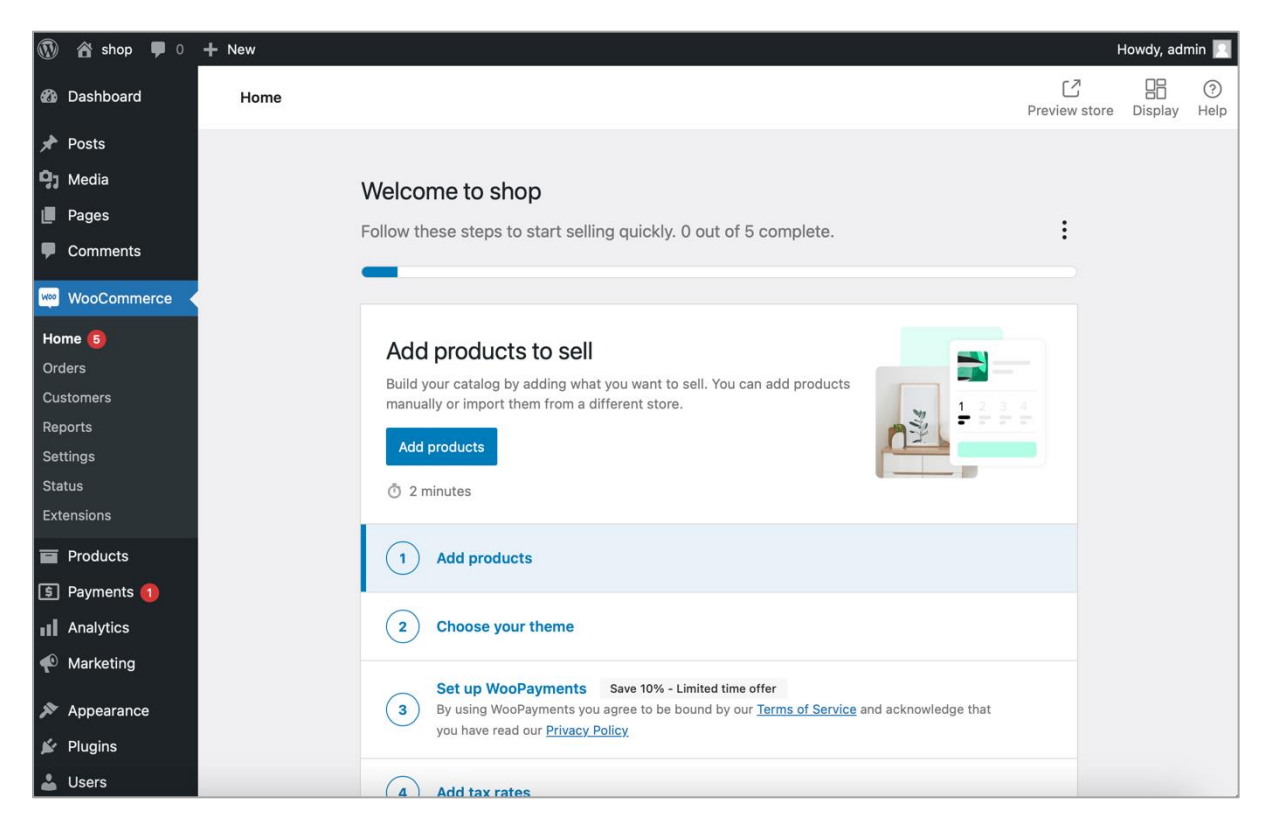

*Εικόνα 21: Το μενού του WooCommerce και τα βήματα ολοκλήρωσης ρυθμίσεων για την πρώτη πώληση ενός προϊόντος.*

Στην εικόνα βλέπουμε ότι αριστερά στο sidebar έχουν προστεθεί οι επιλογές "WooCommerce" και "Payments". Στην επιλογή "WooCommerce" βλέπουμε ότι οι επιλογές που μας προσφέρει όλες είναι σχετικές με τα προϊόντα, τις παραγγελίες και τους πελάτες του καταστήματος και τις ρυθμίσεις που αφορούν το ηλεκτρονικό μας κατάστημα.

#### 6.3.4 Άλλα Πρόσθετα

Κάποια βασικά πρόσθετα όπως μας πρότεινε παραπάνω κατά την εγκατάσταση του WooCommerce είναι το "WooPayments" το οποίο δίνει την δυνατότητα στον πελάτη του καταστήματος να πληρώσει με πιστωτική/χρεωστική κάρτα.

Στην περίπτωση που θέλουμε να δώσουμε την δυνατότητα πληρωμής με κάποιον άλλο τρόπο όπως Stripe, PayPal, Klarna κατεβάζουμε το αντίστοιχα τα πρόσθετα Stripe, PayPal Payments, Klarna Payments.

Επίσης άλλο ένα πρόσθετο αρκετά χρήσιμο είναι το "WooCommerce Tax", όπως είδαμε παραπάνω και αυτό μας το πρότεινε το WooCommerce κατά την εγκατάσταση του. Το συγκεκριμένο πρόσθετο δίνει την δυνατότητα αρχικά στον διαχειριστή του ηλεκτρονικού καταστήματος να χρεώνει ανάλογα την χώρα από την οποία δέχεται μια παραγγελία τον αντίστοιχο φόρο που ισχύει. Έτσι ο πελάτης χρεώνεται κατευθείαν τον φόρο χωρίς να πρέπει να τον πληρώσει σε δεύτερη φάση και να καθυστερεί η παραγγελία του.

Επιπρόσθετα κάτι το οποίο συνηθίζεται πλέον στις μέρες μας είναι τα συνδρομητικά προϊόντα τα οποία δεν εκτελείται μια μόνο πληρωμή αλλά μπορεί να οριστεί ανά κάποιο συγκεκριμένο χρονικό διάστημα η χρέωση του πελάτη. Αυτήν την λειτουργικότητα μπορεί να μας την δώσει το πρόσθετο "WooCommerce Subscription" χωρίς την συγγραφή και την γνώση κώδικα από μέρους του διαχειριστή του ηλεκτρονικού καταστήματος.

Τέλος ακόμα ένα πρόσθετο το οποίο θεωρείται βασικό για την λειτουργία του ηλεκτρονικού καταστήματος στην περίπτωση που η αποστολή γίνετε σε παραπάνω από μια περιοχές πρέπει να υπάρχει και η αντίστοιχη χρέωση των εξόδων αποστολής. Το πρόσθετο που εξυπηρετεί αυτήν την λειτουργικότητα είναι το "Table Rate Shipping" στο οποίο μπορούμε να ορίσουμε περιοχές, χώρες και ταχυδρομικούς κώδικες για τους οποίους θέλουμε να εφαρμόσουμε τα αντίστοιχα έξοδα αποστολής στον πελάτη.

80

# ΚΕΦΑΛΑΙΟ 7

## **7 Παρουσίαση Ηλεκτρονικού Καταστήματος**

Μέχρι αυτό το σημείο έχουμε κάνει την εγκατάσταση του λογισμικού WordPress και κάποιον πρόσθετων όπως το WooCommerce έτσι ώστε να επεκτείνουμε τις δυνατότητες του ηλεκτρονικού καταστήματος. Για να ξεκινήσουμε την παραμετροποίηση του ηλεκτρονικού καταστήματος πρέπει να ορίσουμε ένα θέμα το οποίο είναι αυτό που θα βλέπει ο επισκέπτης. Για να ορίσουμε ένα θέμα πάμε αριστερά στο sidebar Appearance -> Themes -> Add New Theme

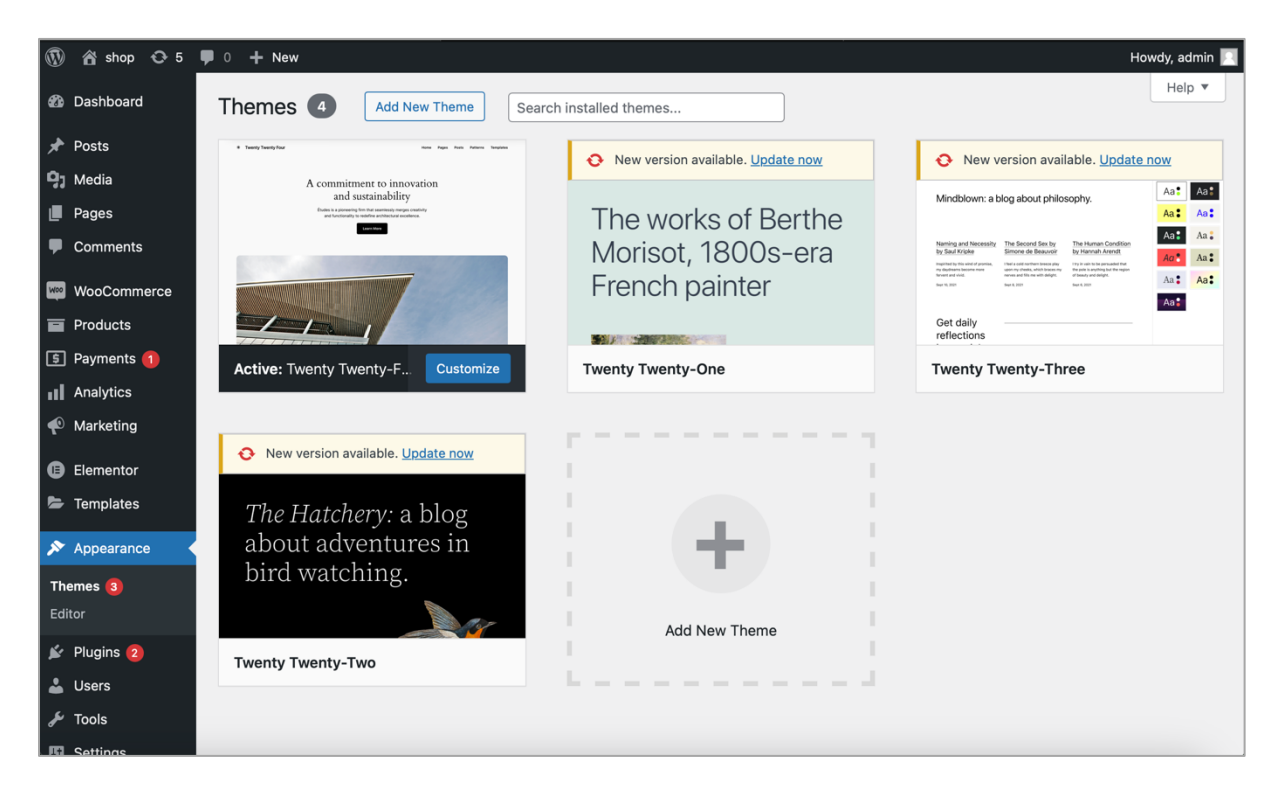

*Εικόνα 22: Περιοχή θεμάτων του WordPress.*

Για της ανάγκες της πτυχιακής θα βάλουμε ένα απλό και ελαφρύ θέμα, στην αναζήτηση θα ψάξουμε το θέμα "Hello Elementor" και θα πατήσουμε Install.

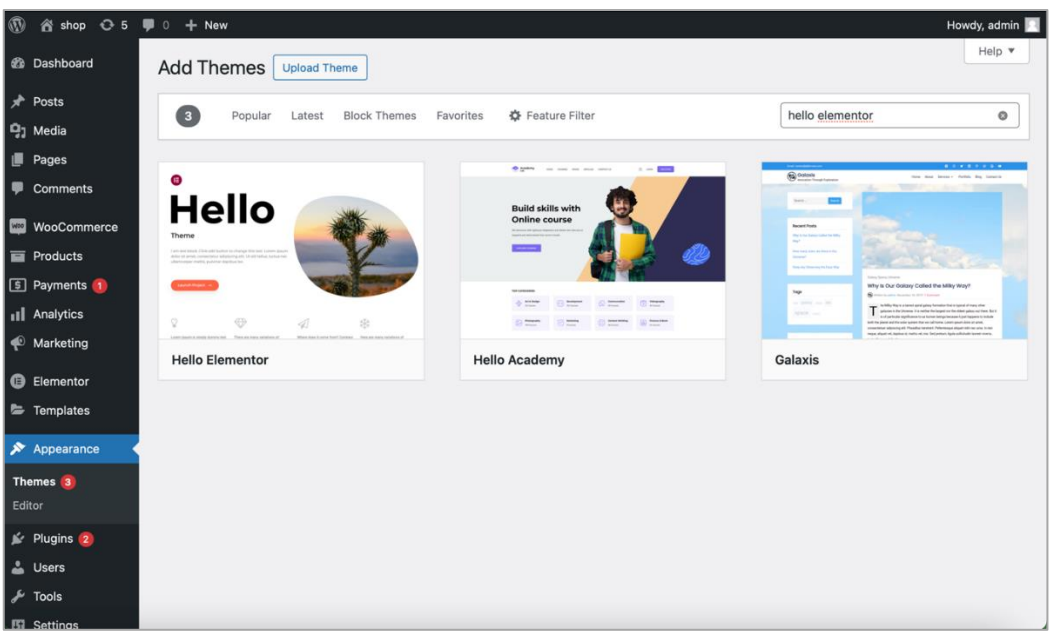

*Εικόνα 23: Αναζήτηση ενός απλού και ελαφρύ θέματος για το ηλεκτρονικό μας κατάστημα.*

Και μόλις ολοκληρωθεί θα ενεργοποιηθεί η επιλογή Activate την οποία και θα πατήσουμε έτσι ώστε να εφαρμοστεί το θέμα στο ηλεκτρονικό κατάστημα. Στην συνέχεια θα χρειαστεί να φτιάξουμε κάποιες κατηγορίες και στην συνέχεια να δημιουργήσουμε προϊόντα που θα περιέχονται σε αυτές. Για την δημιουργία κατηγορίας θα ακολουθήσουμε τα εξής βήματα, αριστερά από το Sidebar. Products -> Categories, συμπληρώνουμε τα πεδία Name, Description και πατάμε Add new category και αριστερά βλέπουμε ότι έχει προστεθεί στον πίνακα με τις κατηγορίες.

| $\widehat{\bm{n}}$<br>谷 shop <del>○</del> 5     | $+$ New<br>$\circ$                                                                                                    |           |                     |                      |                          |                           | Howdy, admin                       |  |  |
|-------------------------------------------------|----------------------------------------------------------------------------------------------------|-----------|---------------------|----------------------|--------------------------|---------------------------|------------------------------------|--|--|
| <b>20 Dashboard</b>                             | You're doing great! 3 steps left to get your store up and running. Continue setup                                                      |           |                     |                      |                          |                           |                                    |  |  |
| Posts                                           | <b>Product categories</b>                                                                                                    |           |                     |                      |                          |                           | Ń<br>D<br>Finish setup<br>Activity |  |  |
| <sup>1</sup> <sub>1</sub> Media<br>Pages<br>I W | Product categories                                                                                                    |           |                     |                      |                          | Screen Options            | Help <b>v</b>                      |  |  |
| <b>Comments</b>                                 |                                                                                                    |           |                     |                      |                          |                           | <b>Search categories</b>           |  |  |
| <b>WooCommerce</b>                              | Product categories for your store can be managed here.<br>To change the order of categories on the front-end you                       |           | Bulk actions $\vee$ | Apply                |                          |                           | 9 items                            |  |  |
| <b>Products</b>                                 | can drag and drop to sort them. To see more categories<br>listed click the "screen options" link at the top-right of                   |           | Image               | Name $\triangleq$    | Description $\hat{\div}$ | Slug $\stackrel{4}{\div}$ | Count $\triangle$                  |  |  |
| <b>All Products</b><br><b>Add New</b>           | this page.<br>Add new category                                                                                                    | u         | É.                  | <b>Test Category</b> | This is a test category  | test-category             | $\Omega$                           |  |  |
| <b>Categories</b>                               | Name                                                                                                    |           |                     |                      |                          |                           |                                    |  |  |
| Tags<br><b>Attributes</b>                       | <b>Test Category</b><br>The name is how it appears on your site.                                                                       | $\bullet$ | ø                   | <b>Uncategorized</b> |                          | uncategorized             | $\circ$                            |  |  |
| <b>Reviews</b>                                  | Slug                                                                                                    |           |                     |                      |                          |                           |                                    |  |  |
| S Payments<br><b>II</b> Analytics               | The "slug" is the URL-friendly version of the name. It is<br>usually all lowercase and contains only letters,<br>numbers, and hyphens. | 0         | $\Box$              | <b>Accessories</b>   |                          | accessories               | 4                                  |  |  |
| Marketing<br><b>B</b> Elementor                 | Parent category<br>None<br>$\checkmark$                                                                                                | O)        | 岡                   | Men                  |                          | men                       | 6                                  |  |  |
| Templates                                       | Assign a parent term to create a hierarchy. The term<br>Jazz, for example, would be the parent of Bebop and<br>Big Band.               |           |                     | <b>Shirts</b>        |                          | shirts                    | $\overline{\mathbf{3}}$            |  |  |
| Appearance                                      | Description                                                                                                    |           | $\mathbb{R}$        |                      |                          |                           |                                    |  |  |
| $\leq$ Plugins 2                                | This is a test category                                                                                                    |           |                     |                      |                          |                           |                                    |  |  |

*Εικόνα 24:Περιοχή κατηγοριών των προϊόντων και δημιουργία.*

Παρακάτω θα δημιουργήσουμε ένα προϊόν, για να ξεκινήσουμε στο Sidebar αριστερά στην καρτέλα Products επιλέγουμε Add New και συμπληρώνουμε τα απαραίτητα πεδία καθώς επίσης επιλέγουμε και την κατηγορία στην οποία θα περιέχεται το προϊόν που δημιουργήσαμε παραπάνω και πατάμε Publish.

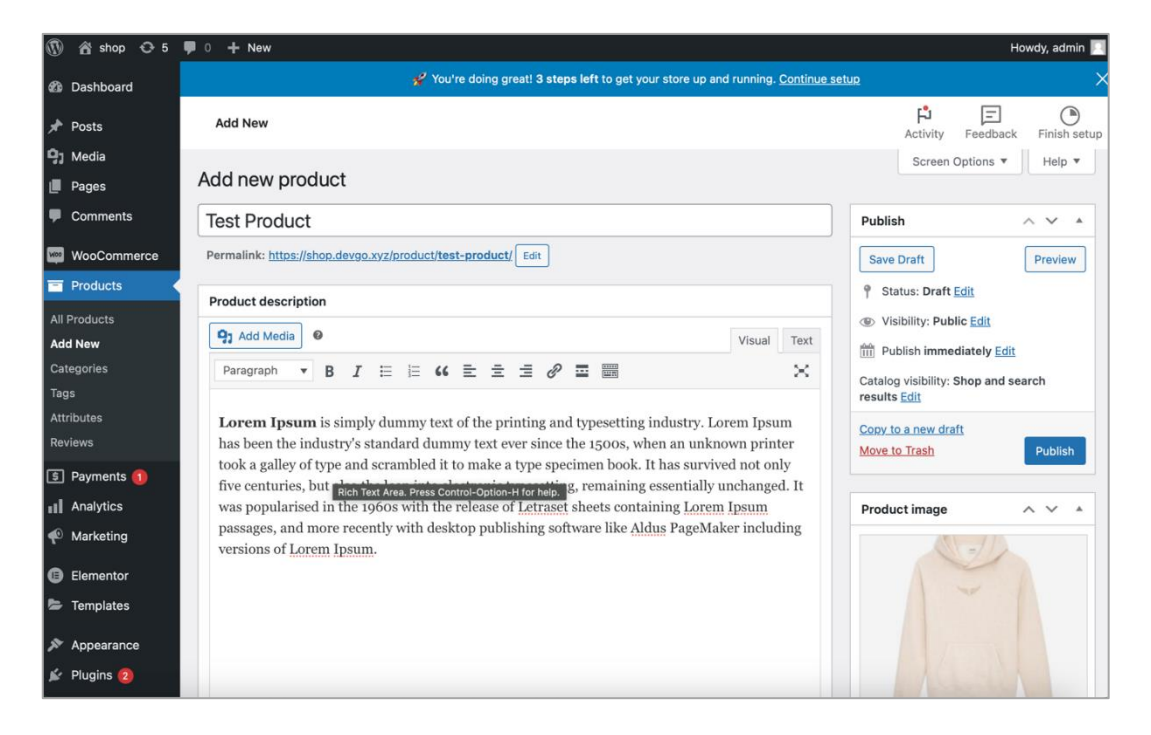

*Εικόνα 25: Δημιουργία προϊόντος.*

Σε αυτό το σημείο και για της ανάγκες της πτυχιακής έχουμε προσθέσει κάποια demo προϊόντα και κατηγορίες. Πατώντας το Url του ηλεκτρονικού μας καταστήματος βλέπουμε την εξής σελίδα.

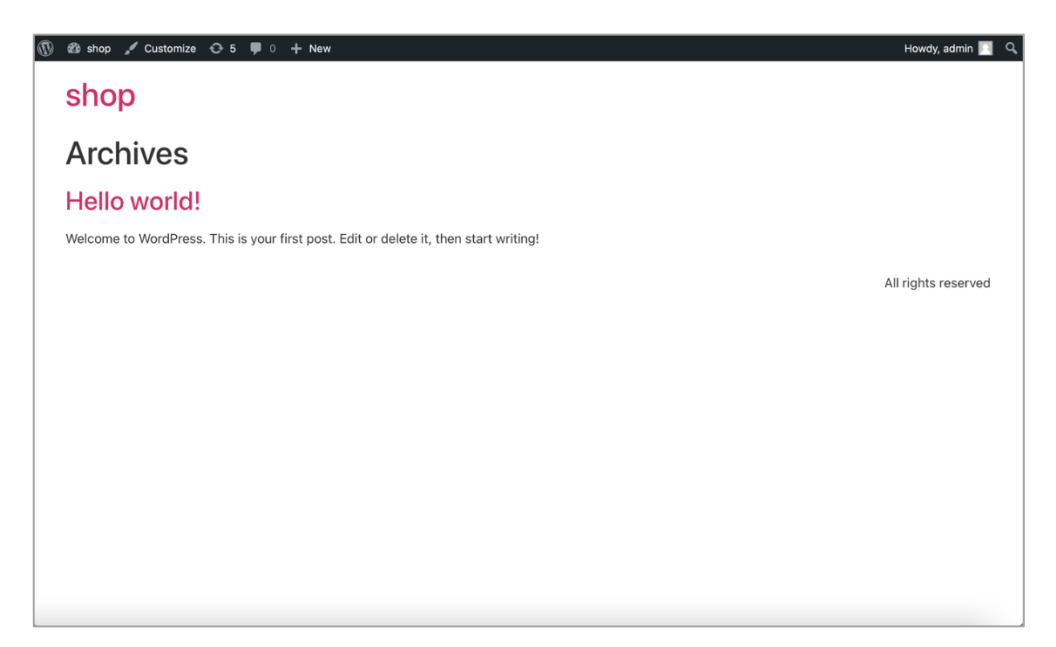

*Εικόνα 26: Αρχική σελίδα του ηλεκτρονικού καταστήματος μετά την εγκατάσταση του WordPress.*

Ένα βασικό ηλεκτρονικό κατάστημα έχει ένα μενού με τις κεντρικές σελίδες που έχει πρόσβαση ένας επισκέπτης. Παρακάτω θα φτιάξουμε το μενού με αυτές τις σελίδες. Επιλέγοντας από το Sidebar Appearance -> Menus στο πεδίο Menu Name Πατάμε create menu και στην συνέχεια από αριστερά επιλέγουμε τις σελίδες που θέλουμε να περιέχονται πατώντας Add to Menu βλέπουμε ότι θα προστεθούν αυτόματα στον πίνακα δεξιά Menu Structure, πατώντας Save Menu αποθηκεύουμε το Main Menu.

Πάνω δεξιά βλέπουμε ότι το Menu με τις σελίδες έχει προστεθεί.

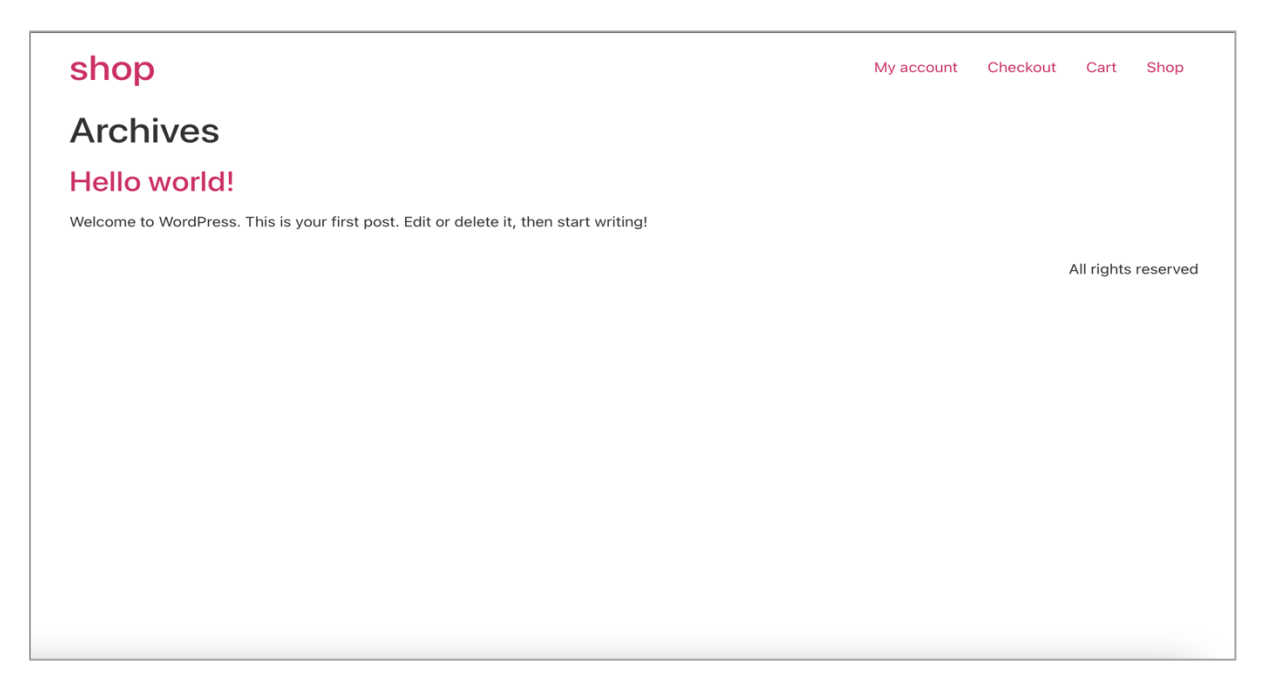

*Εικόνα 27: Προσθήκη του μενού των σελίδων του ηλεκτρονικού καταστήματος.*

Πατώντας πάνω στο Menu την σελίδα Shop μπορεί ο πελάτης να δει τα προϊόντα τα οποία έχουμε προσθέσει στο ηλεκτρονικό κατάστημα.

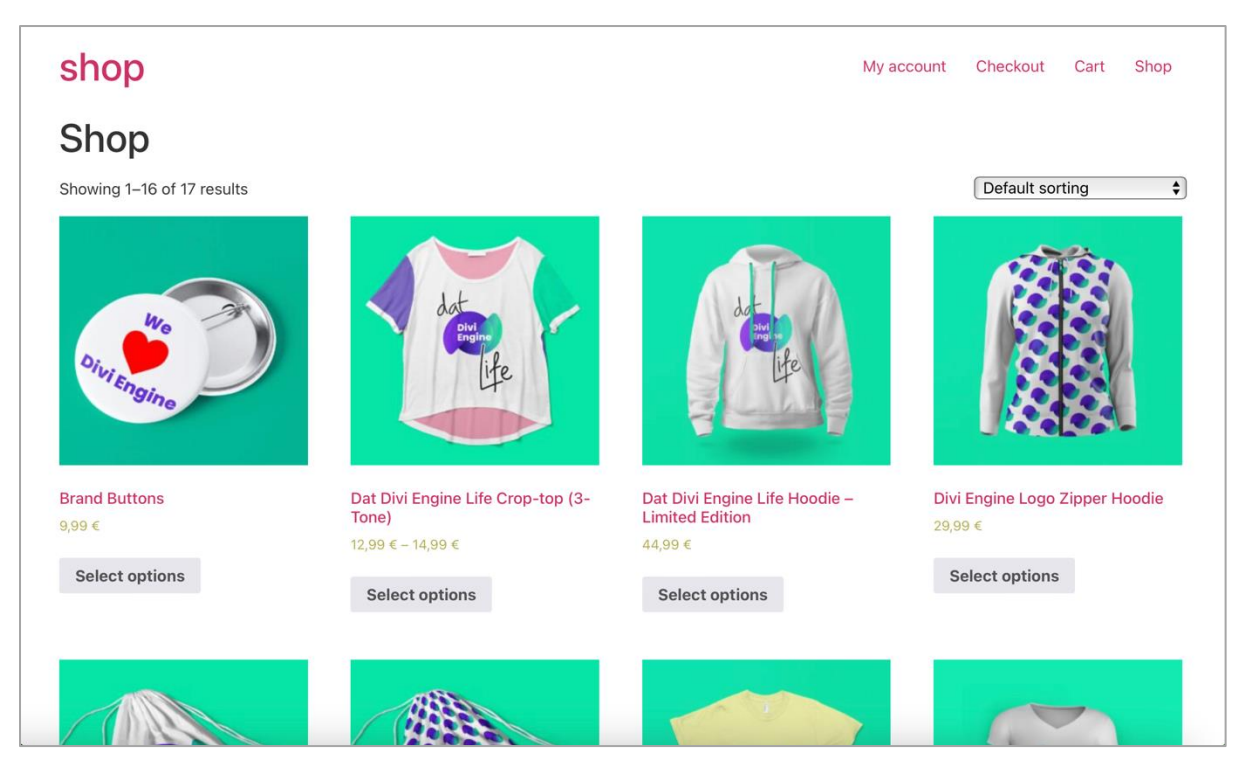

*Εικόνα 28: Επιλέγοντας την σελίδα Shop Εμφανίζονται τα προϊόντα που περιέχονται στο ηλεκτρονικό μας κατάστημα.*

Επιλέγοντας ένα προϊόν ο πελάτης μπορεί να δει εσωτερικά της λεπτομέρειες αυτού.

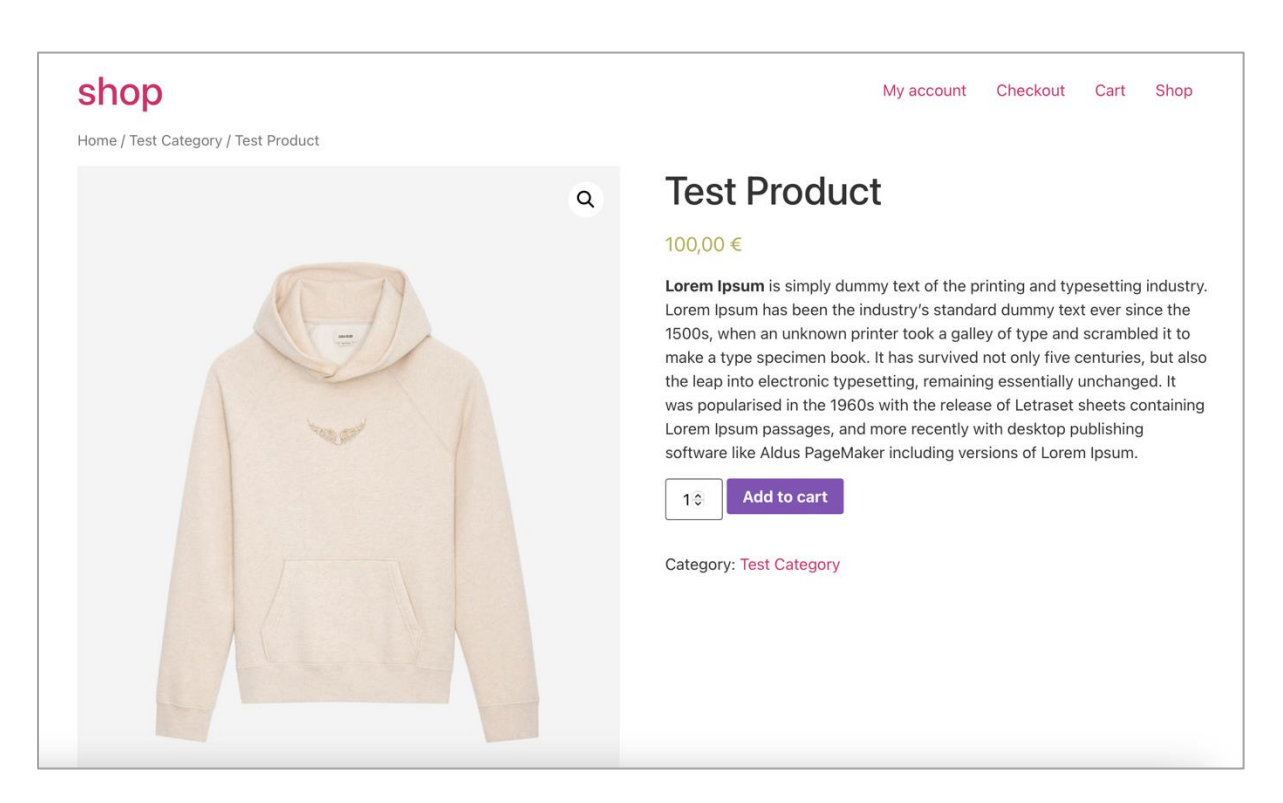

*Εικόνα 29: Εμφάνιση της σελίδας προϊόντος.*

Για να προχωρήσουμε στην αγορά ενός προϊόντος πρέπει να ορίσουμε τουλάχιστον ένα τρόπο πληρωμής. Η διαδικασία που θα ακολουθήσουμε είναι η εξής:

WooCommerce->Settings->Payments

Εδώ βλέπουμε όλους τους διαθέσιμους τρόπους πληρωμής που υπάρχουν από προεπιλογή από το WooCommerce, μπορούμε να προσθέσουμε και άλλους τρόπους με την εγκατάσταση ενός πρόσθετου.

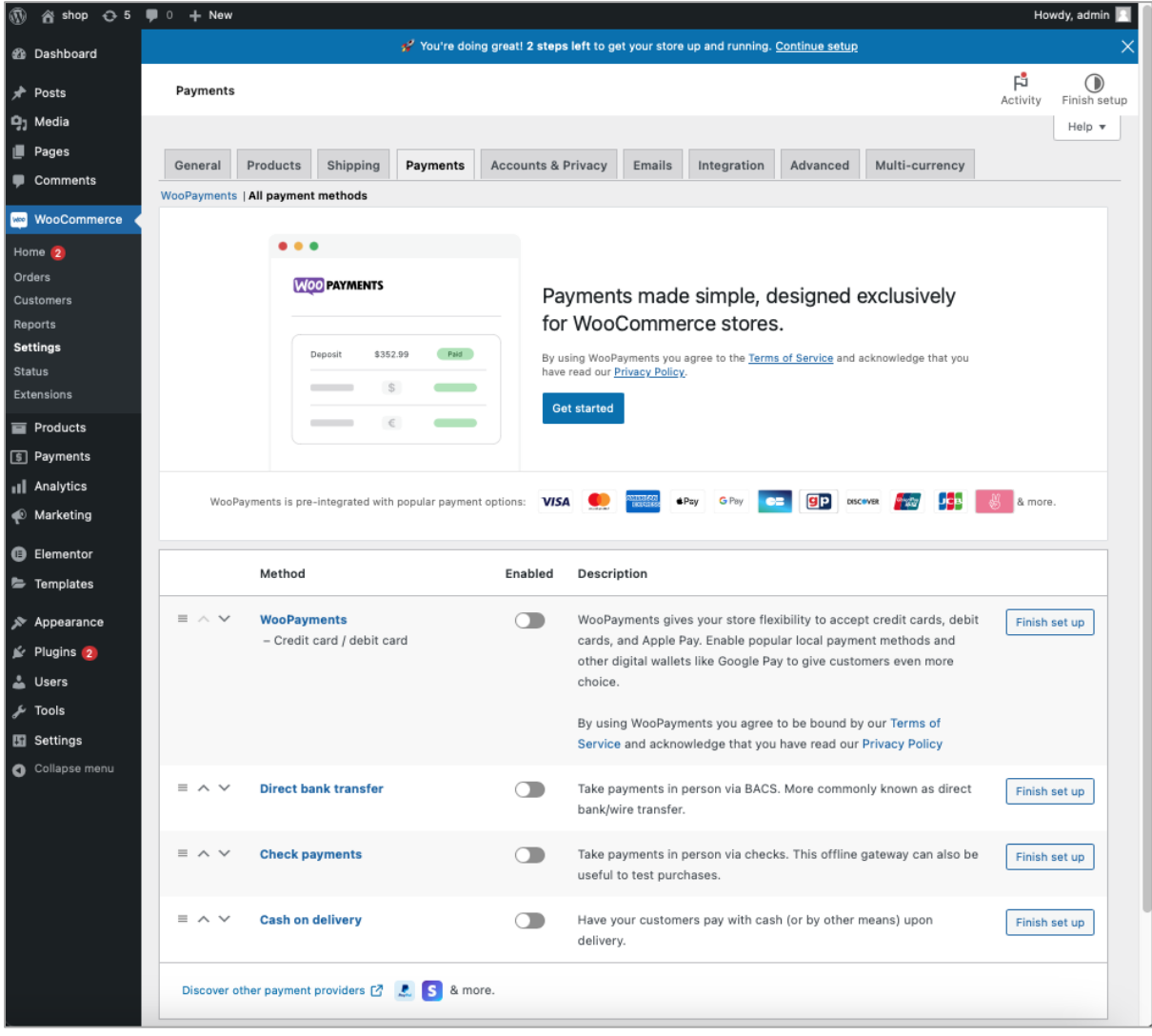

*Εικόνα 30: Ρυθμίσεις σχετικά με τους τρόπους πληρωμής.*

Για της ανάγκες της παρούσας πτυχιακής θα ενεργοποιήσουμε το Cash on delivery έτσι ώστε να πραγματοποιήσουμε την πρώτη μας παραγγελία.

Πριν πραγματοποιήσουμε την παραγγελία πρέπει να εγκαταστήσουμε ακόμα ένα πρόσθετο για την αποστολή των Emails από το WordPress, το πρόσθετο που εξυπηρετεί αυτήν την διαδικασία είναι το SMTP Mailer. Αφού το εγκαταστήσουμε και το ενεργοποιήσουμε μπορούμε να προχωρήσουμε στην πρώτη μας παραγγελία.

Στην συνέχεια και βάζοντας στο καλάθι ένα προϊόν και πηγαίνοντας στην σελίδα Cart βλέπουμε αναλυτικά τα προϊόντα που επιλέξαμε να αγοράσουμε.

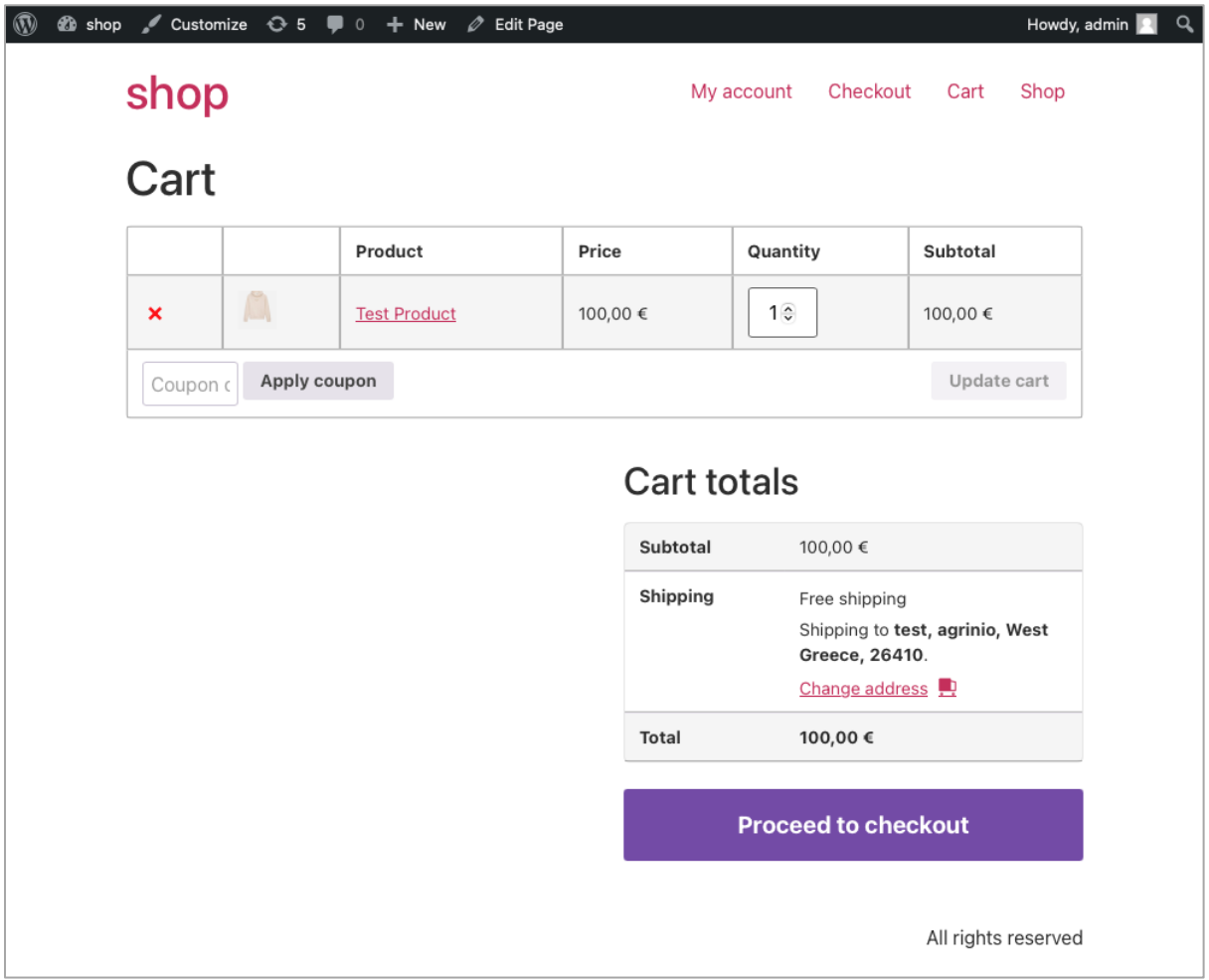

*Εικόνα 31: Σελίδα Καλάθι, περιέχει τα προϊόντα που έχουν επιλεγεί για αγορά.*

Πατώντας Proceed to checkout ανακατευθυνόμαστε στην σελίδα του Checkout όπου είναι και ήμαστε πριν την ολοκλήρωση της παραγγελίας. Σε αυτήν την σελίδα συμπληρώνουμε τα στοιχεία τα οποία πρέπει να γνωρίζει ο διαχειριστής του ηλεκτρονικού καταστήματος έτσι ώστε να στείλει το προϊόν ή να επικοινωνήσει με τον πελάτη εάν προκύψει οποιοδήποτε πρόβλημα με την παραγγελία.

Κάποιοι συχνοί λόγοι για τους οποίους χρειάζεται ο διαχειριστής να επικοινωνήσει είναι εάν το απόθεμα δεν είναι διαθέσιμο ή στην περίπτωση που χρειάζεται παραπάνω μέρες για την διεκπεραίωση της αποστολής της παραγγελίας.

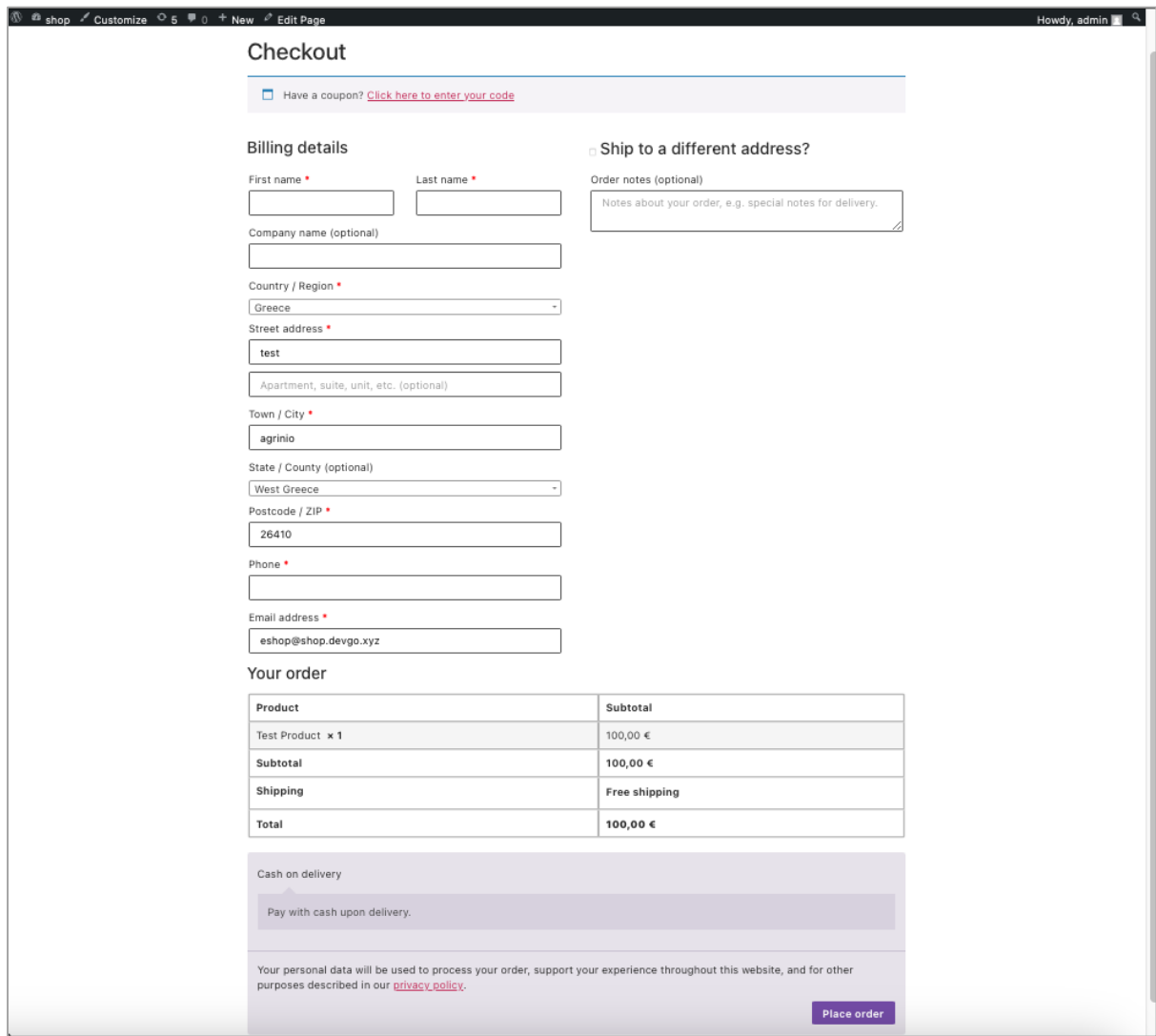

*Εικόνα 32: Σελίδα Checkout, αυτή η σελίδα αποτελείτε από μια φόρμα με τις πληροφορίες του πελάτη .*

Πατώντας Place order στέλνουμε την παραγγελία μας στο ηλεκτρονικό κατάστημα και αφού σταλθεί με επιτυχία μας ανακατευθύνει το ηλεκτρονικό κατάστημα σε μια συνοπτική σελίδα ενημερώνοντάς μας ότι η παραγγελία έχει παραληφθεί και μας δίνει τις λεπτομέρειες αυτής.

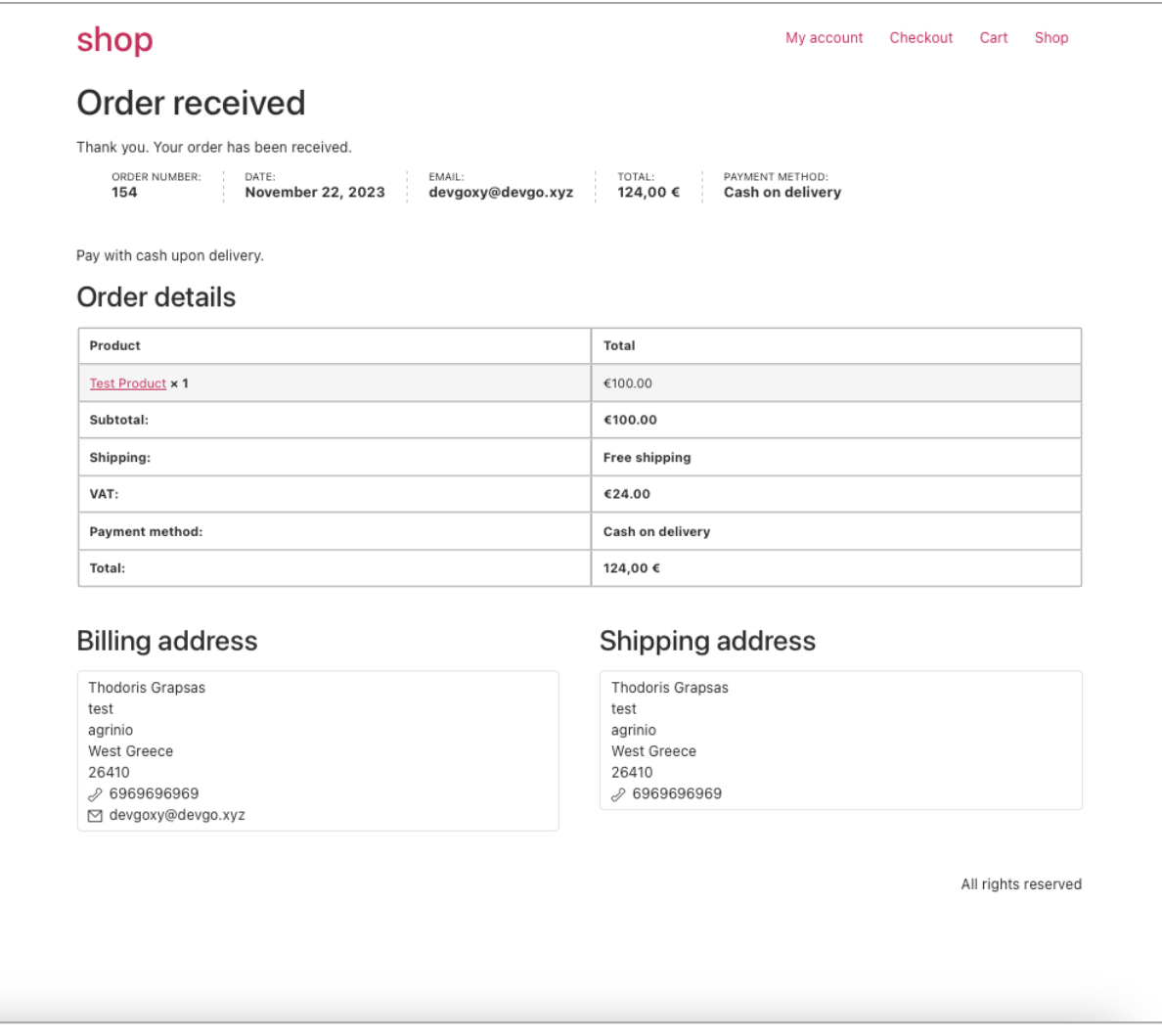

*Εικόνα 33: Έπειτα από την επιτυχημένη υποβολή της παραγγελίας ο πελάτης βλέπει της πληροφορίες της παραγγελίας του.*

Σε αυτό το σημείο έχουμε κάνει την πρώτη μας παραγγελία στο ηλεκτρονικό κατάστημα, αυτό μας το επιβεβαιώνει και το Email που στάλθηκε στο email που δώσαμε.

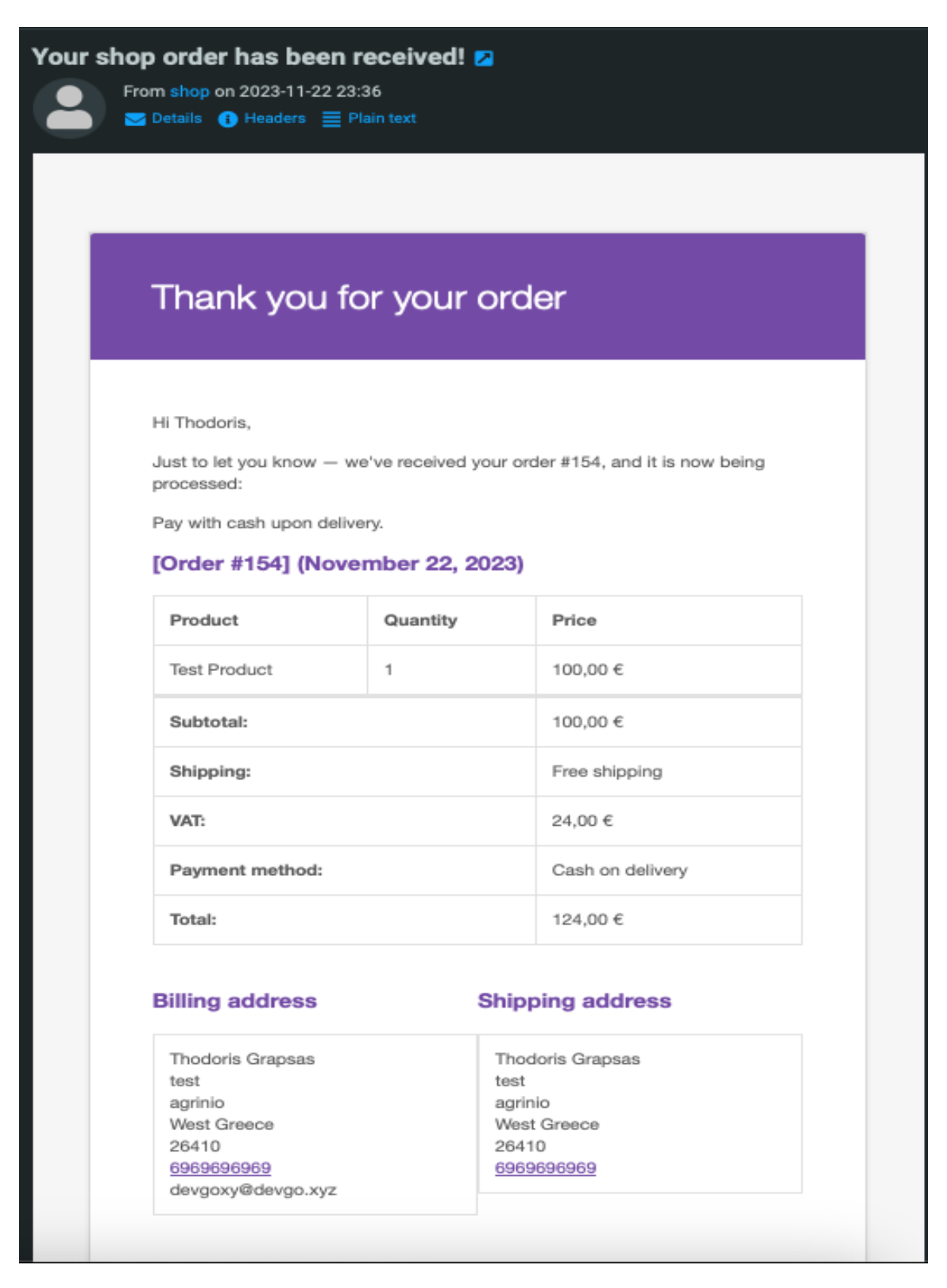

*Εικόνα 34: Email που λαμβάνει ο πελάτης σχετικά με την παραγγελία του.*

Παρακάτω θα αναφέρουμε το σημείο το οποίο μπορούν να ανακτηθούν οι παραγγελίες από την οπτική του πελάτη και του διαχειριστή του καταστήματος.

Αρχικά ο πελάτης πηγαίνοντας πάνω στο μενού και πατώντας

My account -> Orders

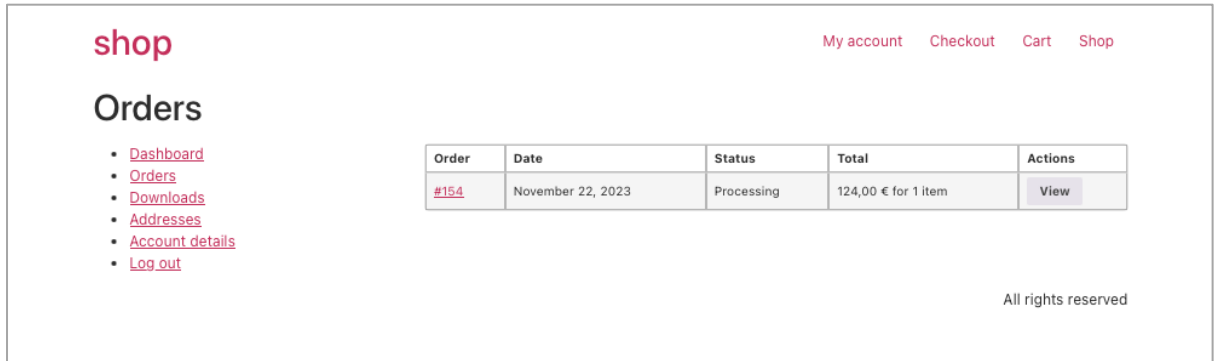

Μπορεί να δει τις παραγγελίες που έχει πραγματοποιήσει στο παρόν κατάστημα.

*Εικόνα 35: Περιοχή του πελάτη με την λίστα με τις παραγγελίες που έχει πραγματοποιήσει.*

Ο διαχειριστής του καταστήματος μπορεί να δει τις παραγγελίες που έχουν πραγματοποιηθεί από το διαχειριστικό πηγαίνοντας

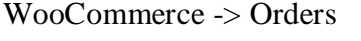

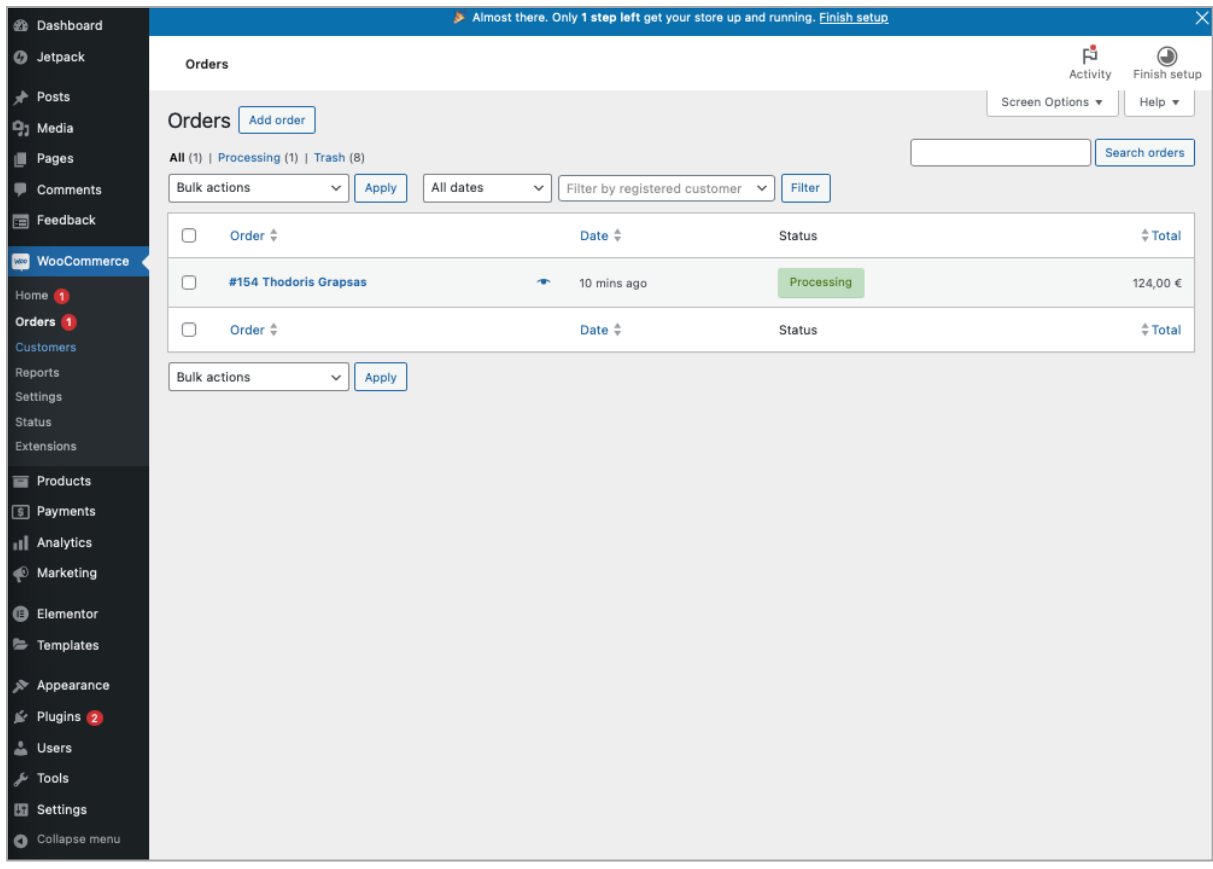

*Εικόνα 36: Λίστα με τις συνολικές παραγγελίες του ηλεκτρονικού καταστήματος.*

Ανοίγοντας την παραγγελία μπορεί να δει περισσότερες λεπτομέρειες γι' αυτήν καθώς επίσης και να της αλλάξει κατάσταση, να στείλει emails, να προσθέσει λεπτομέρειες και σχόλια με σκοπό την ενημέρωση του πελάτη.

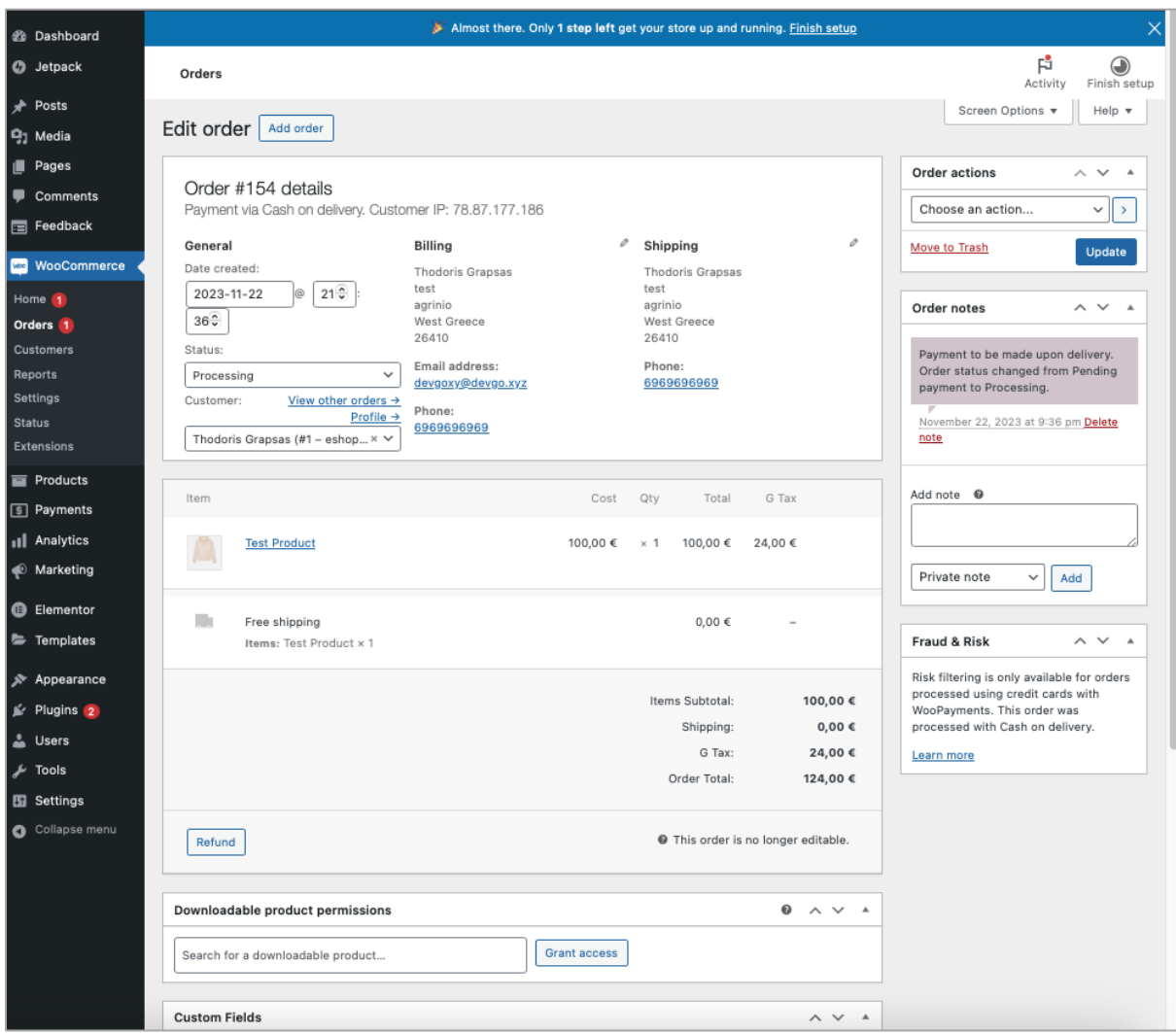

*Εικόνα 37: Προεπισκόπηση και επεξεργασία μιας παραγγελίας που έχει δημιουργηθεί μέσα από το ηλεκτρονικό κατάστημα.*

# ΚΕΦΑΛΑΙΟ 7

## **8 Συμπεράσματα**

Στο συμπέρασμα της πτυχιακής εργασίας, προκύπτει πως σημαντική είναι η συνεισφορά της έρευνας στον τομέα του ηλεκτρονικού εμπορίου και γενικότερα της ανάπτυξης ιστοσελίδων. Η ανάλυση των βασικών εννοιών του διαδικτύου, του ηλεκτρονικού εμπορίου, και των συστημάτων διαχείρισης περιεχομένου (CMS) οδηγεί σε μια εμπεριστατωμένη κατανόηση του πλαισίου εντός του οποίου λειτουργούν τα ηλεκτρονικά καταστήματα.

Η συνολική διαδικασία ανάπτυξης επισημαίνει τη σημασία της σωστής επιλογής των εργαλείων και της στρατηγικής σχεδίασης για τη δημιουργία ενός λειτουργικού ηλεκτρονικού καταστήματος. Συνολικά, η πτυχιακή εργασία αυτή προσφέρει πολύτιμες εισηγήσεις για όσους ασχολούνται με τον κόσμο του ηλεκτρονικού εμπορίου και της ιστοσελίδας αναζητώντας αποτελεσματικές λύσεις ανάπτυξης και διαχείρισης και φιλοξενίας.

Στην τελευταία φάση αυτής της πτυχιακής είδαμε πόσο εύκολο και γρήγορα πλέον μπορούμε με την σωστή επιλογή των εργαλείων να αναπτύξουμε ένα ηλεκτρονικό κατάστημα το οποίο θα είναι προσβάσιμο από οποιοδήποτε σημείο του πλανήτη έχει πρόσβαση στο διαδίκτυο. (Διαδίκτυο, n.d.)

### **Βιβλιογραφία**

*Διαδίκτυο*. (χ.χ.). Ανάκτηση από Wikiipedia: https://el.wikipedia.org/wiki/Διαδίκτυο

- *Κίνδυνοι από τη χρήση του Διαδικτύου*. (χ.χ.). Ανάκτηση από http://www.3gymanoliosia.gr: http://www.3gymanoliosia.gr/pupils/46-blogged/technology/83-dangers-of-internet-use
- *Τι είναι το ηλεκτρονικό εμπόριο;* . (χ.χ.). Ανάκτηση από https://ecommerce-platforms.com: https://ecommerce-platforms.com/el/glossary/ecommerce
- *Ηλεκτρονικό εμπόριο: οφέλη και κίνδυνοι*. (χ.χ.). Ανάκτηση από https://www.eurolife.gr: https://www.eurolife.gr/el-GR/Blog/articles/20210728\_asfaleia\_cyber\_hlektroniko\_emporio
- *CMS – Συστήματα Διαχείρισης Περιεχομένου .* (χ.χ.). Ανάκτηση από http://ikee.lib.auth.gr/: http://ikee.lib.auth.gr/record/106701/files/gri-2008-1577.pdf
- *CMS oρισμός και χρησιμότητα*. (χ.χ.). Ανάκτηση από https://www.istology.gr/: https://www.istology.gr/blog/νέα/cms-oρισμός-και-χρησιμότητα
- *CMS oρισμός και χρησιμότητα* . (χ.χ.). Ανάκτηση από https://www.istology.gr/: https://www.istology.gr/blog/νέα/cms-oρισμός-και-χρησιμότητα
- *Τι είναι το Σύστημα Διαχείρισης Περιεχομένου (CMS);*. (χ.χ.). Ανάκτηση από https://ecommerceplatforms.com: https://ecommerce-platforms.com/el/glossary/content-managementsystem-cms

*Joomla*. (χ.χ.). Ανάκτηση από wikipedia: https://en.wikipedia.org/wiki/Joomla

*MySQL*. (χ.χ.). Ανάκτηση από wikipedia: https://el.wikipedia.org/wiki/MySQL

- *How to install WordPress*. (χ.χ.). Ανάκτηση από WordPress: https://developer.WordPress.org/advanced-administration/before-install/howto-install/)
- (χ.χ.). Ανάκτηση από w3schools: https://www.w3schools.com/php/phptryit.asp?filename=tryphp\_print1
- (χ.χ.). Ανάκτηση από heroku: https://www.heroku.com
- (χ.χ.). Ανάκτηση από bluehost: https://www.bluehost.com
- (χ.χ.). Ανάκτηση από Mediahost: https://www.mediahost.gr

*Magento*. (χ.χ.). Ανάκτηση από Wikipedia: https://en.wikipedia.org/wiki/Magento